# How to pimp your Moodle site

Adding coloured text and boxes to enhance and de ne your Moodle site.

- $\equiv$ **Introduction**
- $\equiv$ **A little bit about HTML**
- **Email links**  $\equiv$
- $\equiv$ **Coloured text**
- **Coloured boxes**  $\equiv$
- $\equiv$ **Boxes with rounded corners**
- **Box borders** ≡
- **Use of padding and margins in boxes**  $\equiv$
- **Changing the size of boxes**

## **Alignment**

**A few webcasts about coloured boxes**

*Lesson 1 of 11*

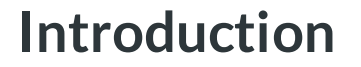

**Dee Scadden DS** 

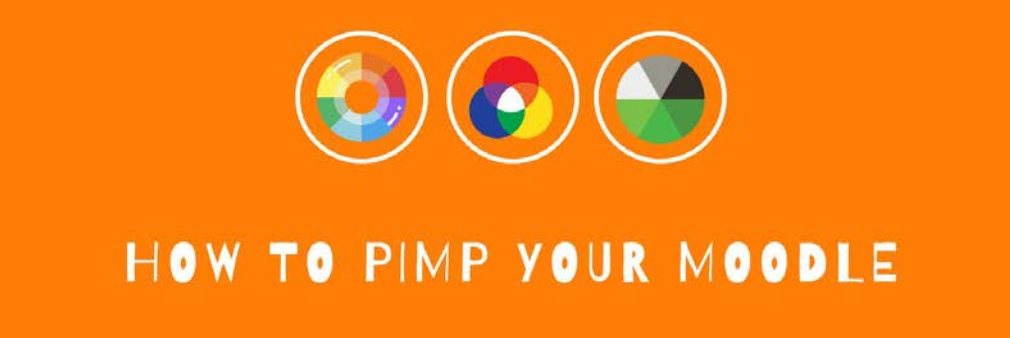

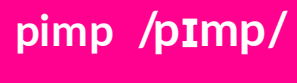

*verb*

**'To make (something) more showy or impressive'.**

e.g. "He pimped up the car with spoilers and twin-spoke 18 inch alloys".

# **Style over substance?**

**While the content of the Moodle site should be the primary consideration, the appearance of the Moodle site is also important to ensure maximum engagement with the target audience.**

This guide describes a few **simple** ways to customise your Moodle site to make **tweaks and changes** that will give your site the appearance you choose.

*NB: The information contained here follows on from that included in the course entitled 'A users guide to using Moodle'.*

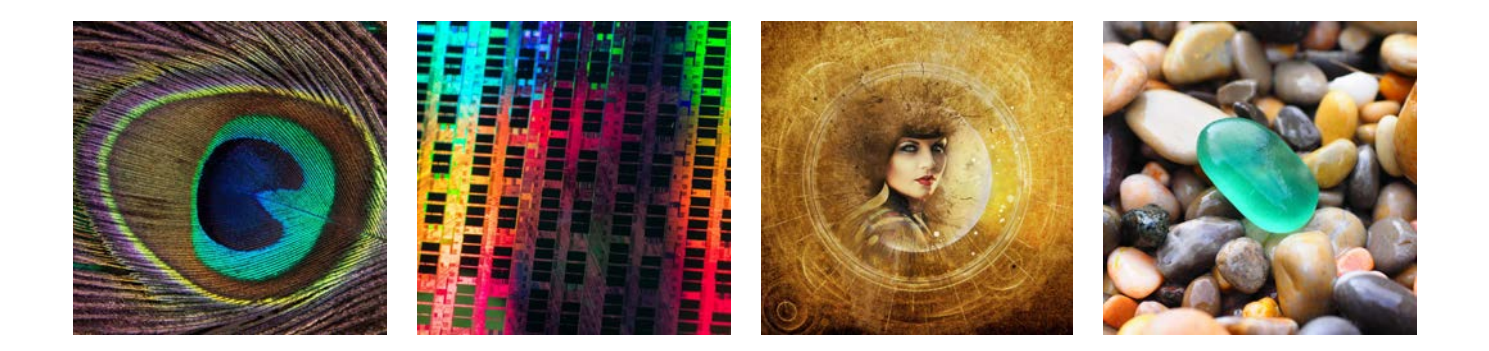

**Using a bit of code in your Moodle site**

A bit of HTML/CSS code can be used to customise your Moodle site. **You don't need to be able to code to do this** - this guide will provide you with some simple examples of code that you can **cut and paste** into your Moodle site (e.g. within in Moodle label or book). The code can easily be customised as you choose.

*If you want to know a little bit more about HTML, the next chapter of the guide gives a very brief introduction.*

# **Adding the code:**

#### *Turn on Editing within Moodle site*

Use the cog on top right-hand side of the Moodle site to switch on editing.

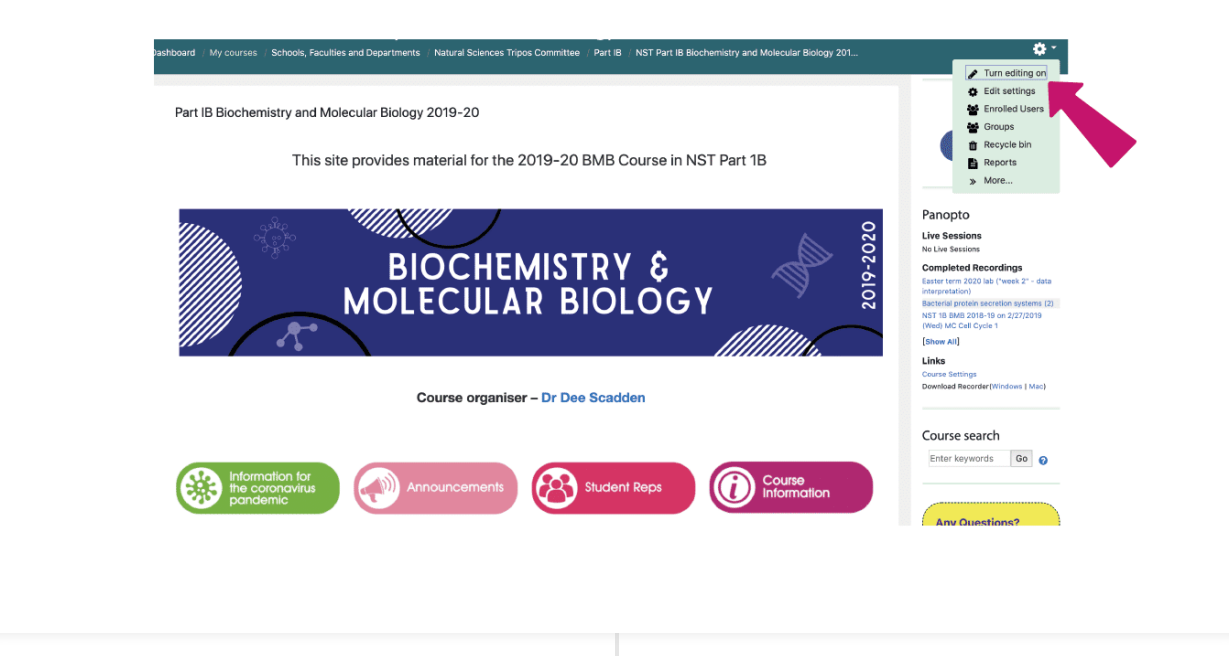

#### *Click on the HTML button in the Moodle box: </>*

*As a default, one row of buttons is shown above the text box. To access the second row of buttons, where the HTML button is found, click on the downward-pointing arrow on the extreme left-hand side of the rst row of buttons.*

**The HTML code box is then shown, and code can be added or modi ed as required.**

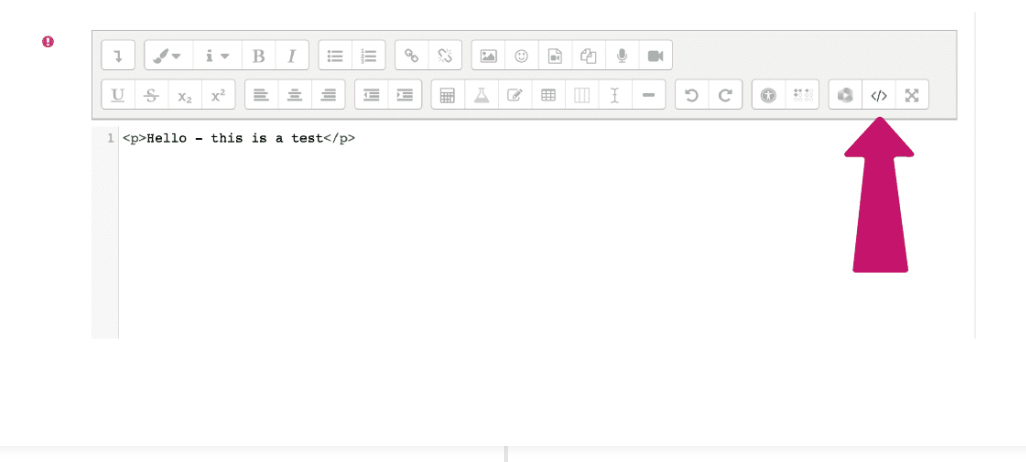

#### *HTML code is added or modi ed*

**Add code to the text box (e.g. copy and paste code), or modify existing code.** When complete, click on the HTML button to return to the 'normal' text box. The changes made using HTML will be displayed.

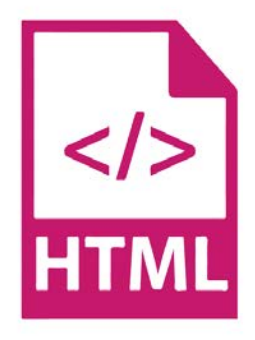

## **The 'code'**

Throughout this guide there will be **examples of simple code that you can cut and paste into your Moodle site**, **along with information about how to alter them** to customise your site.

#### **For example:**

**e.g. To link an email address, along with a particular subject line.**

**LINK: mailto:speci c@emailaddress?subject=The speci c subject line**

 *The bits in PINK are the bits that need to be changed to include a speci c email address and subject line*

**Always make sure that you're adding the code into the HTML editor (via the HTML button) within a Moodle text box**

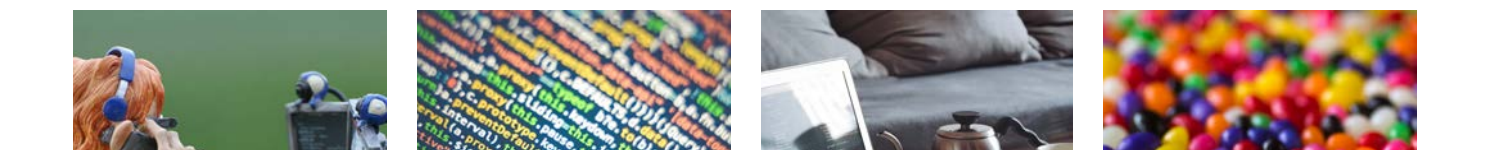

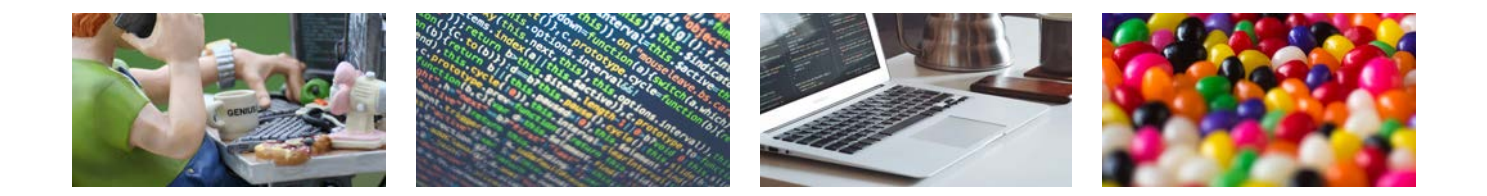

**Find out a bit more about using HTML - a simple introduction**

**HTML**

*Lesson 2 of 11*

# **A little bit about HTML**

**Dee Scadden**

# **Using HTML**

HTML is the standard markup language for web pages. You don't need to be able to code as such to use HTML in Moodle, but it may be helpful to understand what some of it means.

There are loads of places where understanding a little bit of HTML is useful. There are plenty of online tutorials to get you started, or to nd the bit of code you'd like to use. **For example, [w3schools.com](https://www.w3schools.com/html/)** is a very handy resource.

**What some common bits of code mean:**

**HTML Tags**

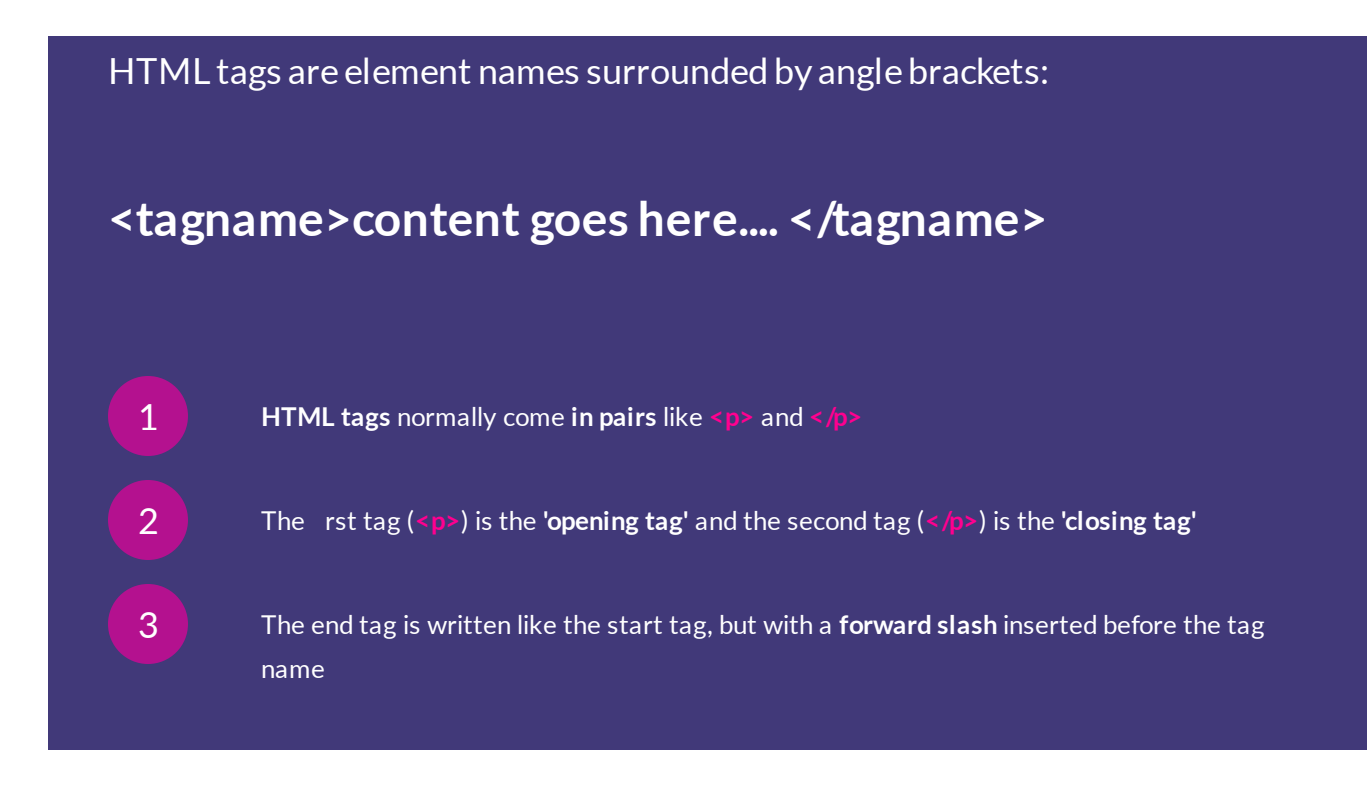

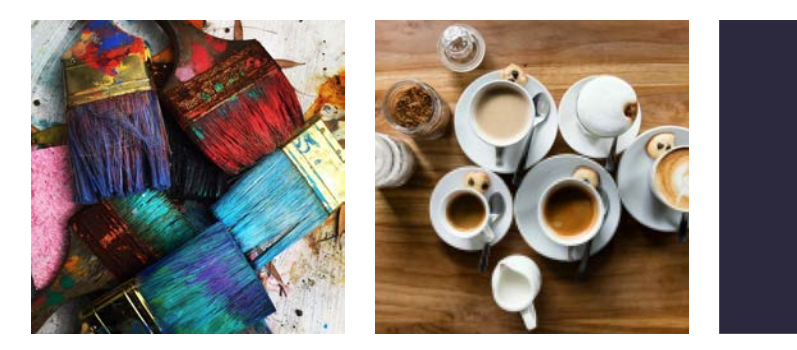

Heading<sub>1</sub> **Heading 2 Heading 3** 

Heading 4

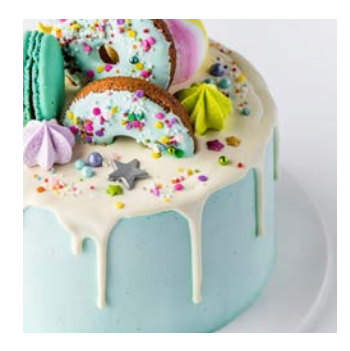

# **Some de nitions you may come across as you use HTML code:**

Click on images below to nd out more...

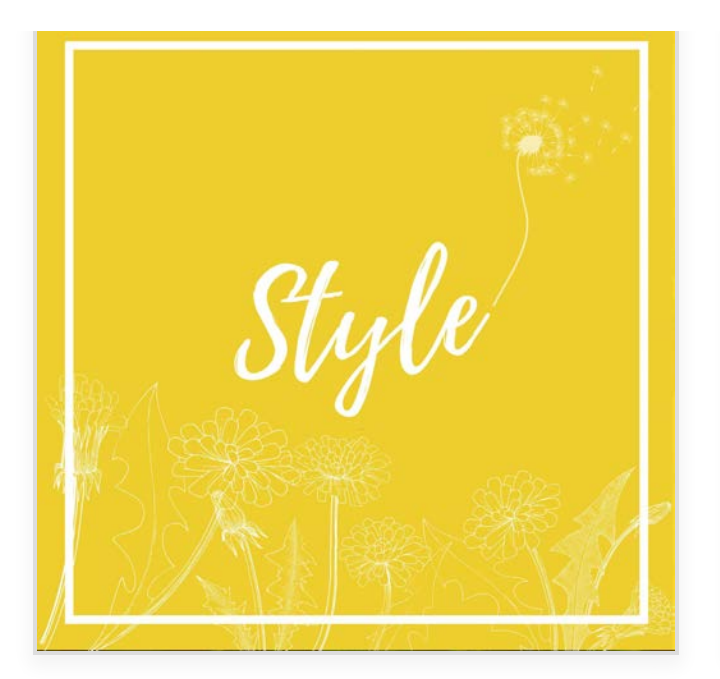

**The style attribute is used to specify the styling of an element, like colour, font, size, height, etc. e.g. <p style="color:red">This is a red**

**paragraph.</p>**

*So in this case, everything between the <p> and </p> will be coloured red.*

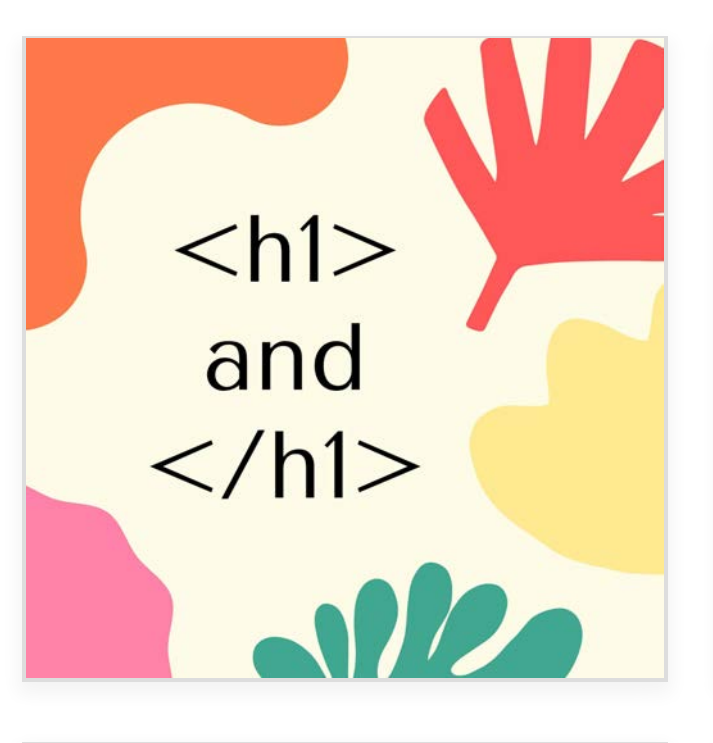

#### **The <h1> element de nes a large heading.** You can change the 'h' value e.g. the text is larger for h1, and smaller for h6. **e.g. <h1>This is a large heading</h1>**

 $<$ p1> and  $<$ /p1>

**The <p> element de nes a paragraph. e.g. <p>This is a paragraph</p>**

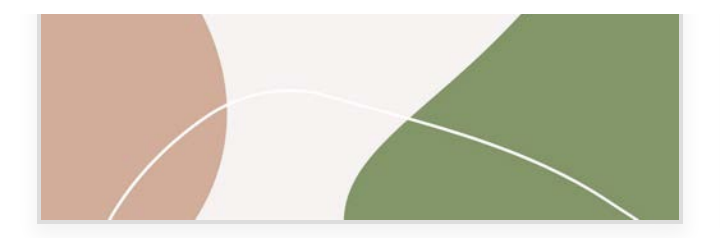

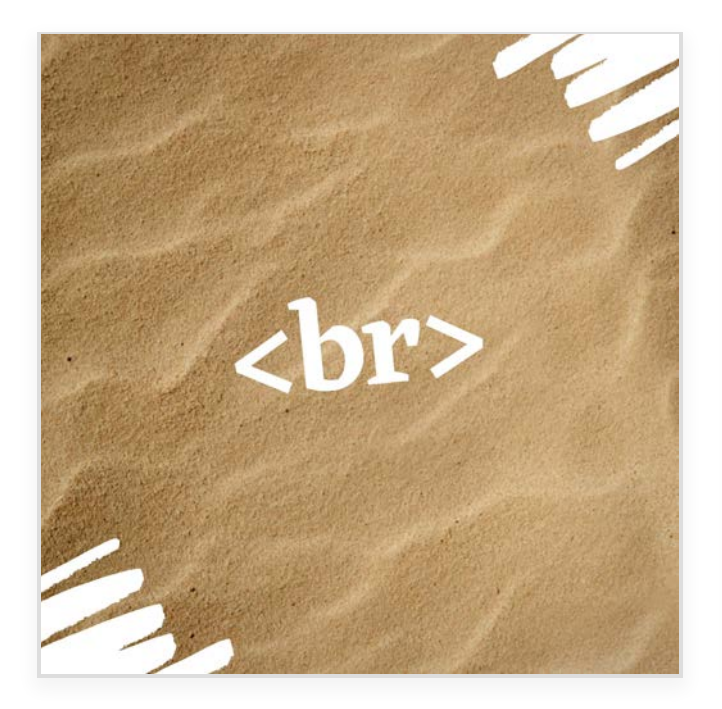

**The <br> tag de nes a line break.** The command '<br > is called an empty element, where a closing tag (e.g. </br>>) isn't needed. **e.g. <p>This is a <br> paragraph with a line break.</p>**

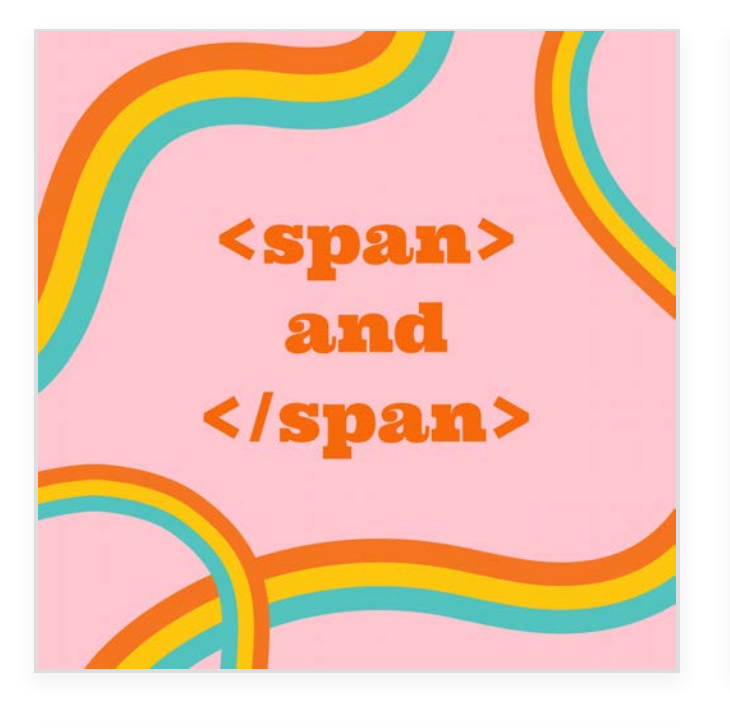

**The <span> tag is an inline container used to mark up a part of a text, or a part of a document.** The <span> tag provides no visual change by itself, but when it is marked, you can style it with CSS (**Cascading Style Sheets.** CSS describes how HTML elements are to

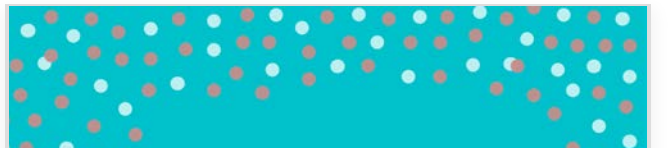

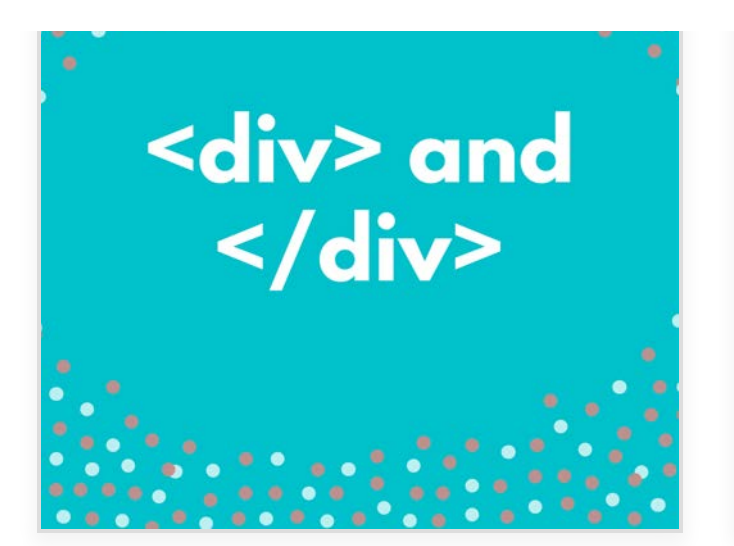

**The <div> tag is a container unit that encapsulates other page elements and divides the HTML document into** sections. Web developers use <div> elements to group together HTML elements and apply CSS styles to many

**How to include email links in Moodle.**

**EMAIL LINKS**

*Lesson 3 of 11*

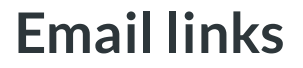

**Dee Scadden**

# **Using email links in Moodle**

It's often useful to be able to add email links for the course organiser, teaching administrator, or practical classroom etc. on the Moodle site. Simple links can be used, or email links that include additional information (e.g. subject lines, multiple email addresses etc.).

# **Email Links**

**Direct links can be included for email addresses -** e.g. within Moodle labels, Moodle blocks (e.g. HTML block), or linked to other text.

**See below for a few examples of how email links can be used in Moodle.**

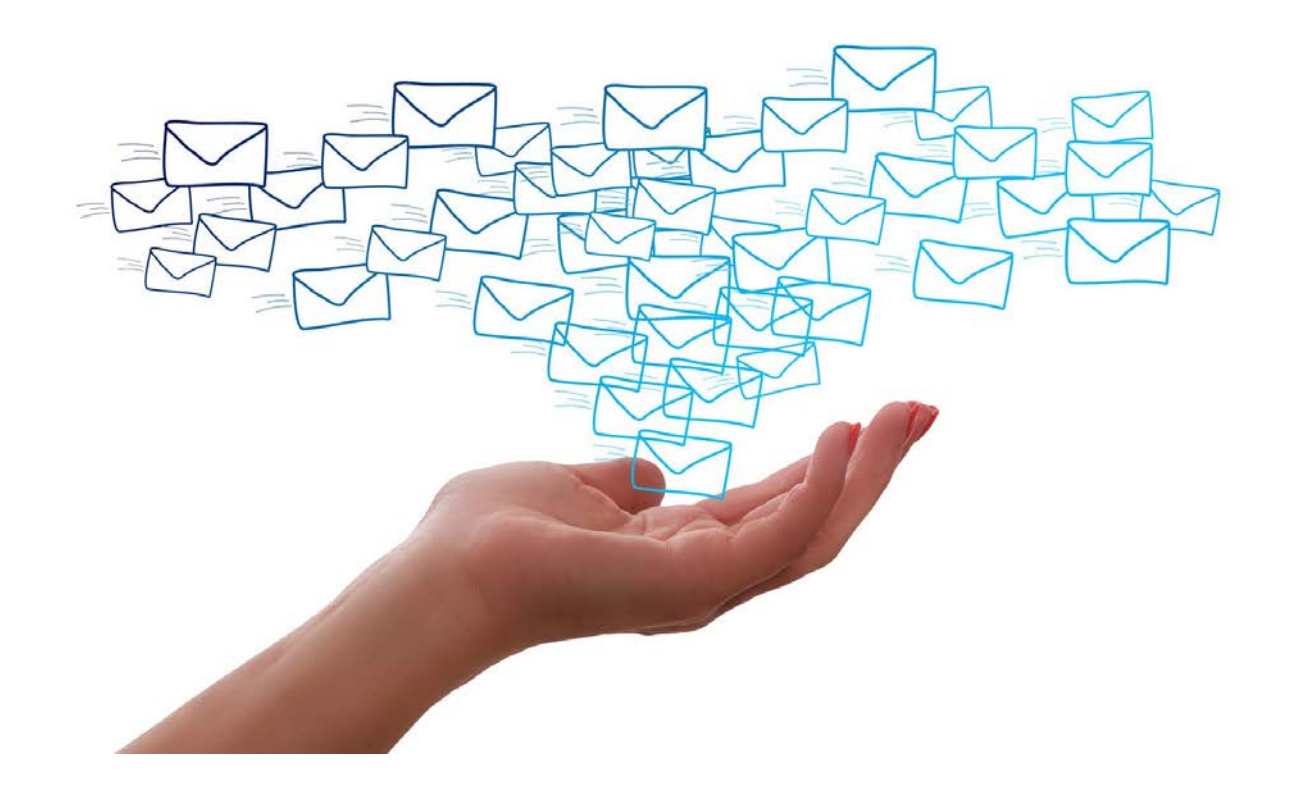

# **(A) A SIMPLE EMAIL LINK**

**To contact someone speci c via Moodle, an email link can be added to the appropriate text.**

**i.e.**highlight the words that will link to the email address (e.g. '**Dee Scadden**') then add a link for the email address: **mailto:adjs100@cam.ac.uk**

**When clicked, this link will result in an email being opened that's addressed to adjs100@cam.ac.uk**

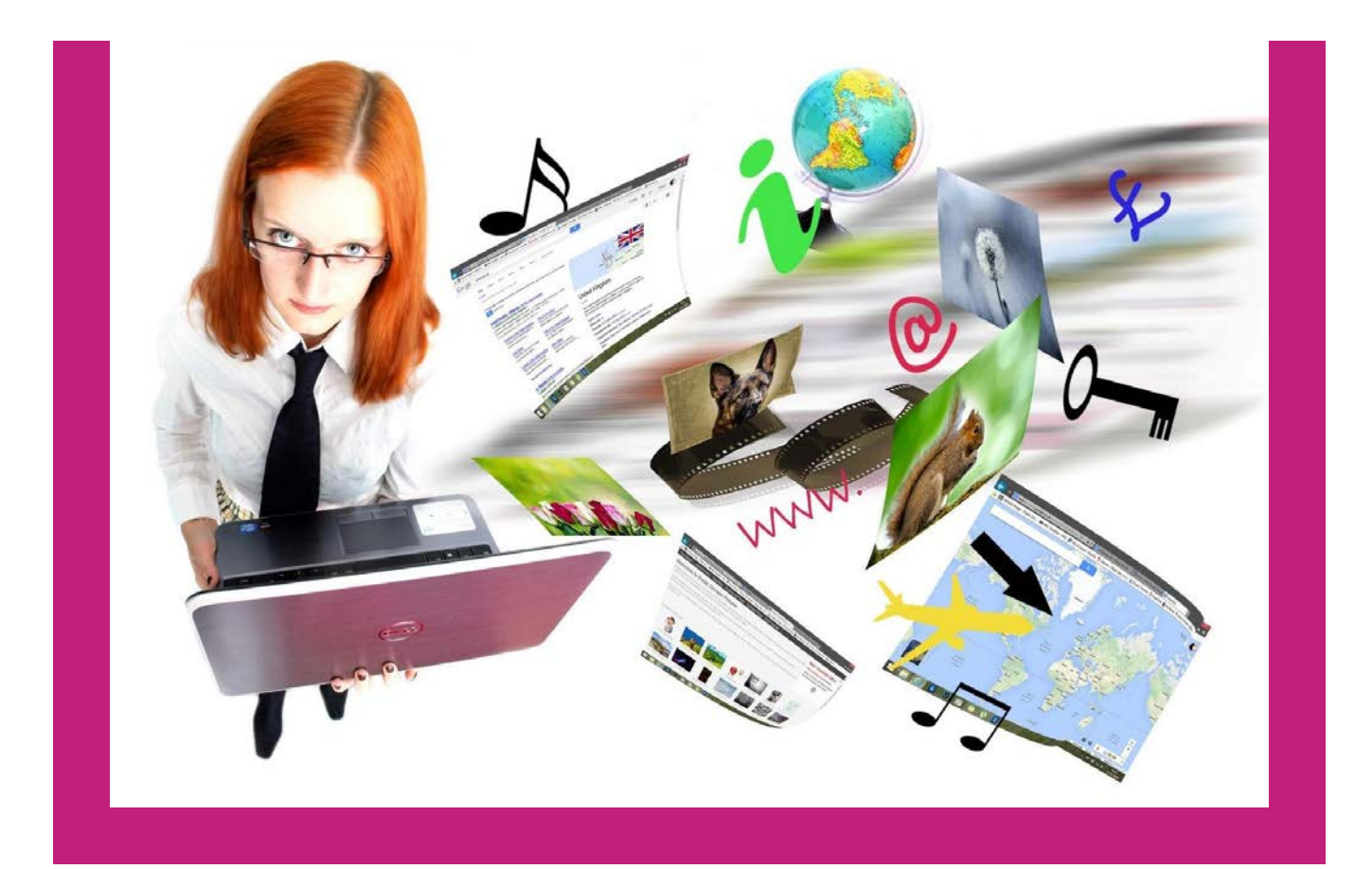

## **EMAIL LINK: mailto:emailaddress**

*The bit coloured PINK is the bit that need to be changed to include a speci c email address*

# **(B) AN EMAIL LINK WITH A SUBJECT LINE**

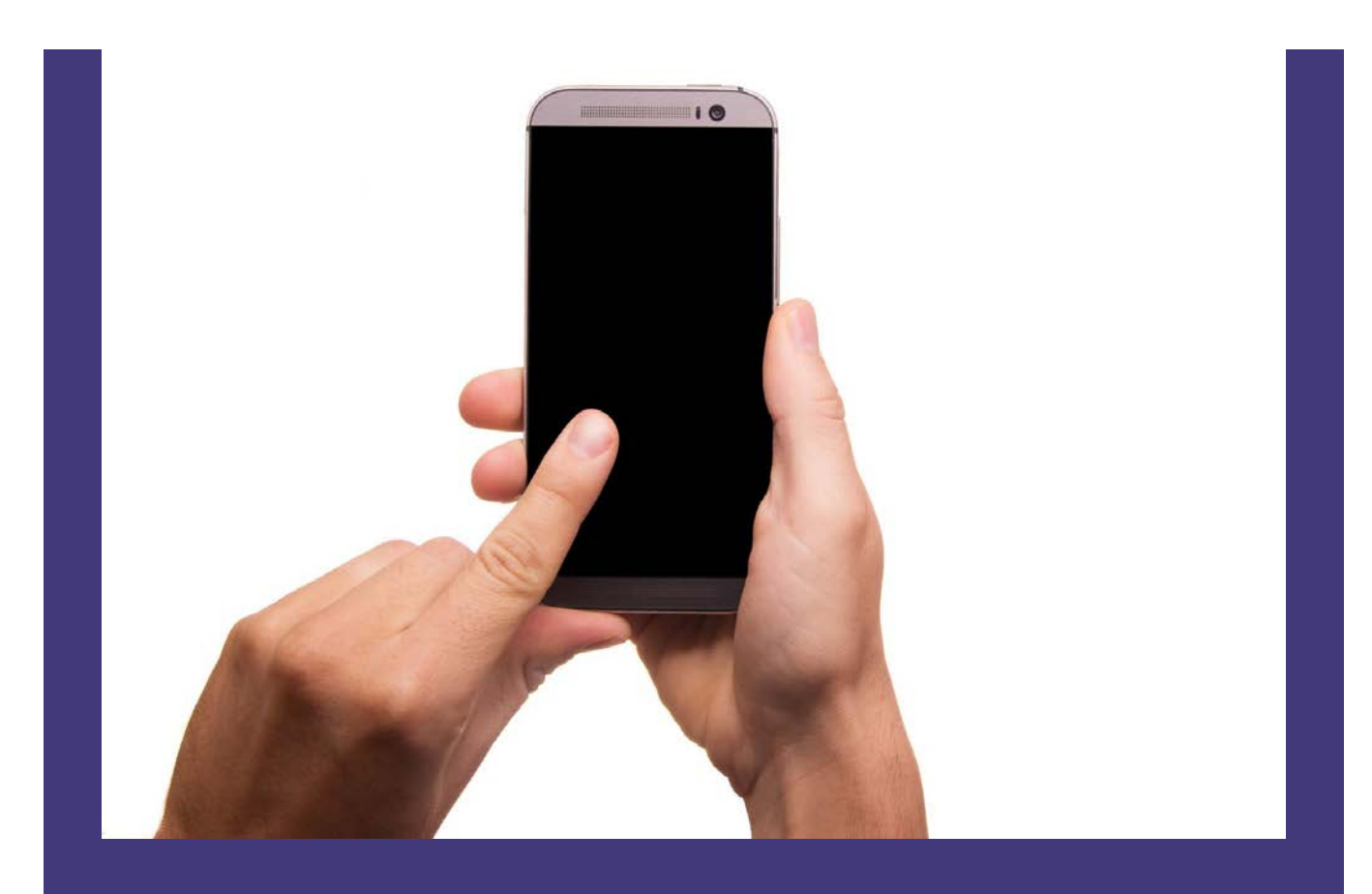

**To contact someone speci c via Moodle, an email link can be added to the appropriate text.**

**i.e.**highlight the words that will link to the email address (e.g. '**Dee Scadden**') then add a link for the email address that includes a speci c subject line - e.g. **'Query about email addresses'.**

e.g **mailto:adjs100@cam.ac.uk?subject=Query about email addresses**

**When clicked, this link will result in an email being opened that's addressed to adjs100@cam.ac.uk with the subject line: 'Query about email addresses'.**

**EMAIL LINK: mailto:emailaddress?subject=The subject line**

*The bits coloured PINK are the bits that need to be changed to include a speci c email address and subject line*

## **(C) EMAIL MULTIPLE PEOPLE SIMULTANEOUSLY**

**To contact several people simultaneously via Moodle, a link containing this information can be added to the appropriate text.**

**i.e.**highlight the words that will link to the email addresses (e.g. '**Click to give feedback'**) then add a link for the email addresses:

e.g. **mailto:adjs100@cam.ac.uk?subject=Moodle Feedback&cc=tw419@cam.ac.uk, amf26@cam.ac.uk**

**When clicked, this link will result in an email being opened that's addressed to adjs100@cam.ac.uk, and copied to tw419@cam.ac.uk and amf26@cam.ac.uk, with the subject line 'Moodle Help'.**

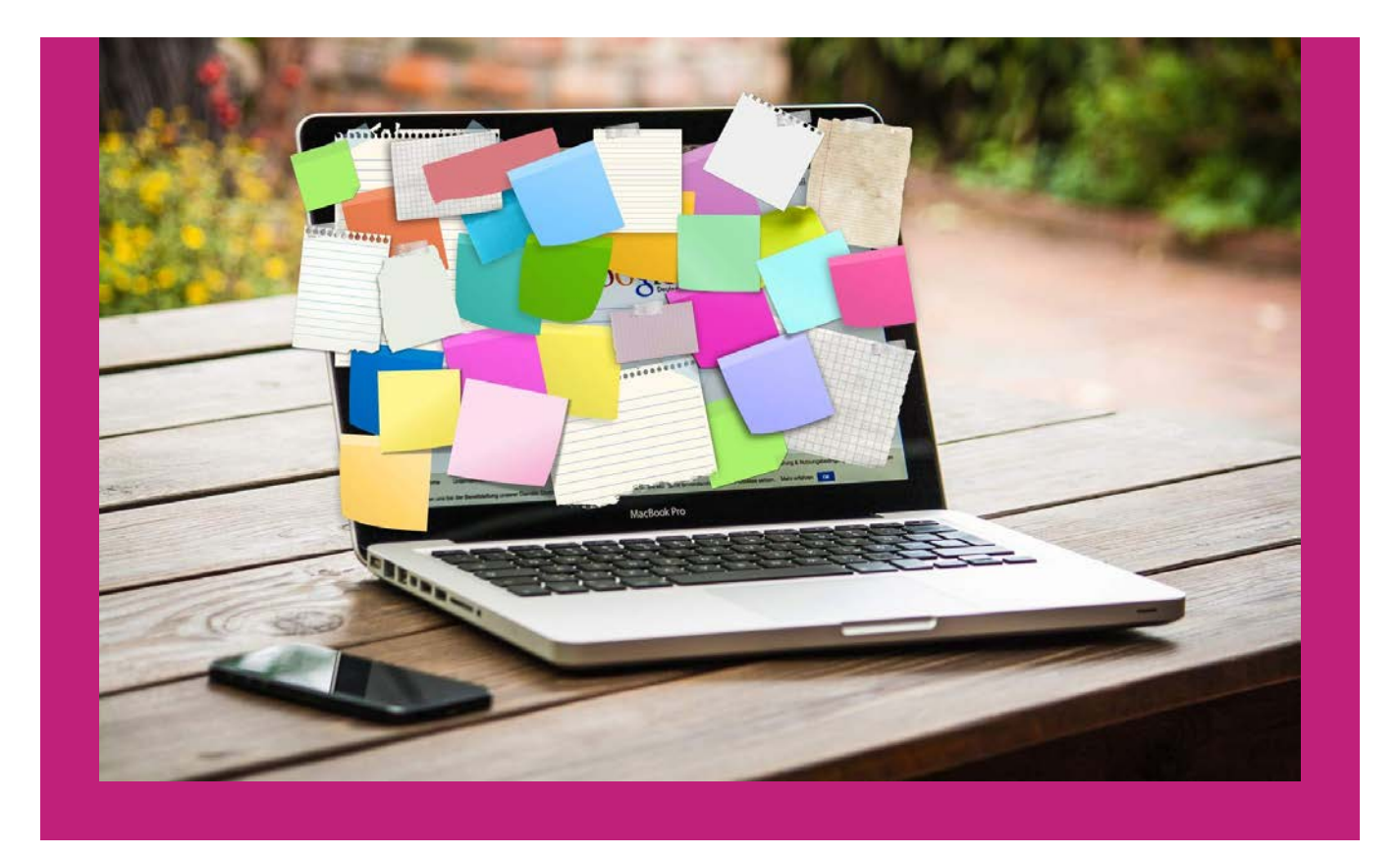

 **EMAIL LINK: mailto:emailaddress?subject=Whatever the subject should be&cc=tw419@cam.ac.uk, amf26@cam.ac.uk**

> *Bits coloured PINK are the bits that need to be changed to include a speci c email address, subject line, and additional email addresses (cc'd).*

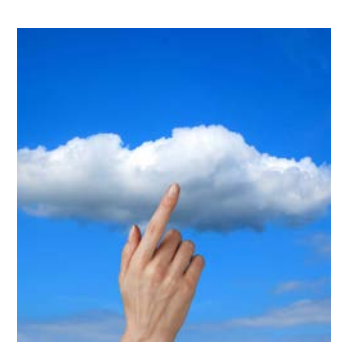

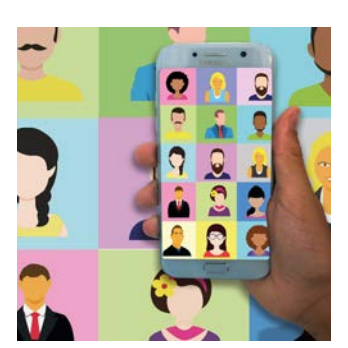

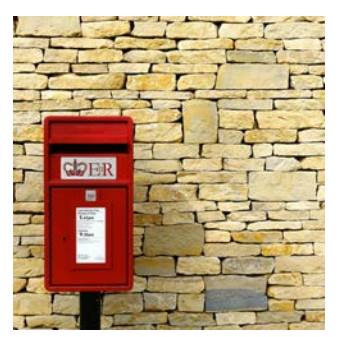

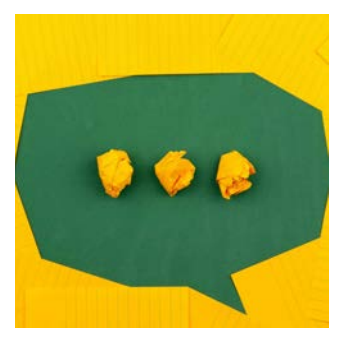

**How to change the colour of text in Moodle.**

**TEXT COLOURS**

*Lesson 4 of 11*

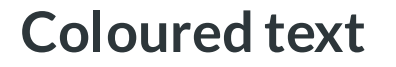

**Dee Scadden**

# **Using coloured text in Moodle**

It is often helpful to use coloured text on Moodle to highlight or emphasise some information - but there are a limited number of colours available within the Moodle text boxes.

**This part of the guide provides information about how to add coloured text in Moodle.**

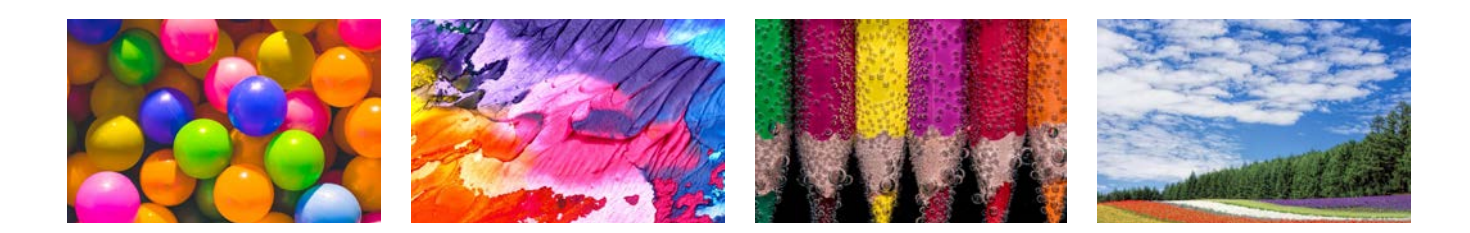

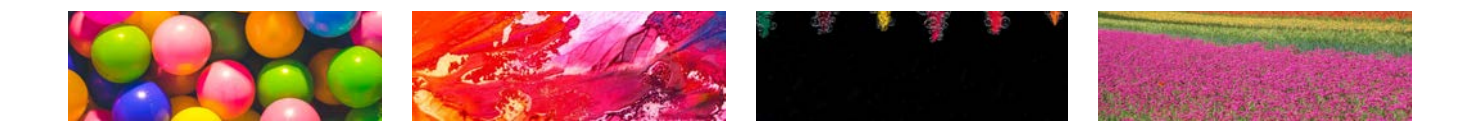

# **Using different coloured text**

Moodle has some built in options for text colours.... which are very handy, but quite limited. Here's how to add more colours!

# **Coloured text in Moodle using presets**

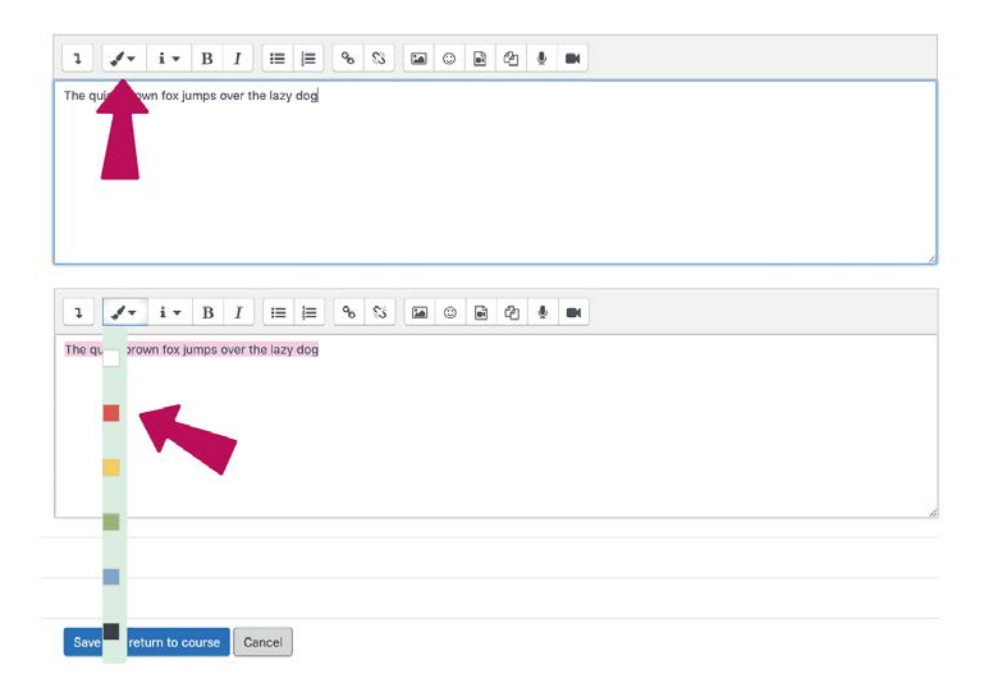

The default text colour is black. Text colour can be changed by highlighting relevant text, and then choosing a new colour by clicking on the text colour icon in the tool bar.

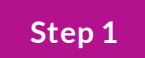

### **What the code looks like:**

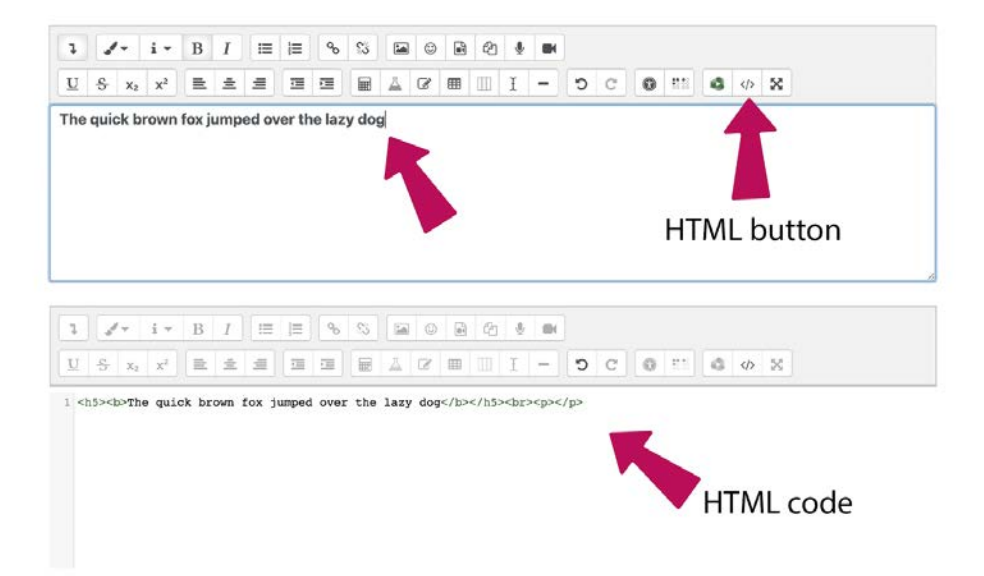

In this example only black (default) text is used.

To see the code, click on the HTML button (</>) indicated in the top panel. The text box changes to show the HTML code - bottom panel. You will see various bits of code surrounding the text - **this code determines what that text looks like.**

**In this example, no speci c colour describes the text as it is the default colour - black.**

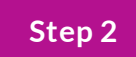

### **How adding coloured text changes the code:**

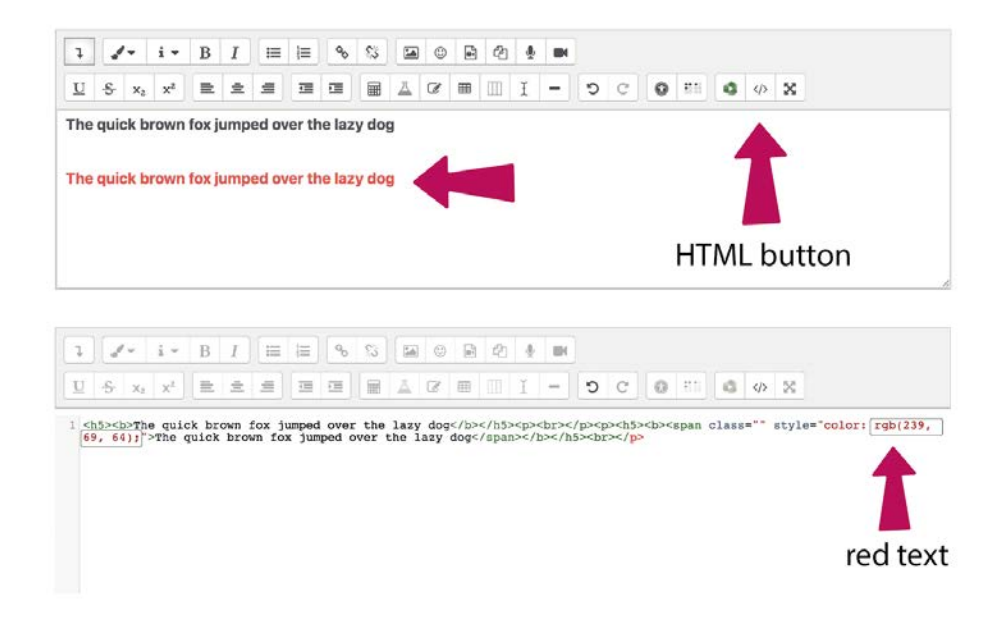

#### **In this example, there is a line of black text and a line of red text.**

- If you look at the HTML code in the bottom panel, you can now see the code that has changed the colour of the text to red. There is a bit of information that says: "**color: rgb(239, 69, 64);**" preceding the second sentence. This tells the sentence to be shown in the colour indicated after the instruction, "**color:**".
- However tempted you are, it's important that this instruction for colour is spelt the **American way (color)** rather than the **British way (colour)**. If you change it, the instruction won't work.
- The colour you want to use can be shown in several ways:
	- sometimes, for basic colours, you can **simply use words**. e.g. "color: red"
	- as shown in the example, you can use **rgb (red, green, blue)** colour descriptors. Every colour in a palette has an rbg descriptor, and there are various websites you can use to nd this information. e.g. **[RapidTables](https://www.rapidtables.com/web/color/RGB_Color.html)**. In the example above, the colour is described as rgb(239,69,94).
- another way of describing colours is to use hex codes a six gured code that includes numbers and/or text. Again, every colour has a hex code descriptors - and websites such as **[RapidTables](https://www.rapidtables.com/web/color/RGB_Color.html)** also allows **conversion between rgb and hex codes**. In the example here, the red colour used corresponds to **hex code #EF455E**.
- Another really helpful website that allows you to easily nd the hex code for a particular colour is **[Encycolorpedia](https://encycolorpedia.com/)**.

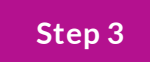

### **More colours**

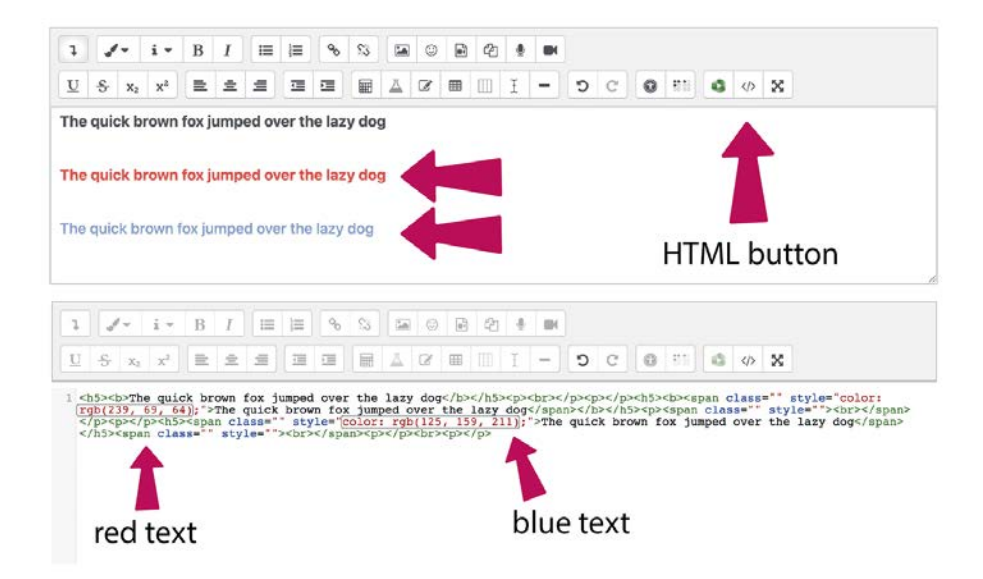

In this example, there is now a black line of text, a red line of text, and a blue line of text. Looking at the HTML text we see that the red colour is given by **rgb(239, 69, 64)** while the blue colour is **rgb(125, 159, 211)**. These correspond to hex codes **#EF455E** and **#7DB5D3**, respectively.

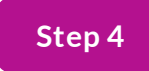

# **Handy websites for nding colour codes**

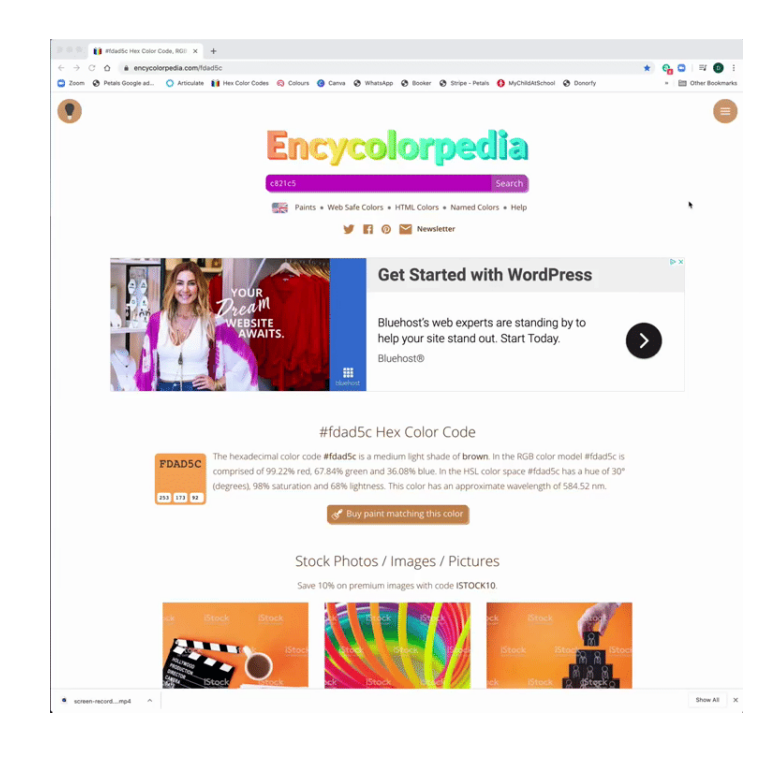

# **Changing the colour information**

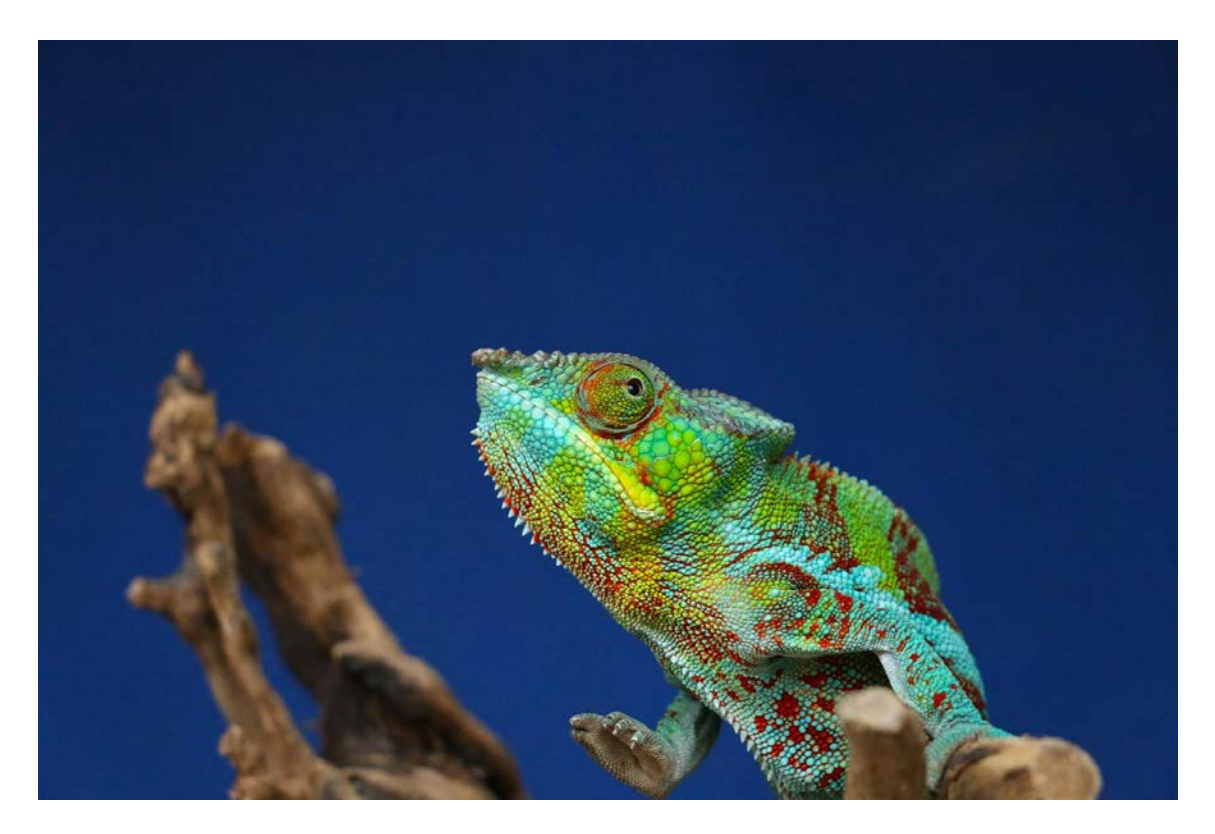

Importantly, the colour of a bit of text can be changed by simply changing the colour code given within the HTML code - **while the rest of the code stays the same**.

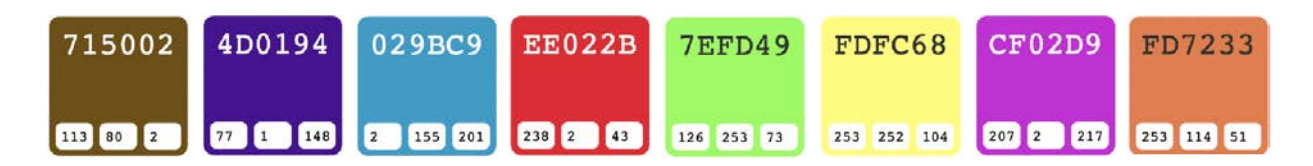

**Some examples of hex codes and equivalent rgb codes**

## **So how do we use this information?**

Custom colours can be used for text by replacing the colour values in the HTML code. For example:

"Science is a way of thinking much more than it is a body of knowledge." - Carl Sagan.

"The saddest aspect of life right now is that science gathers knowledge faster than society gathers wisdom." Isaac Asimov

"The art and science of asking questions is the source of all knowledge." - Thomas Berger

"Science without religion is lame, religion without science is blind." - Albert Einstein

**Examples of using custom colours for text in Moodle**

### **The code for the coloured text above:**

**<h4><span class="" style="color: rgb(139, 0, 139);">"Science is a way of thinking** much more than it is a body of knowledge." - Carl Sagan.</span></h4>

 **> < br> > < span class="" style="color: #0277a4;" > "The saddest aspect of life right now is that science gathers knowledge faster than society gathers wisdom." Isaac Asimov</span></h4>** 

**<h4><br><span class="" style="color: #903e01;">"The art and science of asking questions is the source of all knowledge." – Thomas Berger</span></h4>**

<h4><br>><span class="" style="color: rgb(1,111,20);">"Science without religion is lame, religion without science is blind." - Albert Einstein</span></h4>

- *The bits coloured PINK are the bits that can be changed in order to use different coloured text.*
- *All text between the GREEN code is subject to the HTML style.*
- *The text itself is shown in BLUE*

## **An easy way to achieve this:**

- 1 Add the text to the Moodle text box
- Change the colour of the text to a preset Moodle colour (e.g. **red**). This is necessary so an instruction for the non-default colour appears in the HTML code (e.g. **"color: rgb(239, 69, 64);"**). *You want this code to appear so you know what to change to introduce a custom colour see step (3) below. If the text colour is left as black, which is the default colour, there will be no colour instruction de ned within the HTML code - so not as easy to add a new colour via substitution of the colour code.* 2
- Click the HTML button so the code is displayed then look for the code for the current colour of the text (e.g. **rgb(239, 69, 64) - this rgb code corresponds to red**). This code can then be replaced with code for the custom colour you've chosen. e.g. **rgb(139, 0, 139) - this rgb code corresponds to purple.** 3
- The code for the coloured text above ("Science is a way of thinking.... ..... religion without science is blind") can be found below. **Note that a mixture of rgb and hex codes describing the different colours have been used in this example** - but you can use all rgb codes, all hex codes, or a mixture of both. Or even words if the colours are simple (e.g. red, blue, green etc.). 4
- *You can also watch the webcast below to see how this works in practice...* 5

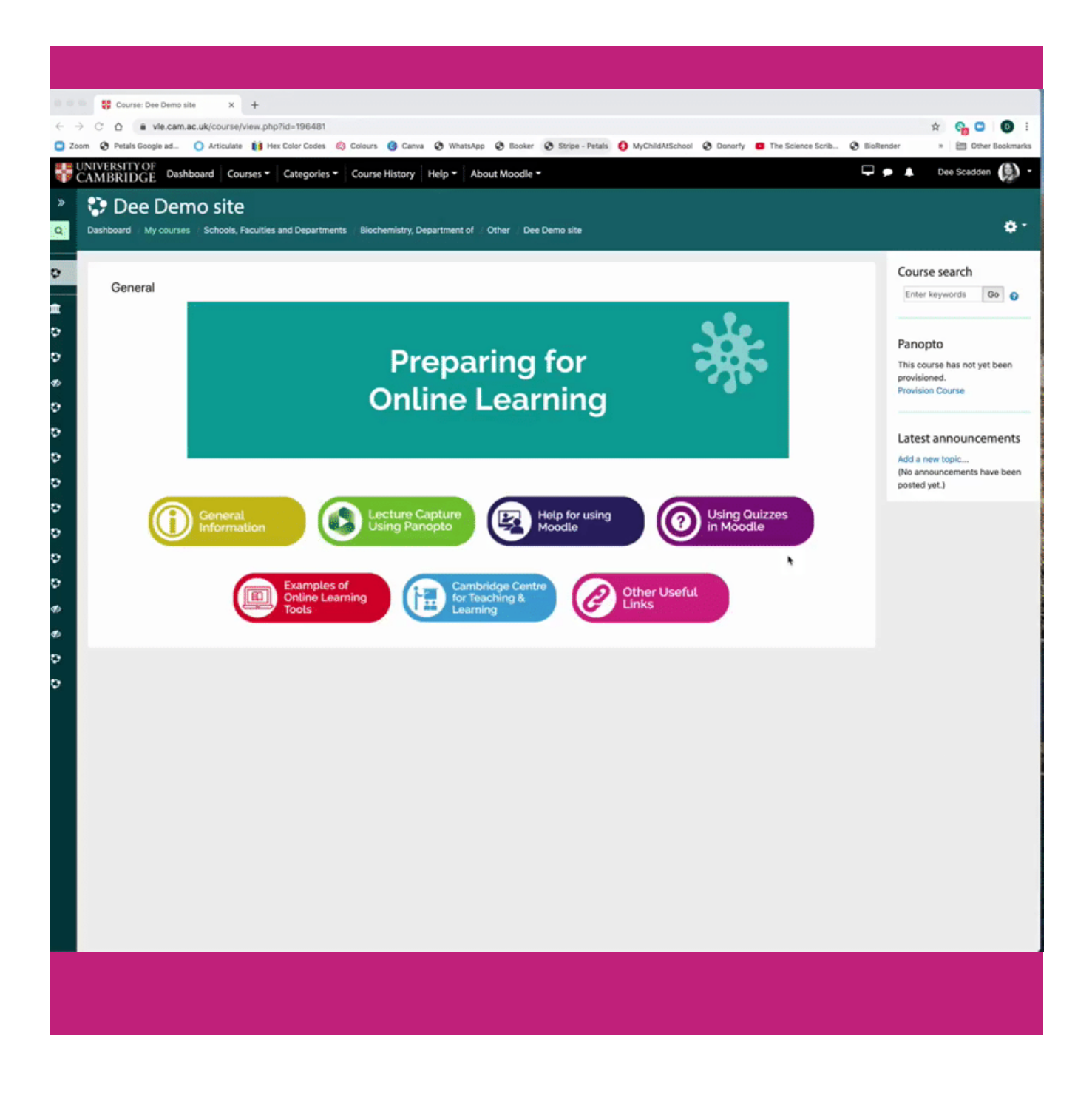

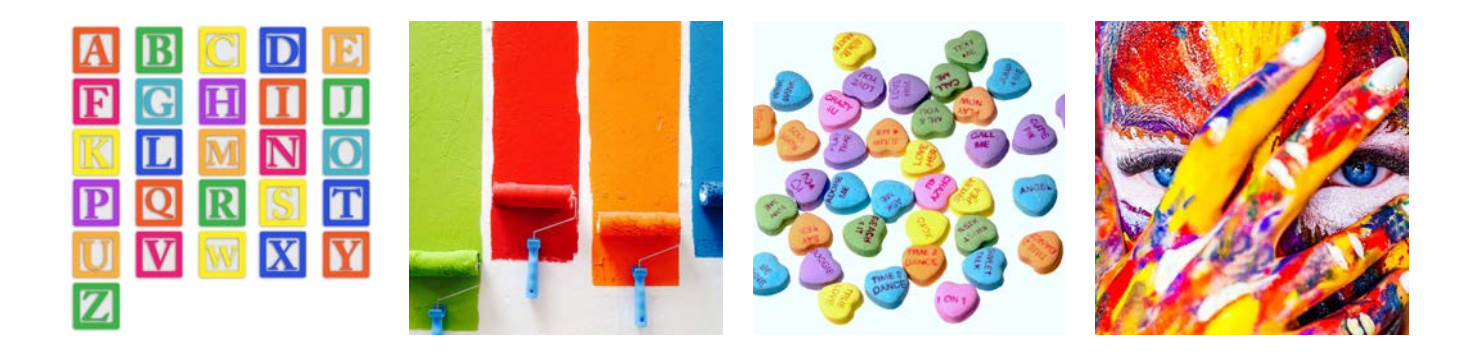

**How to add coloured boxes behind text in Moodle**

**COLOURED BOXES**

*Lesson 5 of 11*

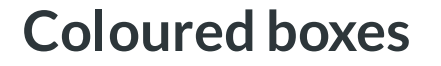

**Dee Scadden**

# **Using coloured boxes in Moodle**

It's often useful to be able to add some colour to your Moodle site to highlight information and engage your audience. Over this and the following 'lessons', various ways to customise coloured boxes will be described - and the code provided for easy 'cut and paste' application to your Moodle site.

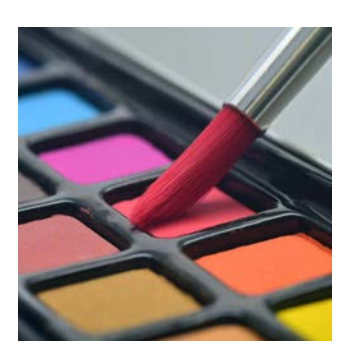

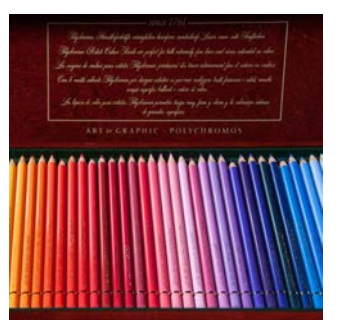

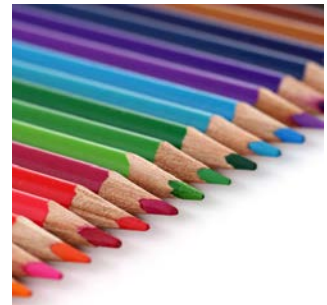

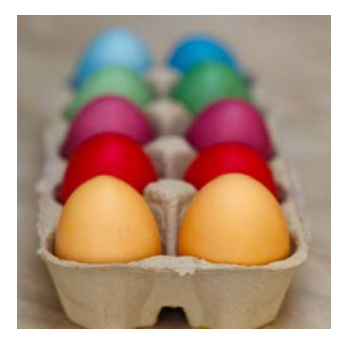

## **Simple coloured boxes**

**e.g. Pink box: radius 30px, white text, blue border 1px**

#### Hex: #fd27da

Q: What do you do with a sick chemist? A: If you can't Helium, and you can't curium, then you might as well barium.

#### **CODE FOR THE PINK BOX**

**<h5 style="background-color: #fd27da; padding: 30px; border: 1px solid** #3F1BBD; border-radius: 30px; box-sizing: border-box; width: 70%; "><b><span class="" style="color: rgb(255, 255, 255);">Q: What do you do with a sick chemist? <br> </span></b><br>>span class="" style="color: rgb(255, 255, 255);">A: If you can't Helium, and you can't curium, then you might as well barium.</span></b> **</h5>**

#### **HOW TO INTERPRET THIS CODE:**

*The blue text at the top gives the information about the style of the background box. This information needs to precede the text to be included in the box. The blue text following the text (</h5>) indicates where the style (box) ends.* 

- *The PINK text shows the colour code for the coloured box this can be changed in order to use different colours.*
- *The white text in the box is indicated by the code "color: rgb(255, 255, 255);" preceding the text.*
- *Other aspects of the style (e.g. padding, border, radius, width etc.) will be covered later on in the guide.*

*\*\*These 'rules' can also be applied to the code boxes below\*\**

**So if you wanted to put some existing text into a coloured box (e.g. pink) you could use the following code:**

*Before text:*

**<h5 style="background-color: #fd27da; padding: 30px; border: 1px solid #3F1BBD; borderradius: 30px; box-sizing: border-box; width: 70%; ">**

*After text:*

**</h5>**

#### **BUT WHAT DO ALL OF THESE TERMS MEAN??**

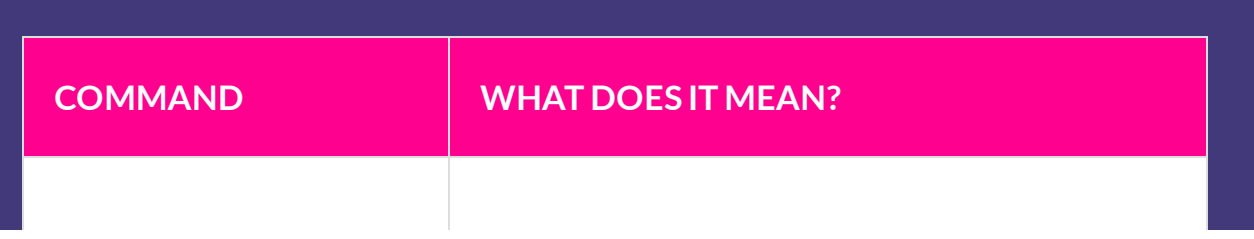
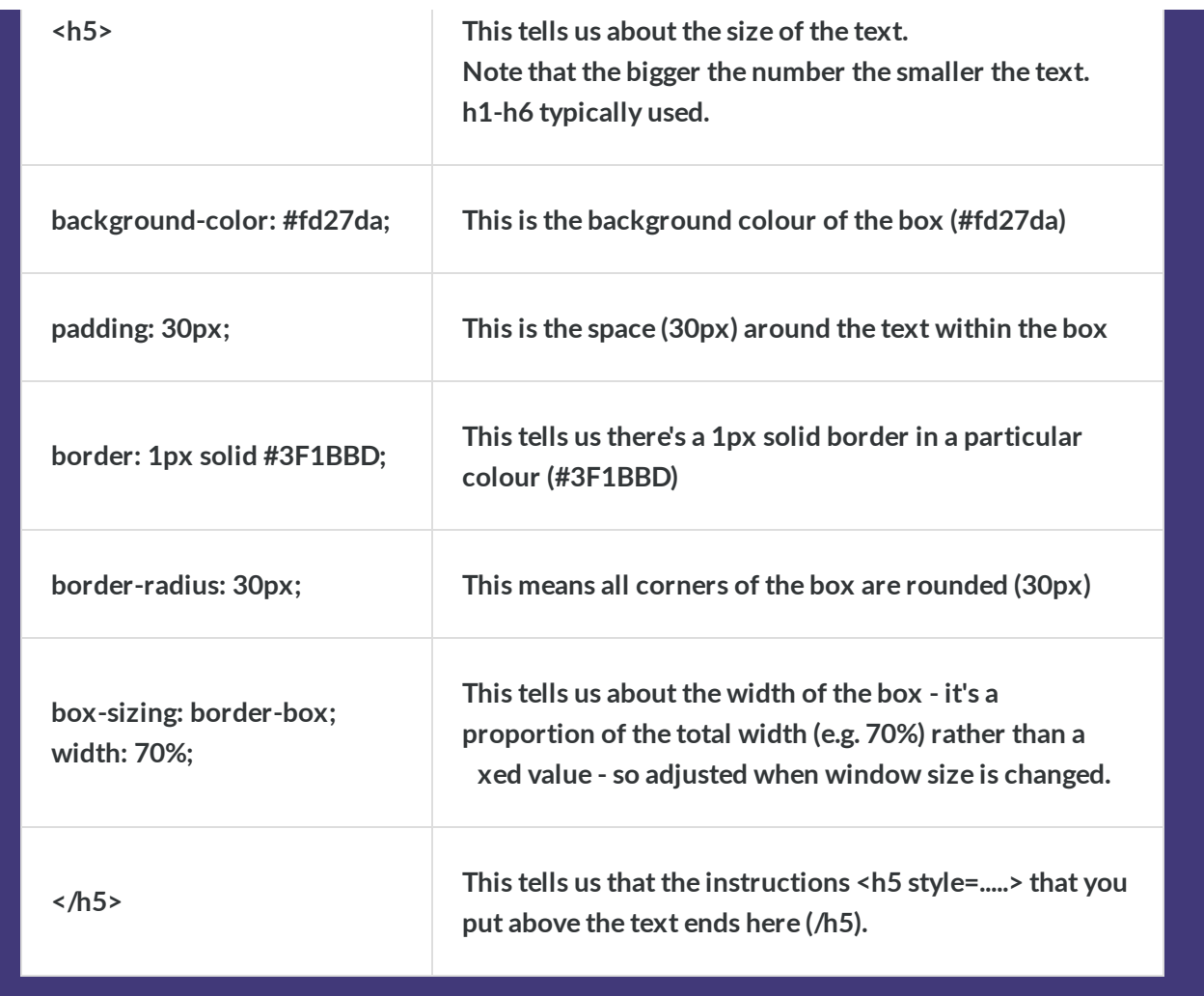

*And of course all of these values can be changed so your boxes etc. are the way you want them.*

### **Other examples:**

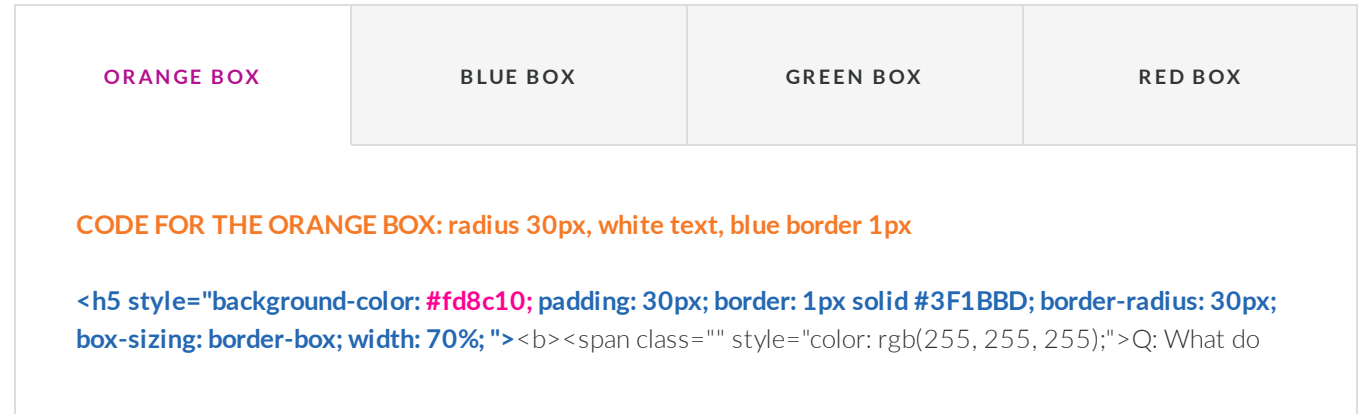

you do with a sick chemist?<br >>>>></p>>>>>>>>>>>>span class="" style="color: rgb(255, 255, 255);">A: If you can't Helium, and you can't curium, then you might as well barium.</span></b></h>></h</h</>>>>>>

Hex: #fd8c10

Q: What do you do with a sick chemist? A: If you can't Helium, and you can't curium, then you might as well barium.

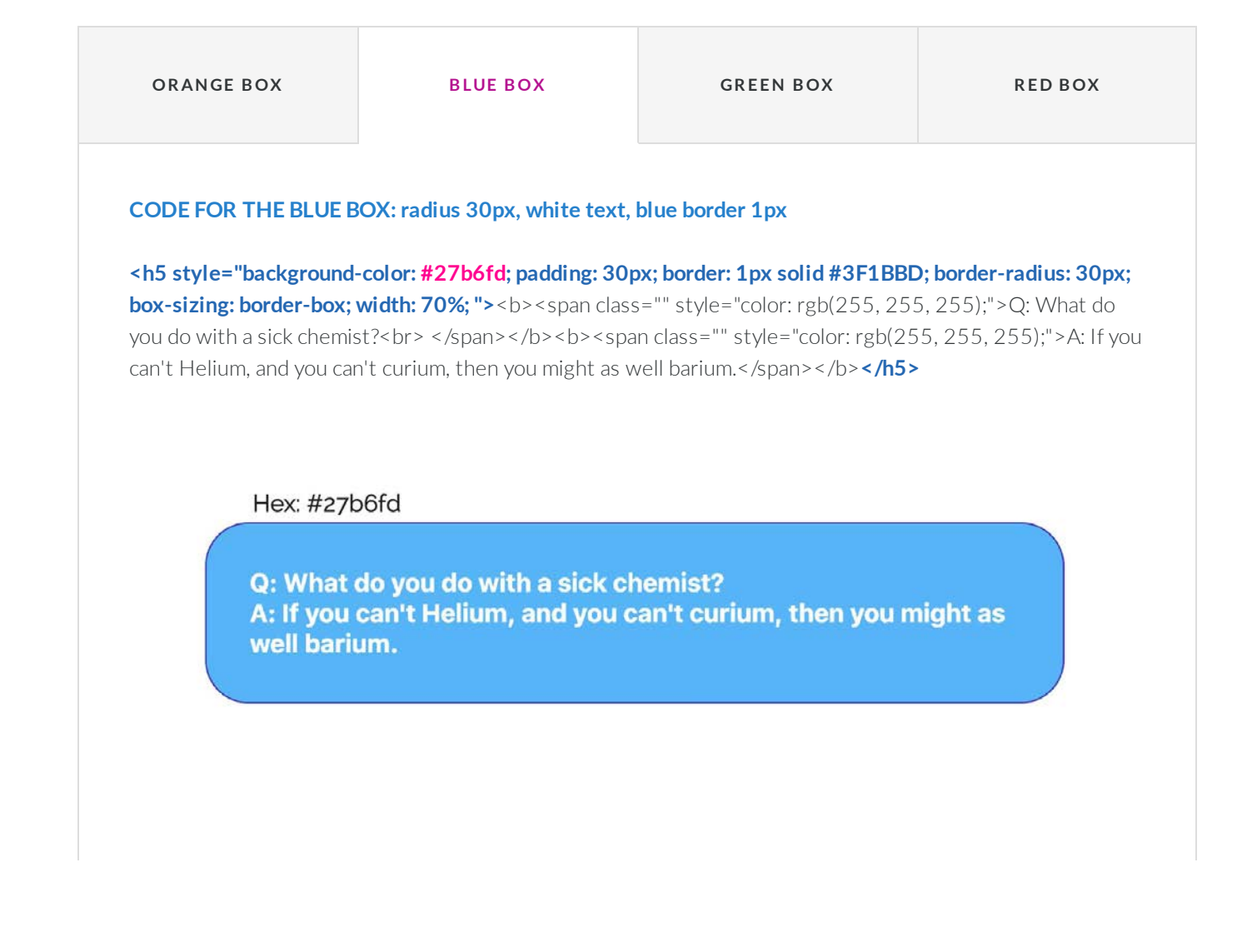

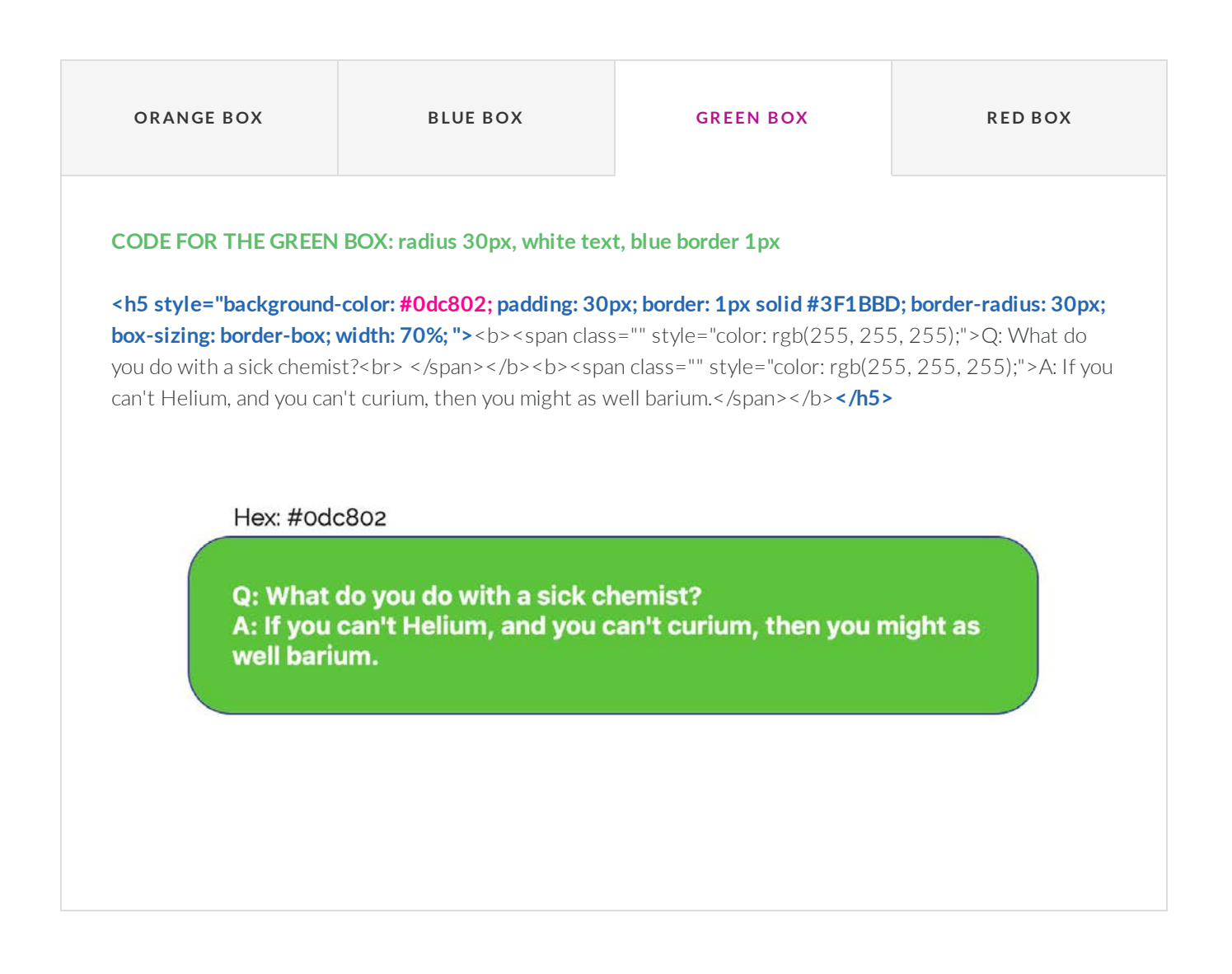

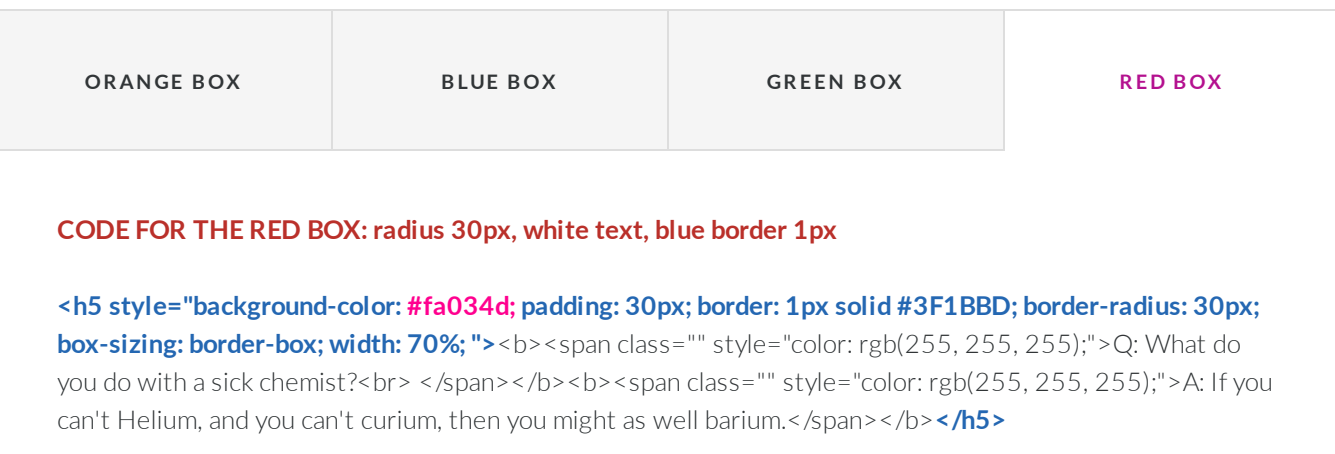

Hex: #fa034d

Q: What do you do with a sick chemist? A: If you can't Helium, and you can't curium, then you might as well barium.

## **Gradients and coloured boxes**

### **Linear Gradients**

Linear vertical gradient: background-image: linear-gradient (#1eb702, #016c30)

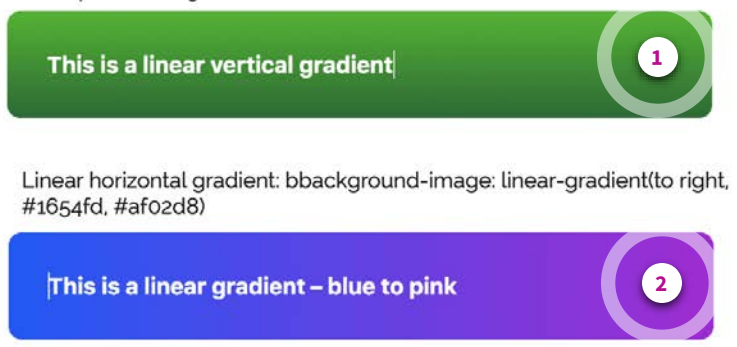

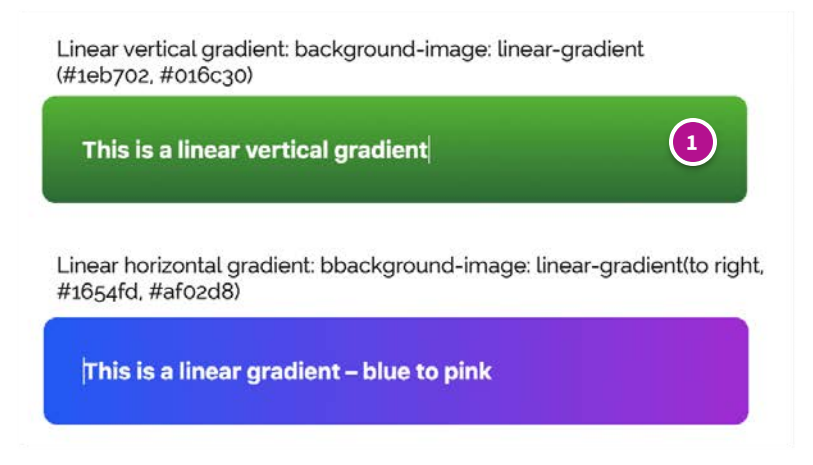

#### **Linear Gradient – Green-green vertical**

<h5 style="**background-image: linear-gradient(#1eb702, #016c30);** padding: 30px; border-radius: 10px; box-sizing: border-box; width: 80%; "><span class="" style="color: rgb(255, 255, 255);"><b>This is a linear vertical gradient</b> </span></h5>

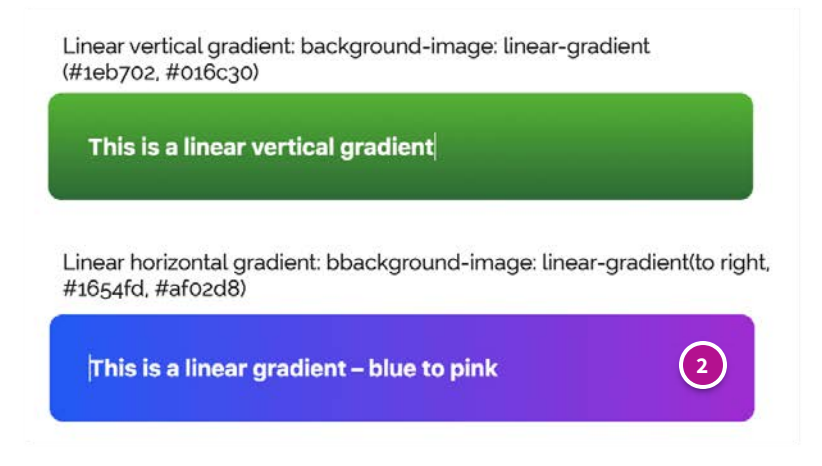

#### **Linear Gradient – Blue-pink horizontal**

<h5 style="**background-image: linear-gradient(to right, #1654fd, #af02d8);** padding: 30px; border: 0px solid #fd4266; border-radius: 10px; box-sizing: border-box; width: 80%; "><span class="" style="color: rgb(255, 255, 255);"> <br >> This is a linear gradient - blue to pink</b></span><br >></h5>

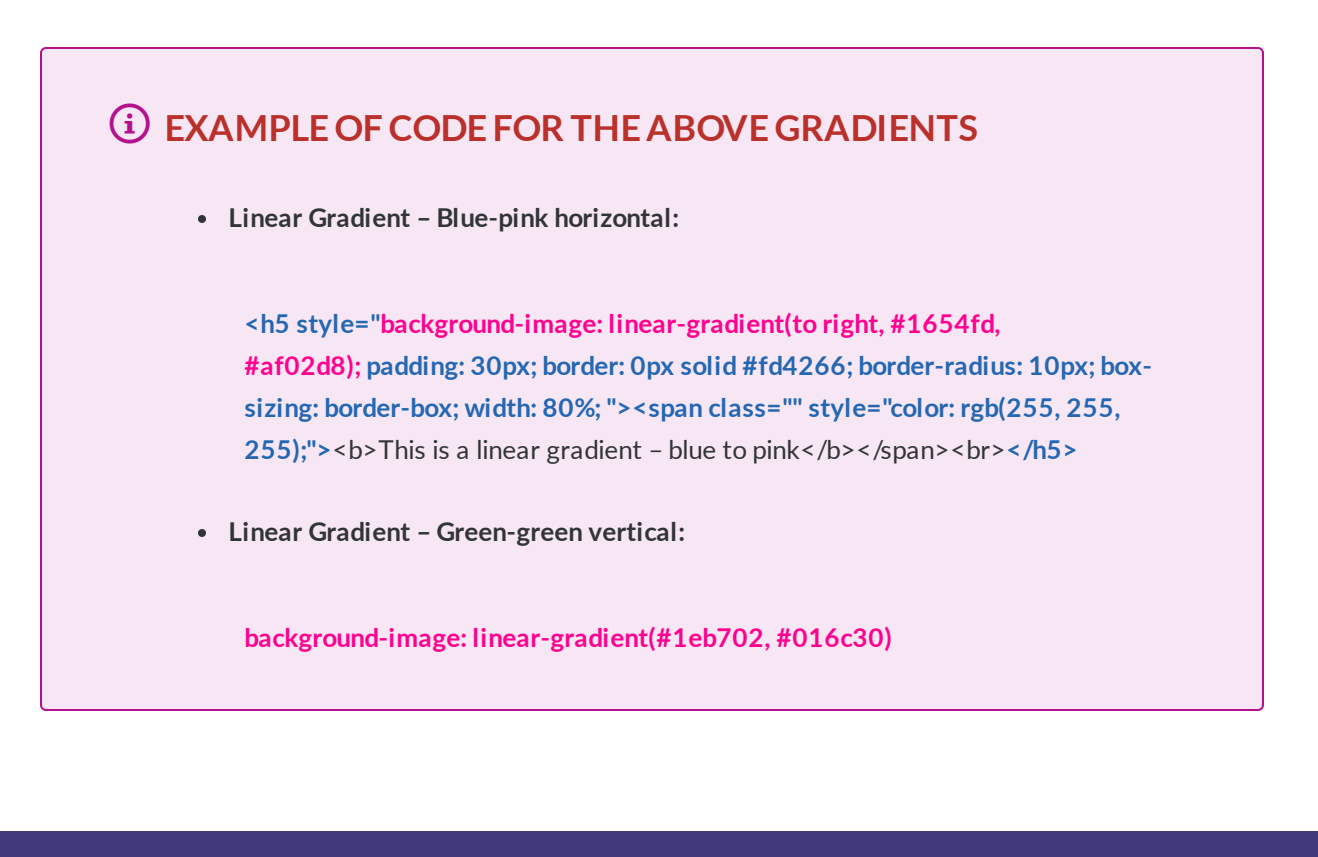

### **More Linear Gradients**

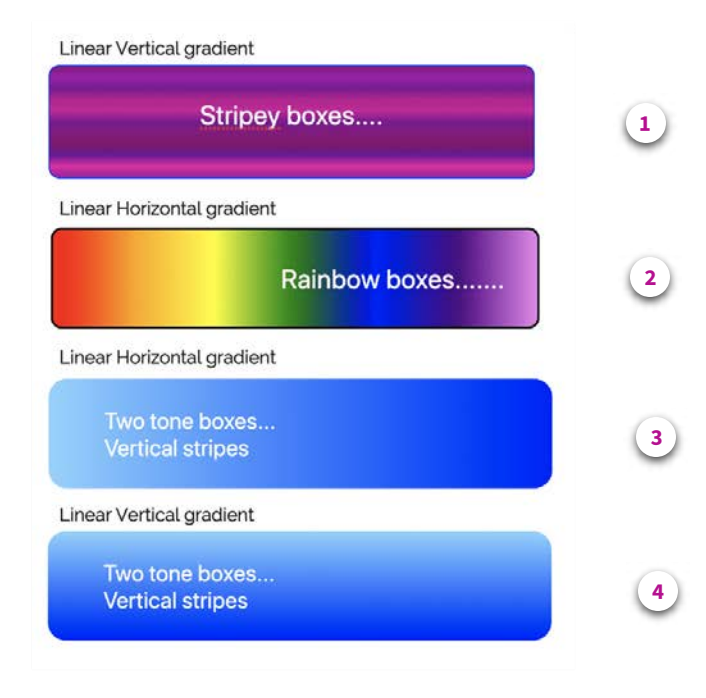

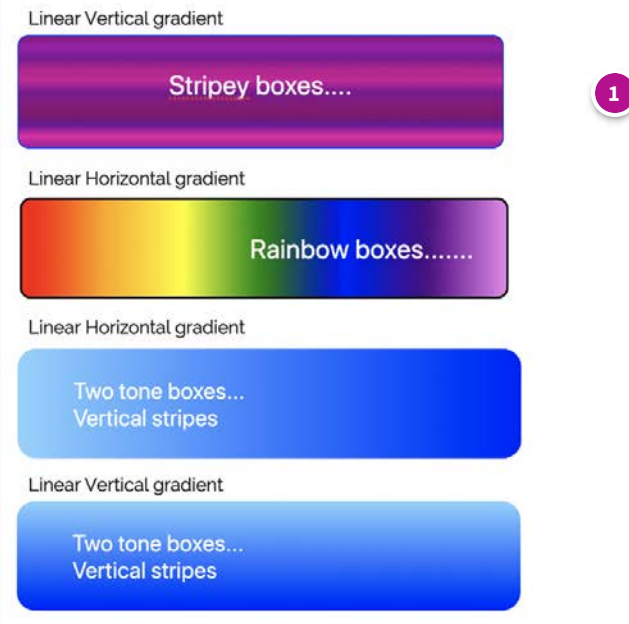

#### **Linear Gradient – Vertical stripes**

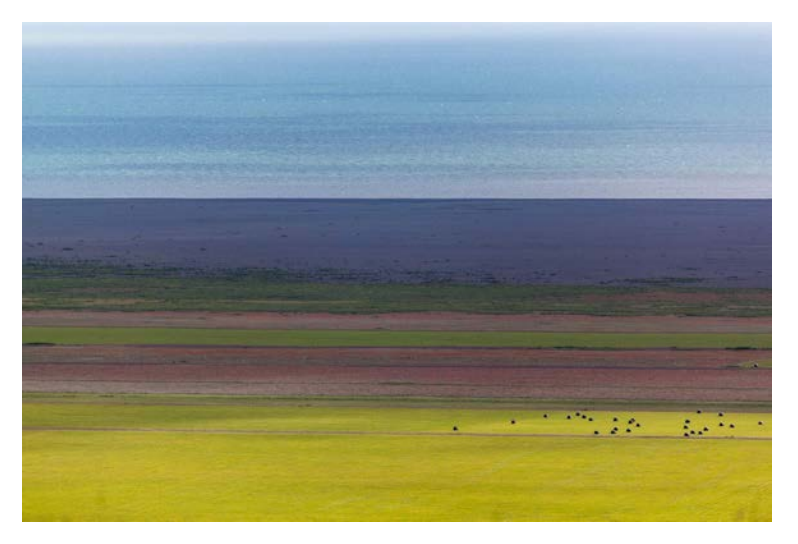

<div style="**background-image: linear-gradient(to bottom, #8d0182,#a302ac,#820193,#bd0290,#d0029c,#820193,#8d0182,#88016f,#6f0299,#ec02a4,#a402a6);**

padding: 30px; border: 1px solid blue; border-radius: 10px; box-sizing: border-box; width: 80%; "><h3 style="textalign: center;"><span class="" style="color: rgb(51, 51, 51);"><b><span class="" style="color: rgb(255, 255, 255);">Stripey boxes....</span></b></span></h3><p style="font-weight: bold;"></p></div>

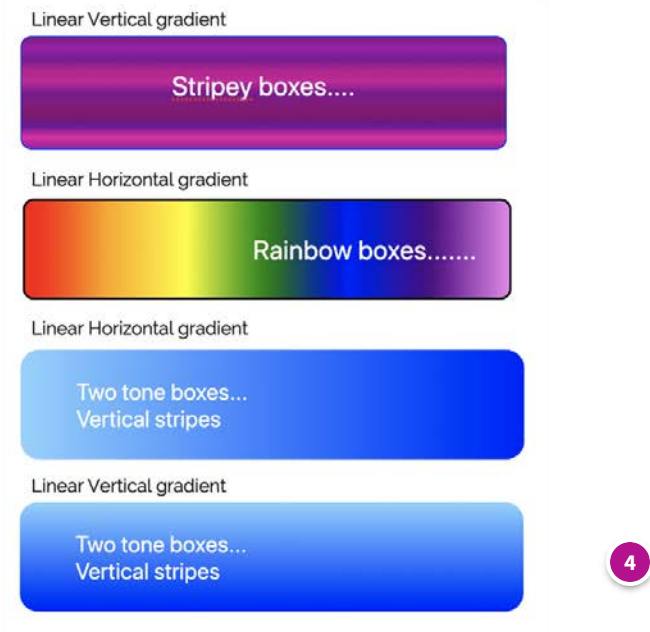

#### **Linear gradient - Vertical blue**

<h3 style="**background-image: linear-gradient(#8ad4fe, blue);** padding-left: 60px; padding-top: 30px; paddingbottom: 30px; border: 0px solid #fd4266; border-radius: 20px; box-sizing: border-box; width: 60%; "><span class="" style="color: rgb(255, 255, 255);">Two tone boxes...<br></span><b><span class="" style="color: rgb(255, 255, 255);">Vertical stripes</span></b></h3>

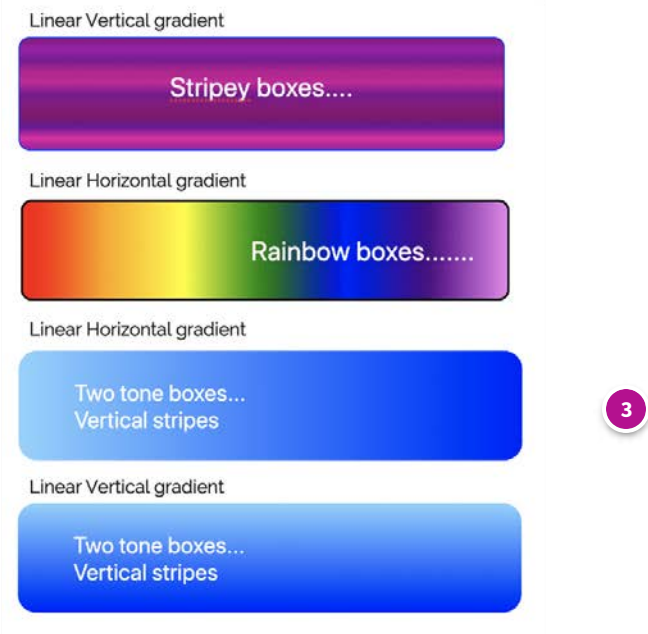

#### **Linear gradient - Horizontal blue**

<h3 style="**background-image: linear-gradient(to right, #8ad4fe, blue);** padding-left: 60px; padding-top: 30px; padding-bottom: 30px; border: 0px solid #fd4266; border-radius: 20px; box-sizing: border-box; width: 60%; "><span class="" style="color: rgb(255, 255, 255);">Two tone boxes...<br></span><b><span class="" style="color: rgb(255, 255, 255);">Vertical stripes</span></b></h3>

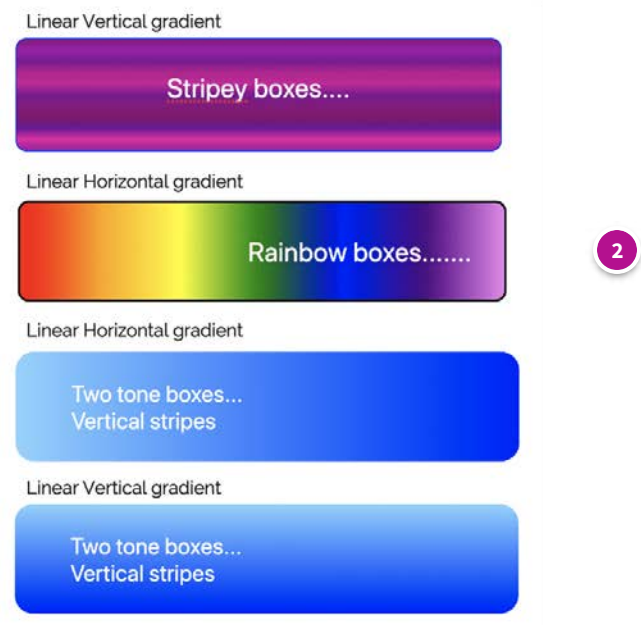

#### **Linear Gradient – Rainbow horizontal**

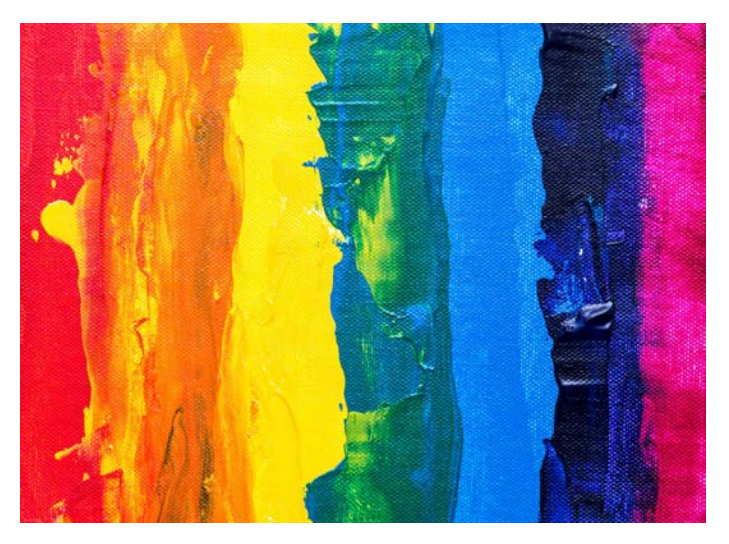

<h3 style="text-align: right; **background-image: linear-gradient(to right, red, orange, yellow, green, blue, indigo,** violet); padding: 30px; border: 2px solid #000000; border-radius: 10px; box-sizing: border-box; width: 80%;"><span class="" style="color: rgb(255, 255, 255);"><b>Rainbow boxes.......</b></span></h3>

## **EXAMPLE OF CODE FOR THE ABOVE GRADIENTS**

**Pink gradient - vertical stripes:**

**<div style="background-image: linear-gradient(to bottom, #8d0182,#a302ac,#820193,#bd0290,#d0029c,#820193,#8d0182,#88016f,#6f 0299,#ec02a4,#a402a6); padding: 30px; border: 1px solid blue; border-radius: 10px; box-sizing: border-box; width: 80%; ">**<h3 style="text-align: center;"><span class="" style="color: rgb(51, 51, 51);"><b><span class="" style="color: rgb(255, 255, 255);">Stripey boxes....</span></b></span></h3><p style="font-weight: bold;"></p>**</div>**

**Linear gradient – rainbow horizontal:**

**background-image: linear-gradient(to right, red, orange, yellow, green, blue, indigo, violet);**

**Linear Gradient – blue vertical:**

**background-image: linear-gradient(#8ad4fe, blue);**

**Linear Gradient – blue horizontal:**

**background-image: linear-gradient(to right, #8ad4fe, blue);**

### **Coloured boxes and box-shadows**

**Examples of box shadows:**

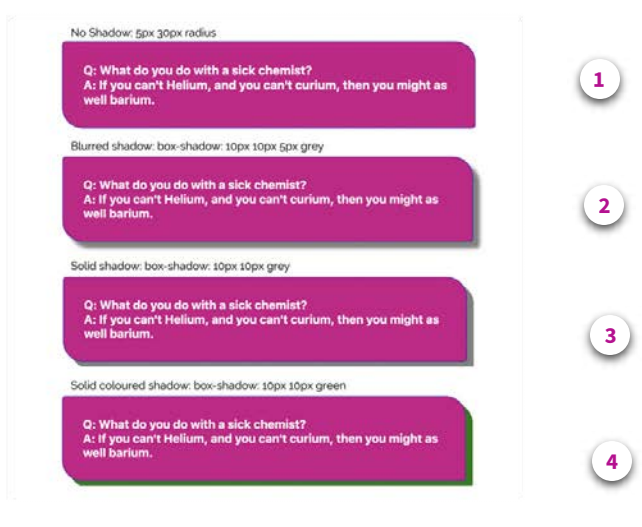

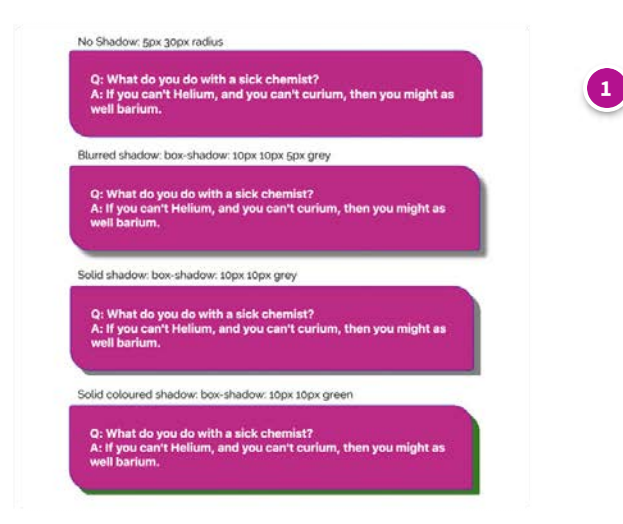

#### **No shadow - pink box – 5px 30px radius**

<h5 style="**background-color: #cb0288 ;** padding: 30px; border: 1px solid #3F1BBD; border-radius: 5px 30px; boxsizing: border-box; width: 70%; "><b><span class="" style="color: rgb(255, 255, 255);">Q: What do you do with a sick chemist?<br></span></b><span class="" style="color: rgb(255, 255, 255);">A: If you can't Helium, and you can't curium, then you might as well barium.</span></b></h5>

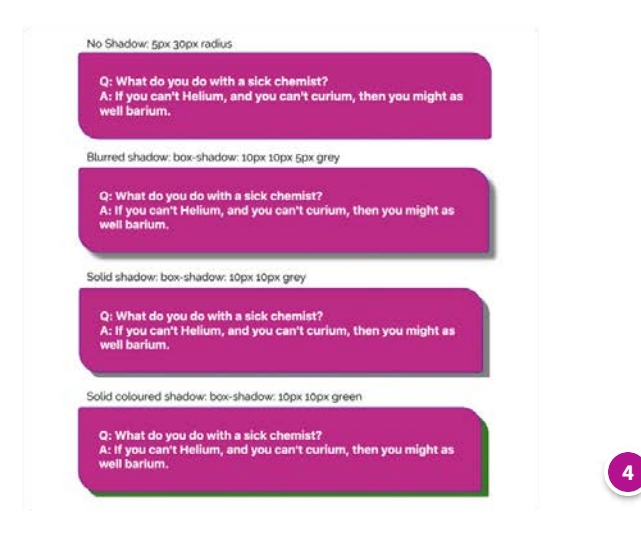

#### **Solid coloured shadow - pink box – 5px 30px radius**

<h5 style="**background-color: #cb0288 ;** padding: 30px; border: 1px solid #3F1BBD; border-radius: 5px 30px; boxsizing: border-box; width: 70%; **box-shadow: 10px 10px green;** "><b><span class="" style="color: rgb(255, 255, 255);">Q: What do you do with a sick chemist?<br></p></p>></b><span class="" style="color: rgb(255, 255, 255);">A: If you can't Helium, and you can't curium, then you might as well barium.</span></b></h5>

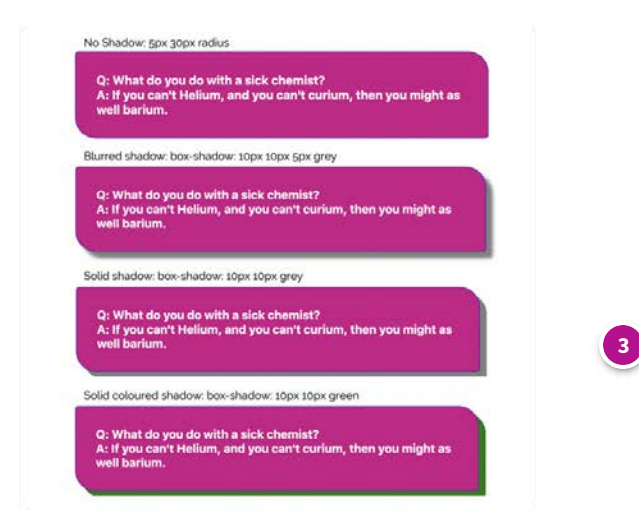

#### **Solid shadow - pink box – 5px 30px radius**

<h5 style="**background-color: #cb0288 ;** padding: 30px; border: 1px solid #3F1BBD; border-radius: 5px 30px; boxsizing: border-box; width: 70%; **box-shadow: 10px 10px grey;** "><b><span class="" style="color: rgb(255, 255, 255);">Q: What do you do with a sick chemist?<br></span></b><br/>span class="" style="color: rgb(255, 255, 255);">A: If you can't Helium, and you can't curium, then you might as well barium.</span></b></h5>

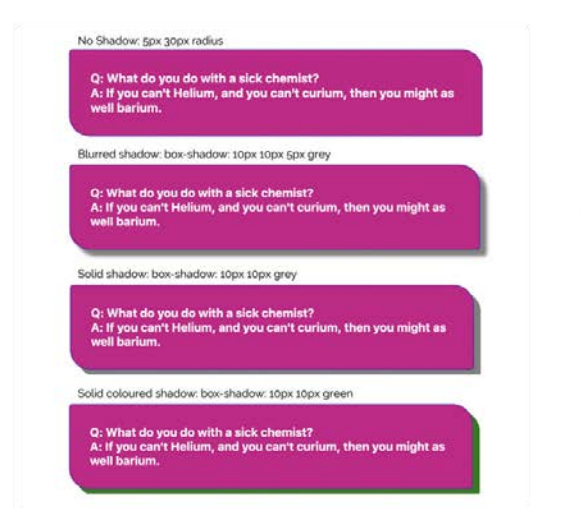

 $\overline{2}$ 

#### **Blurred shadow - pink box – 5px 30px radius**

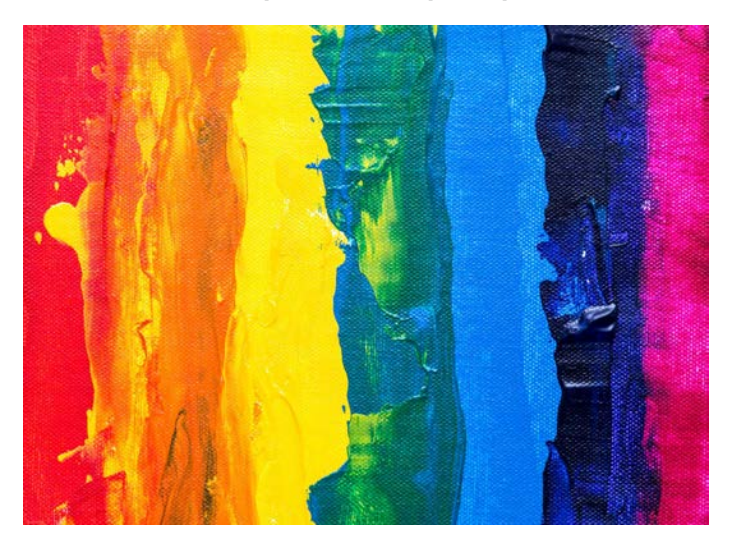

<h5 style="**background-color: #cb0288 ;** padding: 30px; border: 1px solid #3F1BBD; border-radius: 5px 30px; boxsizing: border-box; width: 70%; **box-shadow: 10px 10px 5px grey;** "><b><span class="" style="color: rgb(255, 255, 255);">Q: What do you do with a sick chemist?<br></span></b><br/>span class="" style="color: rgb(255, 255, 255);">A: If you can't Helium, and you can't curium, then you might as well barium.</span></b></h5>

### **EXAMPLE OF CODE FOR THE ABOVE BOX-SHADOWS**

**Pink box – blurred shadow:**

**<h5 style="background-color: #cb0288 ; padding: 30px; border: 1px solid #3F1BBD; border-radius: 5px 30px; box-sizing: border-box; width: 70%; box-** shadow: 10px 10px 5px grey; "><b><span class="" style="color: rgb(255, 255, 255);">Q: What do you do with a sick chemist?<br> </span></b><b><span class="" style="color: rgb(255, 255, 255);">A: If you can't Helium, and you can't curium, then you might as well barium.</span></b></h5>

#### **HOW TO INTERPRET THE BOX SHADOW COMMAND:**

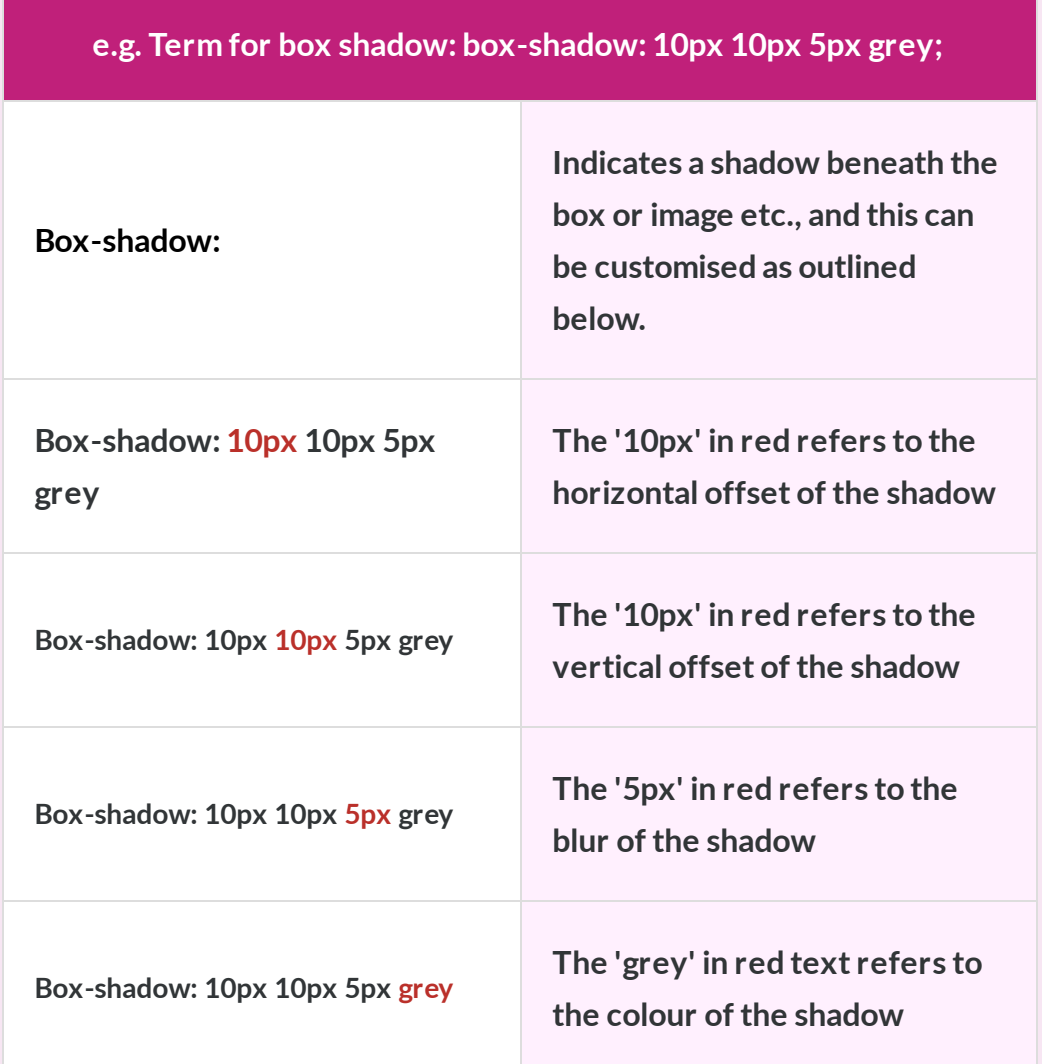

**Pink box – solid shadow:**

**box-shadow: 10px 10px grey;**

**Linear Gradient – blue vertical:**

**box-shadow: 10px 10px green;**

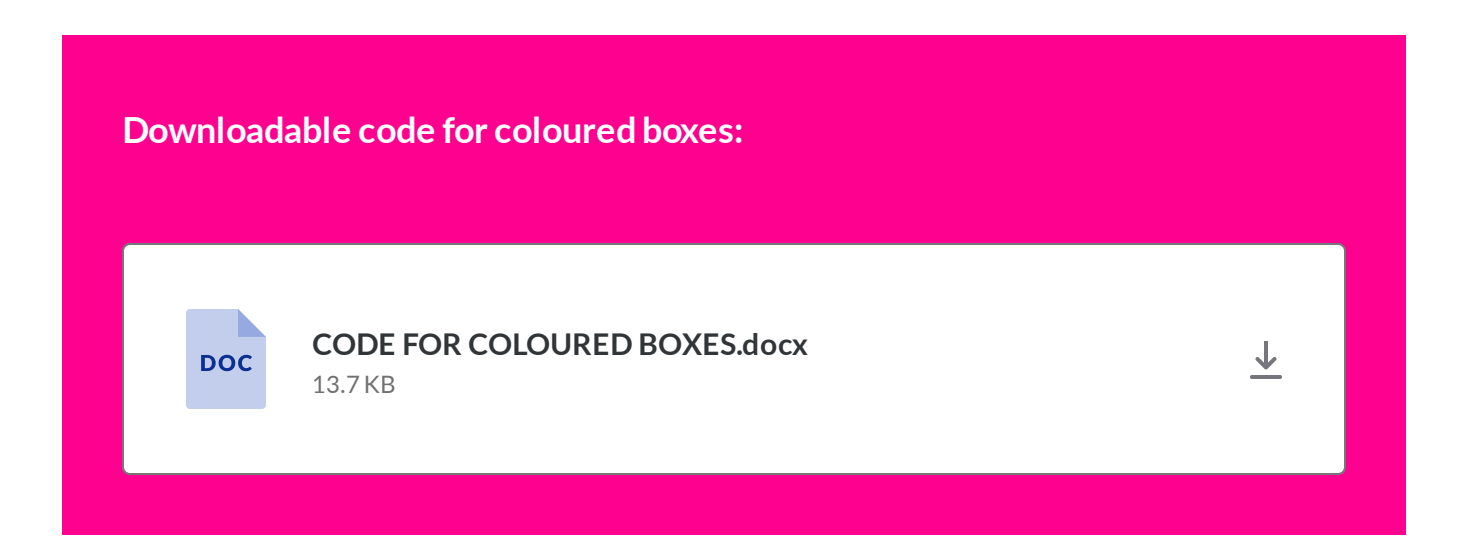

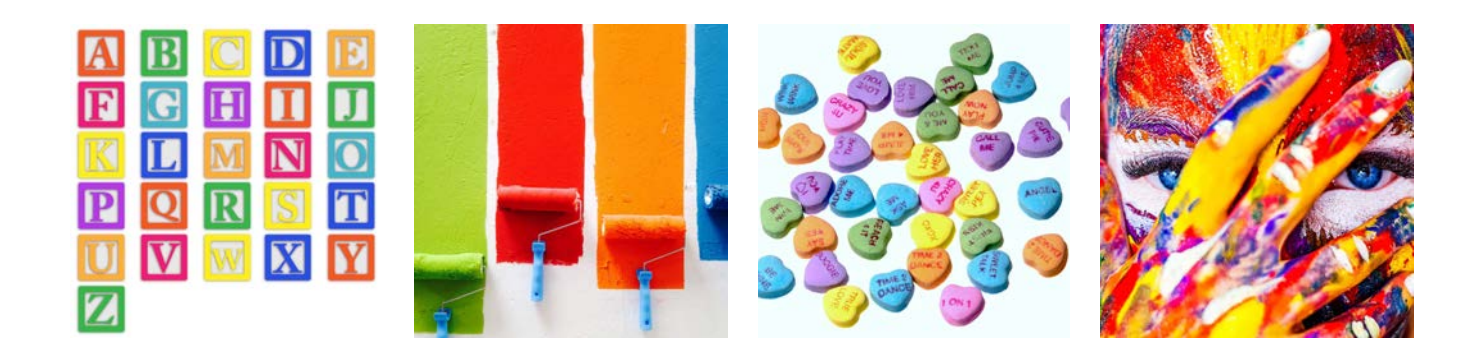

**How to add rounded corners to your coloured boxes**

**ROUNDED CORNERS**

*Lesson 6 of 11*

# **Boxes with rounded corners**

**Dee Scadden**  $DS$ 

# **Adding rounded corners to boxes**

There are various ways you can customise coloured boxes a few of these will be covered here and in the following sections.

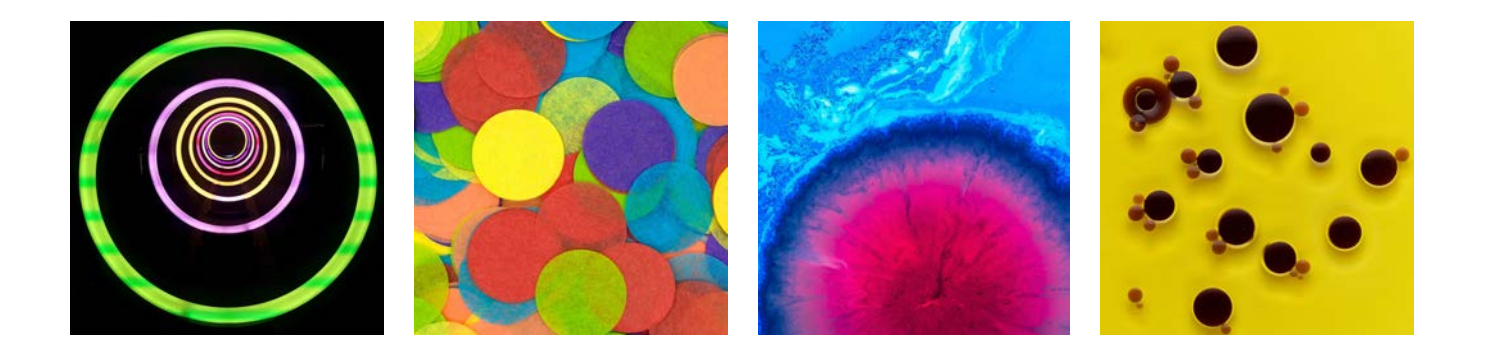

**Rounded boxes**

### **Orange box with a range of border-radii: 0px - 80px**

**Click on each of the buttons on the image below to see the code used for each box**

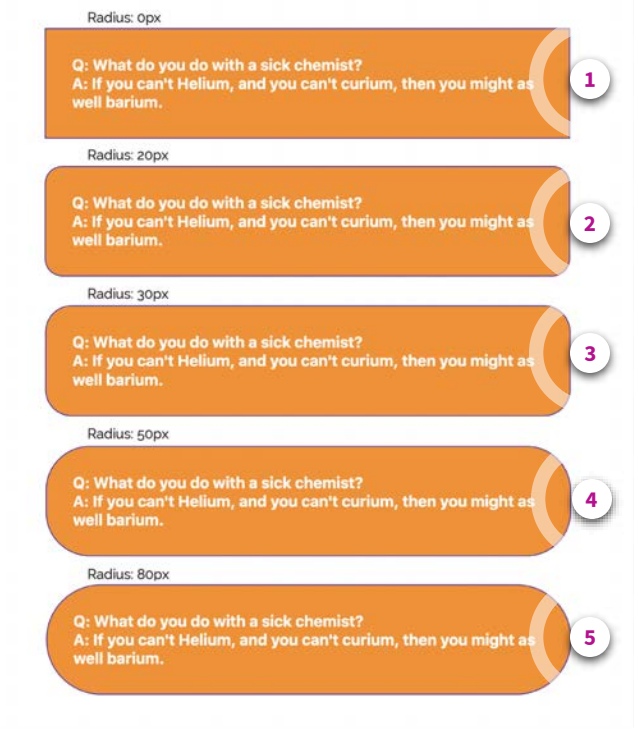

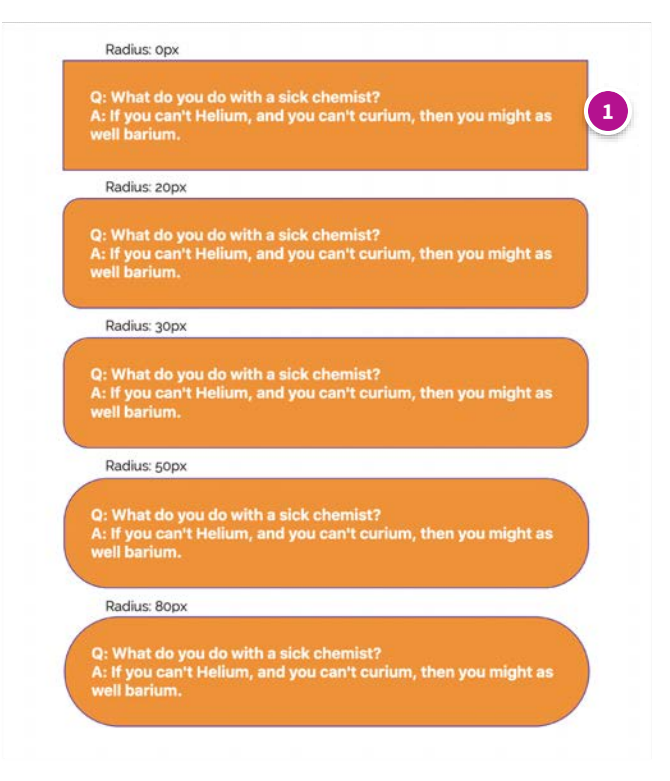

#### **Box border-radius: 0px**

#### **CODE:**

<h5 style="background-color: #fd8c10 ; padding: 30px; border: 1px solid #3F1BBD; **border-radius: 0px;** box-sizing: border-box; width: 70%; "><b><span class="" style="color: rgb(255, 255, 255);">Q: What do you do with a sick chemist?<br></span></b><br/>>>>>span class="" style="color: rgb(255, 255, 255);">A: If you can't Helium, and you can't curium, then you might as well barium.</span></b>></h5>

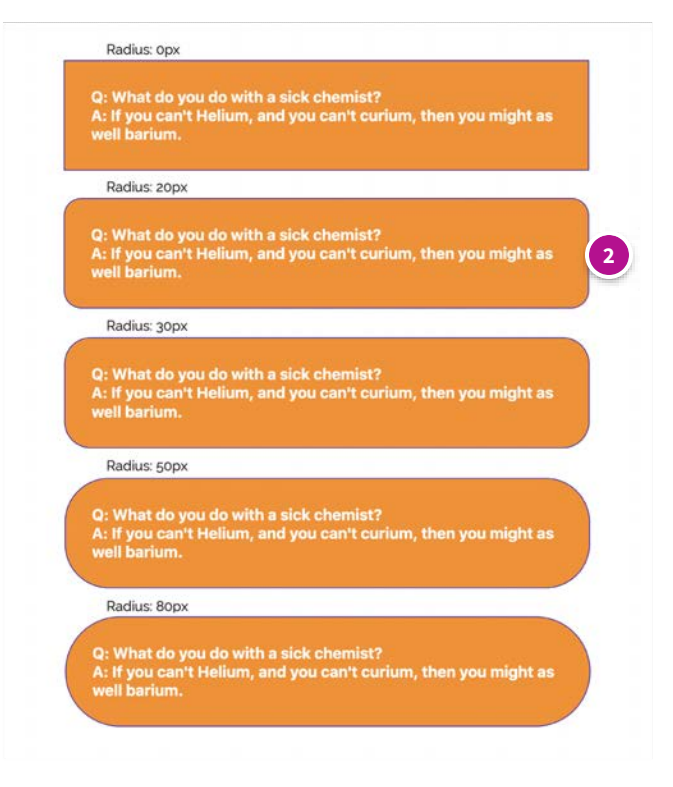

#### **Box border-radius: 20px**

#### **CODE:**

<h5 style="background-color: #fd8c10 ; padding: 30px; border: 1px solid #3F1BBD; **border-radius: 20px;** box-sizing: border-box; width: 70%; "><b><span class="" style="color: rgb(255, 255, 255);">Q: What do you do with a sick chemist?<br></span></b><br/>>>>>span class="" style="color: rgb(255, 255, 255);">A: If you can't Helium, and you can't curium, then you might as well barium.</span></b>></h5>

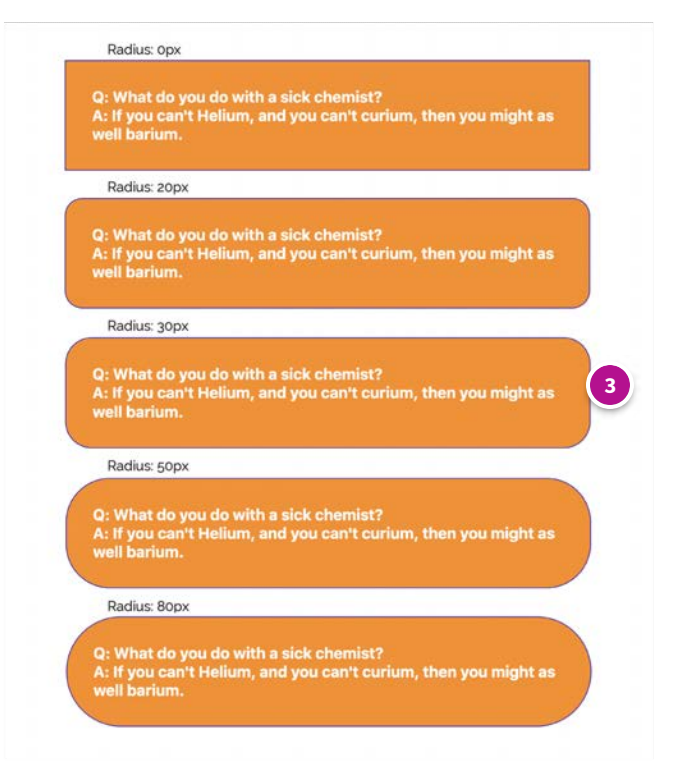

#### **Box border-radius: 30px**

#### **CODE:**

<h5 style="background-color: #fd8c10 ; padding: 30px; border: 1px solid #3F1BBD; **border-radius: 30px;** box-sizing: border-box; width: 70%; "><b><span class="" style="color: rgb(255, 255, 255);">Q: What do you do with a sick chemist?<br></span></b><br/>>>>>span class="" style="color: rgb(255, 255, 255);">A: If you can't Helium, and you can't curium, then you might as well barium.</span></b>></h5>

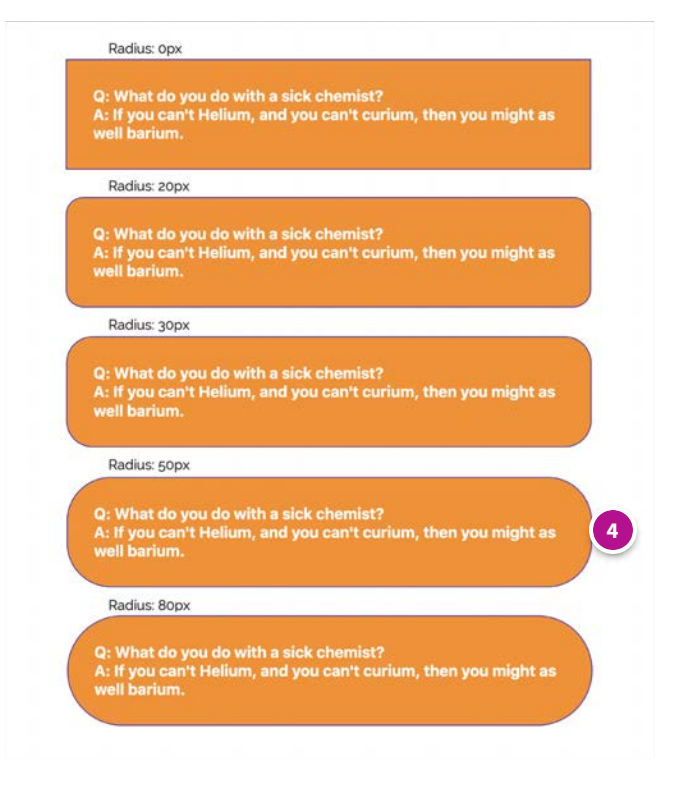

#### **Box border-radius: 50px**

#### **CODE:**

<h5 style="background-color: #fd8c10 ; padding: 30px; border: 1px solid #3F1BBD; **border-radius: 50px;** box-sizing: border-box; width: 70%; "><b><span class="" style="color: rgb(255, 255, 255);">Q: What do you do with a sick chemist?<br></span></b><br/>>>>>span class="" style="color: rgb(255, 255, 255);">A: If you can't Helium, and you can't curium, then you might as well barium.</span></b>></h5>

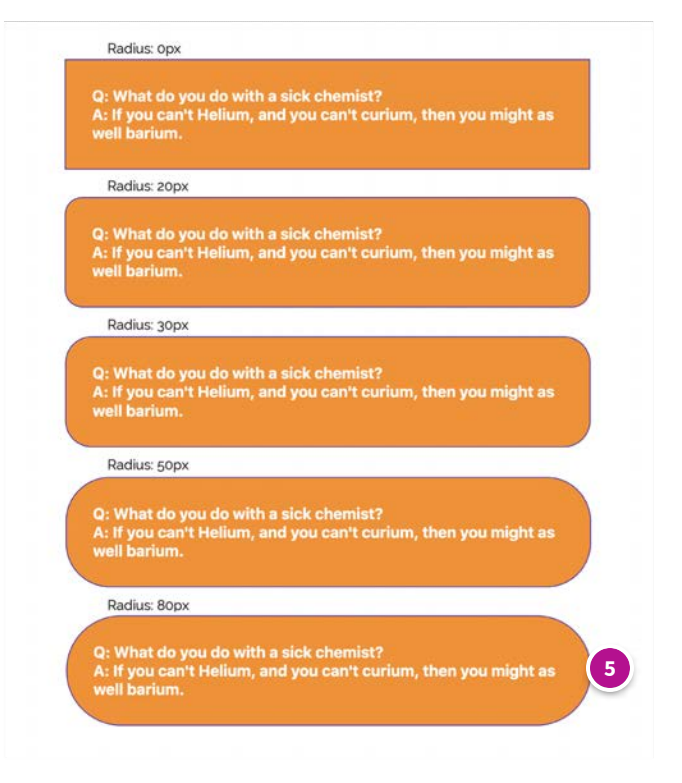

#### **Box border-radius: 80px**

#### **CODE:**

<h5 style="background-color: #fd8c10 ; padding: 30px; border: 1px solid #3F1BBD; **border-radius: 80px;** box-sizing: border-box; width: 70%; "><b><span class="" style="color: rgb(255, 255, 255);">Q: What do you do with a sick chemist?<br></span></b><br/>>>>>span class="" style="color: rgb(255, 255, 255);">A: If you can't Helium, and you can't curium, then you might as well barium.</span></b></h5>

### **CODE FOR ORANGE BOXES ABOVE**

**<h5 style="background-color: #fd8C10; padding: 30px; border: 1px solid #3F1BBD; border-radius: 'x'px; box-sizing: border-box; width: 70%; ">**<b><span class="" style="color: rgb(255, 255, 255);">Q: What do you do with a sick chemist? <br> </span></b><br>>span class="" style="color: rgb(255, 255, 255);">A: If you can't Helium, and you can't curium, then you might as well barium.</span></b> **</h5>**

**\****Where 'x' is 0-80px in the examples above.*

### **BUT WHAT DO ALL OF THESE TERMS MEAN??**

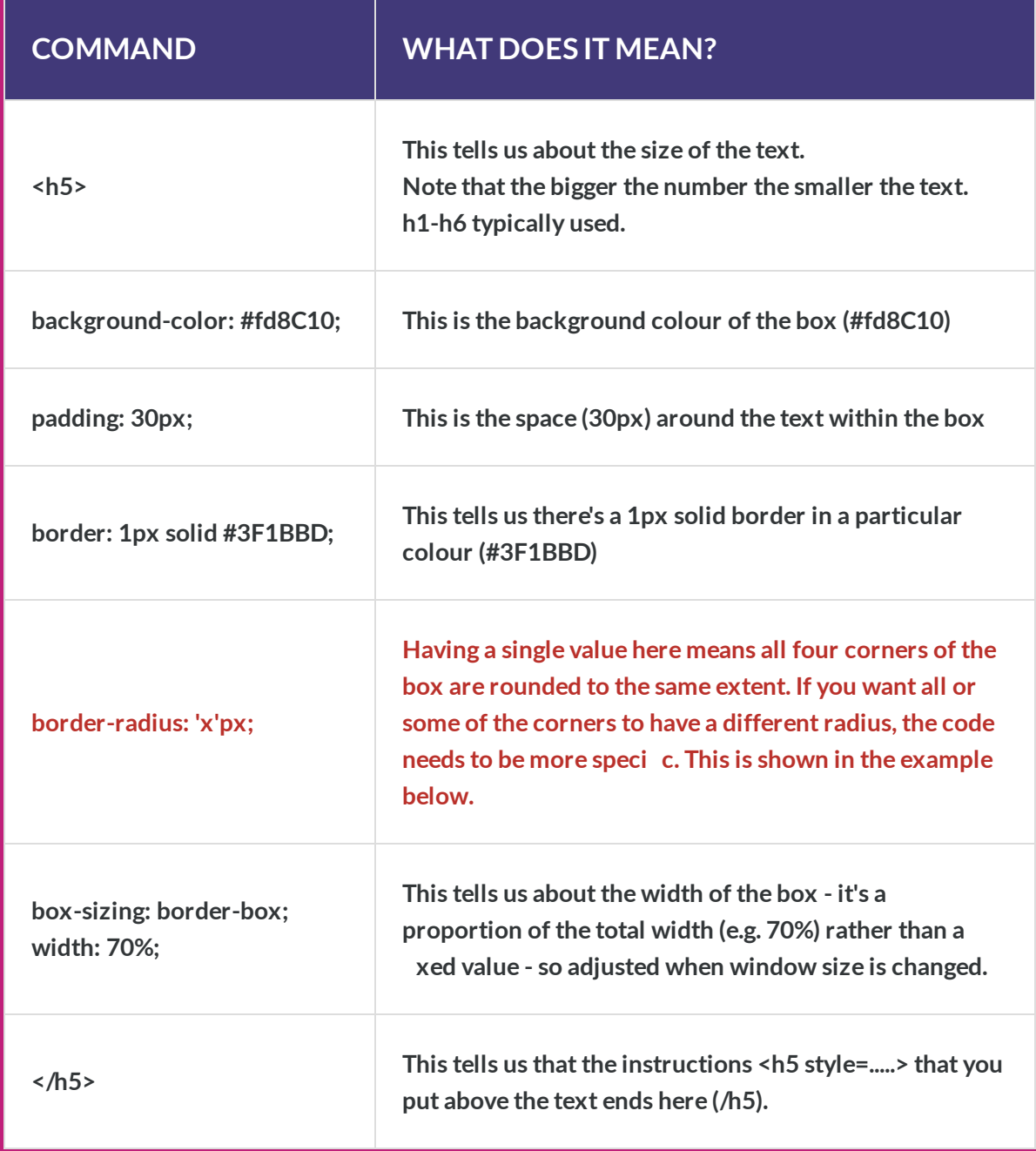

*And of course all of these values can be changed so your boxes etc. are the way you want them.*

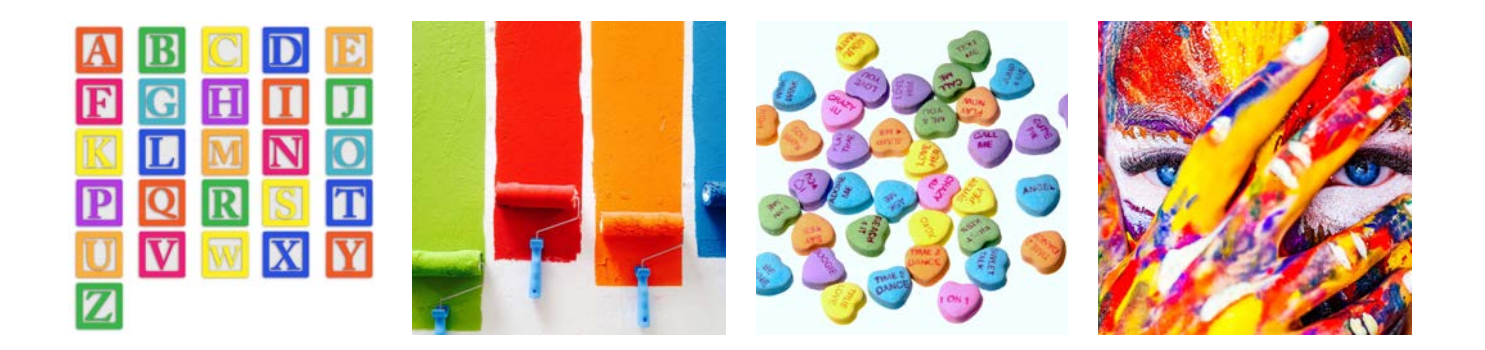

### **Red box with a different border-radius for each corner**

**Click on each of the buttons on the image below to see the code used for each box**

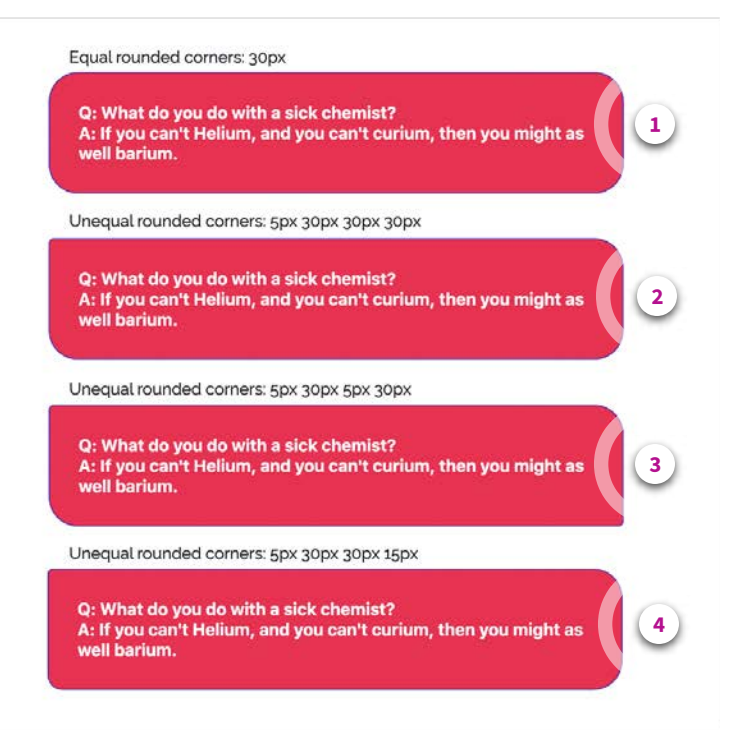

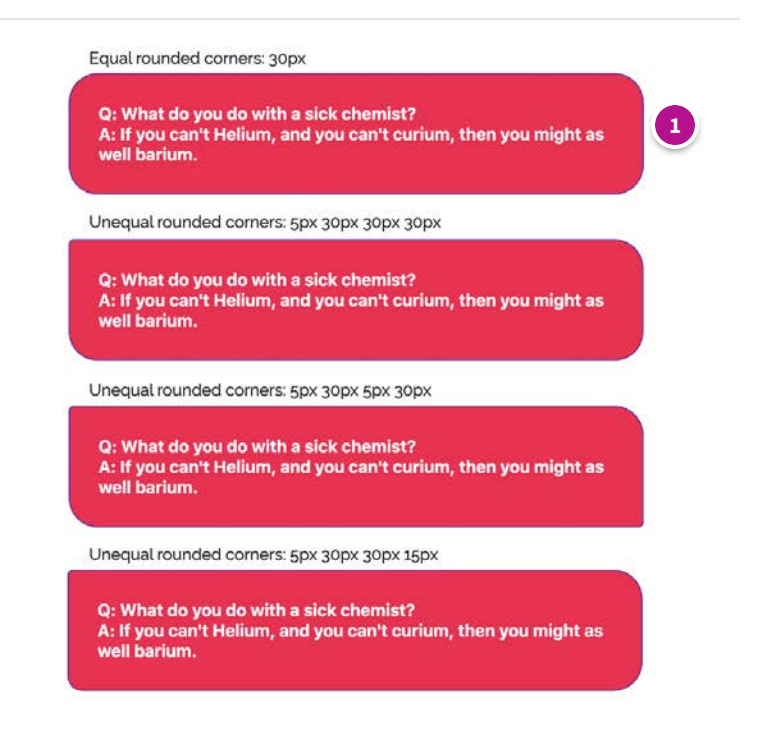

#### **Box border-radius: 30px**

#### **CODE:**

<h5 style="background-color: #fa034d ; padding: 30px; border: 1px solid #3F1BBD; **border-radius: 30px;** box-sizing: border-box; width: 70%; "><b><span class="" style="color: rgb(255, 255, 255);">Q: What do you do with a sick chemist?<br> </span></b>>>>span class="" style="color: rgb(255, 255, 255);">A: If you can't Helium, and you can't curium, then you might as well barium.</span></b>></h5>

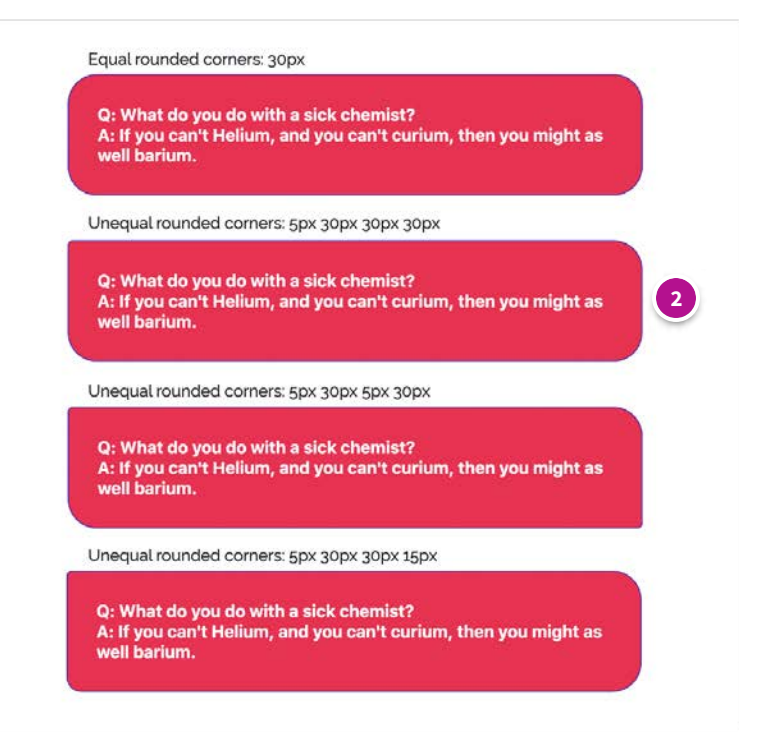

#### **Box border-radius: 5px 30px 30px 30px**

#### **CODE:**

<h5 style="background-color: #fa034d ; padding: 30px; border: 1px solid #3F1BBD; **border-radius: 5px 30px;** boxsizing: border-box; width: 70%; "><b><span class="" style="color: rgb(255, 255, 255);">Q: What do you do with a sick chemist?<br></span></b><br/>span class="" style="color: rgb(255, 255, 255);">A: If you can't Helium, and you can't curium, then you might as well barium.</span></b></h5>

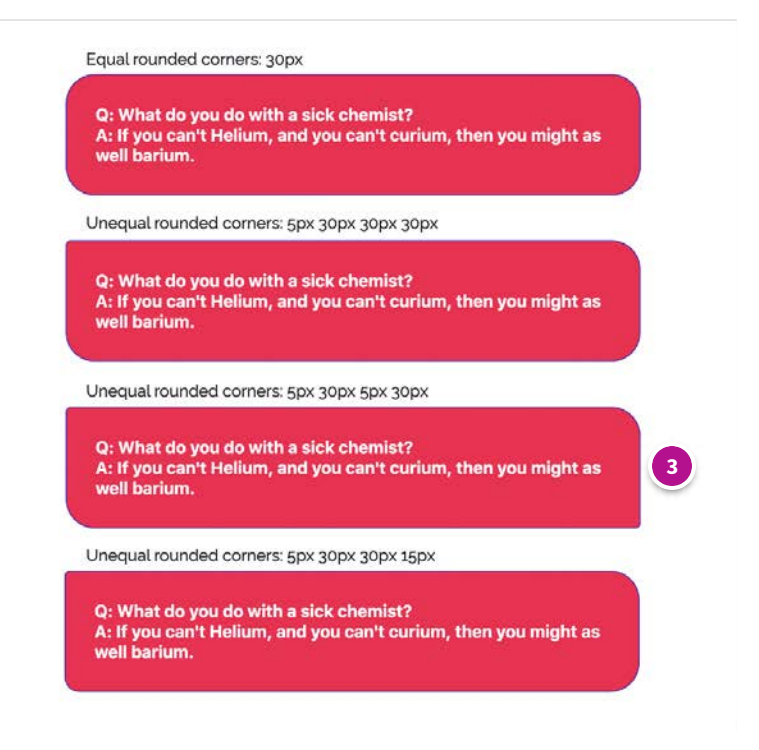

#### **Box border-radius: 5px 30px 5px 30px**

#### **CODE:**

<h5 style="background-color: #fd8c10 ; padding: 30px; border: 1px solid #3F1BBD; **border-radius: 5px 30px 5px** 30px; box-sizing: border-box; width: 70%; "><b><span class="" style="color: rgb(255, 255, 255);">Q: What do you do with a sick chemist?<br></span></b><br/>>span class="" style="color: rgb(255, 255, 255);">A: If you can't Helium, and you can't curium, then you might as well barium.</span></b></h5>

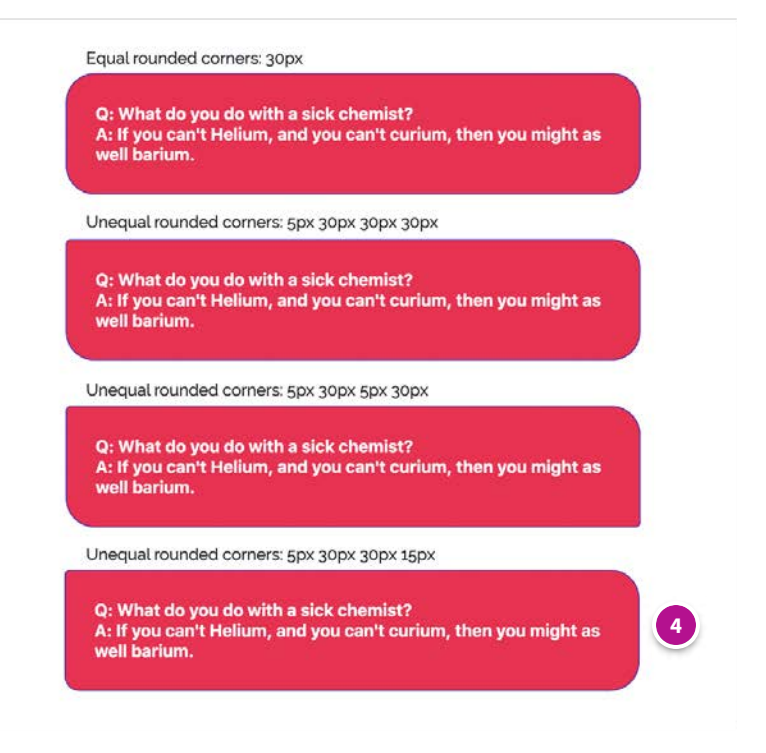

#### **Box border-radius: 5px 30px 30px 15px**

#### **CODE:**

<h5 style="background-color: #fd8c10 ; padding: 30px; border: 1px solid #3F1BBD; **border-radius: 5px 30px 30px 15px;** box-sizing: border-box; width: 70%; "><b><span class="" style="color: rgb(255, 255, 255);">Q: What do you do with a sick chemist?<br >>> </span></b>>><span class="" style="color: rgb(255, 255, 255);">A: If you can't Helium, and you can't curium, then you might as well barium.</span></b></h5>

### **CODE FOR RED BOXES ABOVE**

**<h5 style="background-color: #fd8C10; padding: 30px; border: 1px solid #3F1BBD; border-radius: 'x'px; box-sizing: border-box; width: 70%; ">**<b><span class="" style="color:  $rgb(255, 255, 255)$ ;">Q: What do you do with a sick chemist? <br> </span></b><b><span class="" style="color: rgb(255, 255, 255);">A: If you can't Helium, and you can't curium, then you might as well barium.</span></b> **</h5>**

**\****Where 'x' is either a single value (e.g. 30px) or up to four values.* 

*Where one value is given, that value will be used for all corners. Where four values are given (e.g. 5px 30px 30px 15px) each value corresponds to a different corner of the box, as follows:* 

- 1. *first value applies to top-left corner*
- 2. *second value applies to top-right corner*
- 3. *third value applies to bottom-right corner*
- 4. *fourth value applies to bottom-left corner*

*Where only two values are given, they correspond to (1) the top-left corner and (2) all other corners (e.g. as in (2) above - 'border-radius: 5px 30px' gave rise to corners of 5px 30px 30px 30px)* 

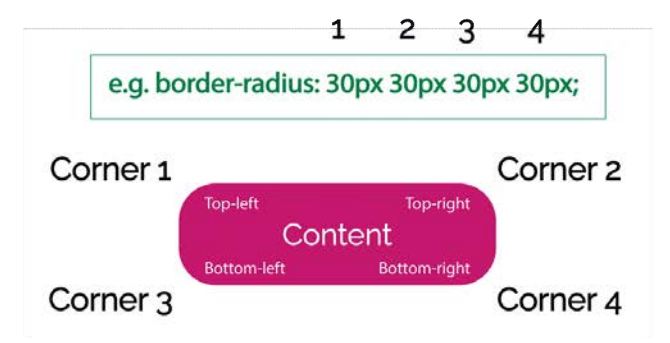

↓

15.6 KB

**[Box border-radius.docx](https://articulateusercontent.com/rise/courses/rayFmuWnjfpNYgxTYlwY05OG9xfGpFDF/ErOOdoTqKvkMGrv5-Box%2520border-radius.docx)**

**How to change the borders of your coloured boxes**

**BOX BORDERS**

**DOC** 

*Lesson 7 of 11*

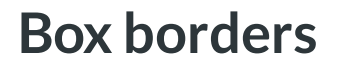

**Dee Scadden**  $DS$ 

# **Customising the borders of boxes**

There are various ways you can customise coloured boxes a few of these will be covered here and in the following sections.

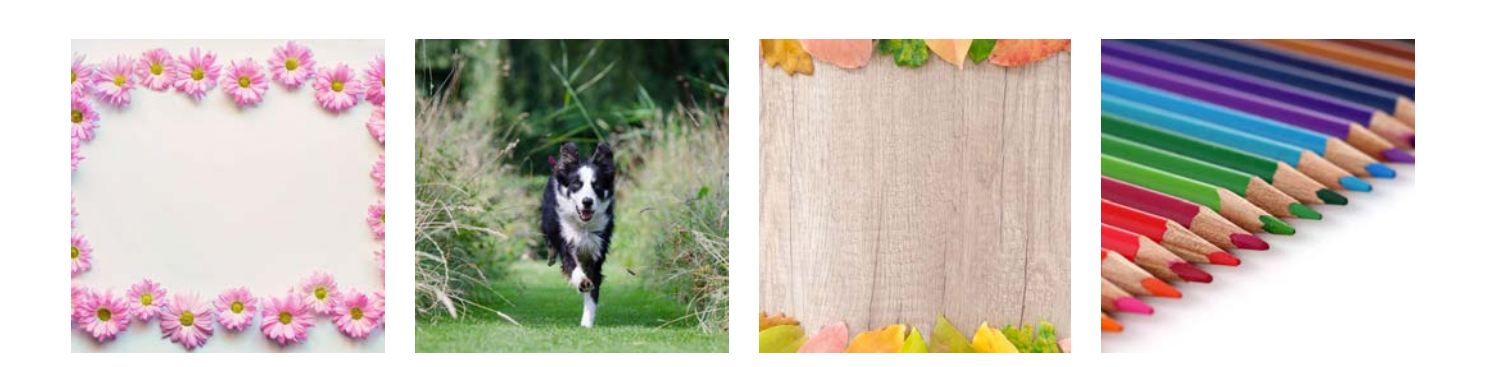

# **Box borders**

# **Yellow boxes with different types of borders**

**Click on each of the buttons on the image below to see the code used for each box**

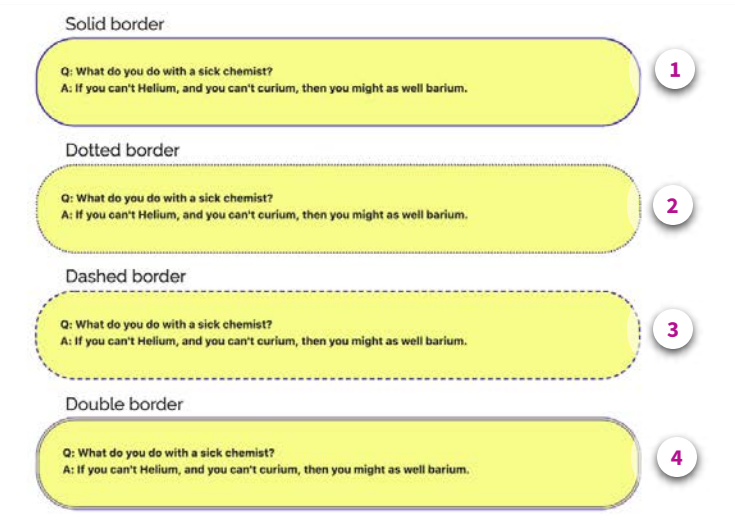
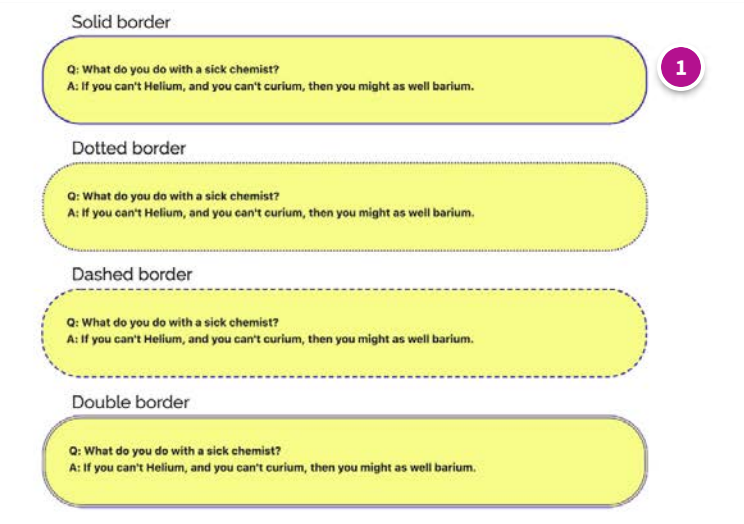

#### **Solid border**

#### **CODE:**

<h5 style="background-color: #f5fe74 ; padding: 30px; border: **2px solid #3F1BBD;** border-radius: 50px; box-sizing: border-box; width: 70%; "><b>Q: What do you do with a sick chemist? <br >>br>A: If you can't Helium, and you can't curium, then you might as well barium.</b></h5>

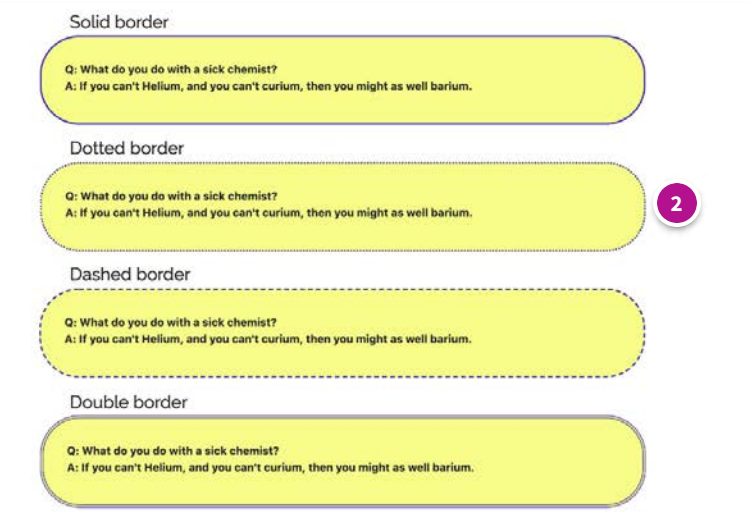

#### **Dotted border**

#### **CODE:**

<h5 style="background-color: #f5fe74 ; padding: 30px; border: **2px dotted #3F1BBD;** border-radius: 50px; box-sizing: border-box; width: 70%; "><b>Q: What do you do with a sick chemist? <br >>br>A: If you can't Helium, and you can't curium, then you might as well barium.</b></h5>

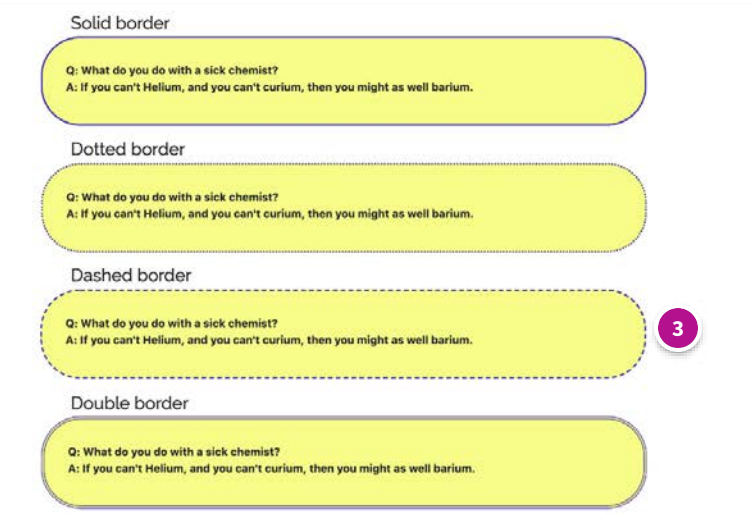

#### **Dashed borders**

#### **CODE:**

<h5 style="background-color: #f5fe74 ; padding: 30px; border: **2px dashed #3F1BBD;** border-radius: 50px; boxsizing: border-box; width: 70%; "><b>Q: What do you do with a sick chemist? <br >>br>A: If you can't Helium, and you can't curium, then you might as well barium.</b></h5>

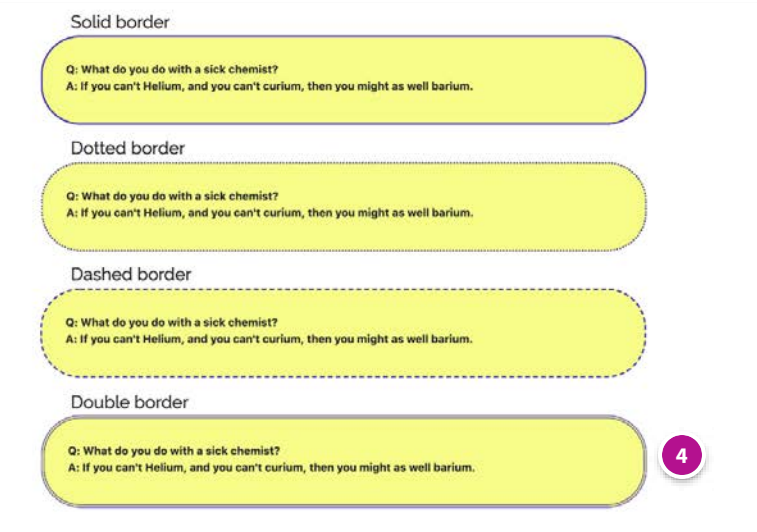

#### **Double border**

#### **CODE:**

<h5 style="background-color: #f5fe74 ; padding: 30px; **border: 4px double #3F1BBD;** border-radius: 50px; box-sizing: border-box; width: 70%; "><b>Q: What do you do with a sick chemist? <br/>>br>A: If you can't Helium, and you can't curium, then you might as well barium.</b></h5

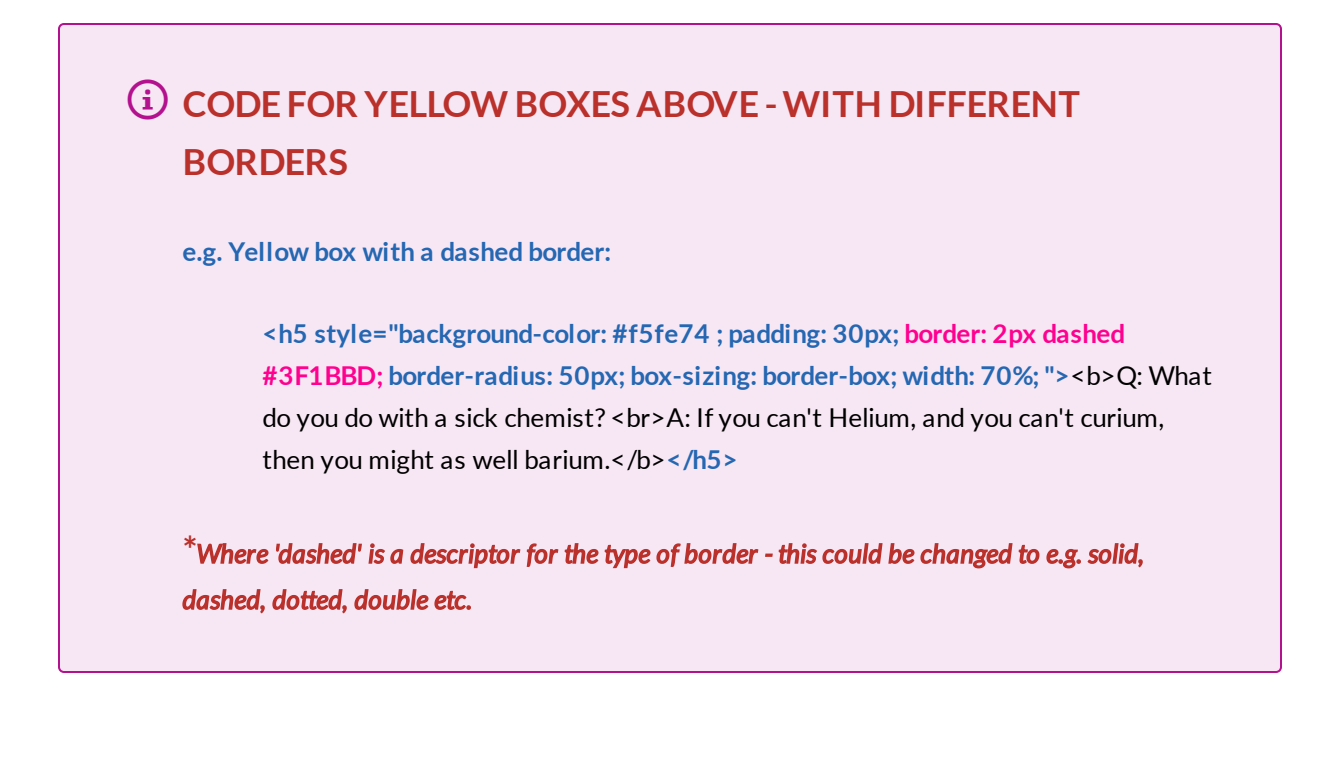

### **BUT WHAT DO ALL OF THESE TERMS MEAN??**

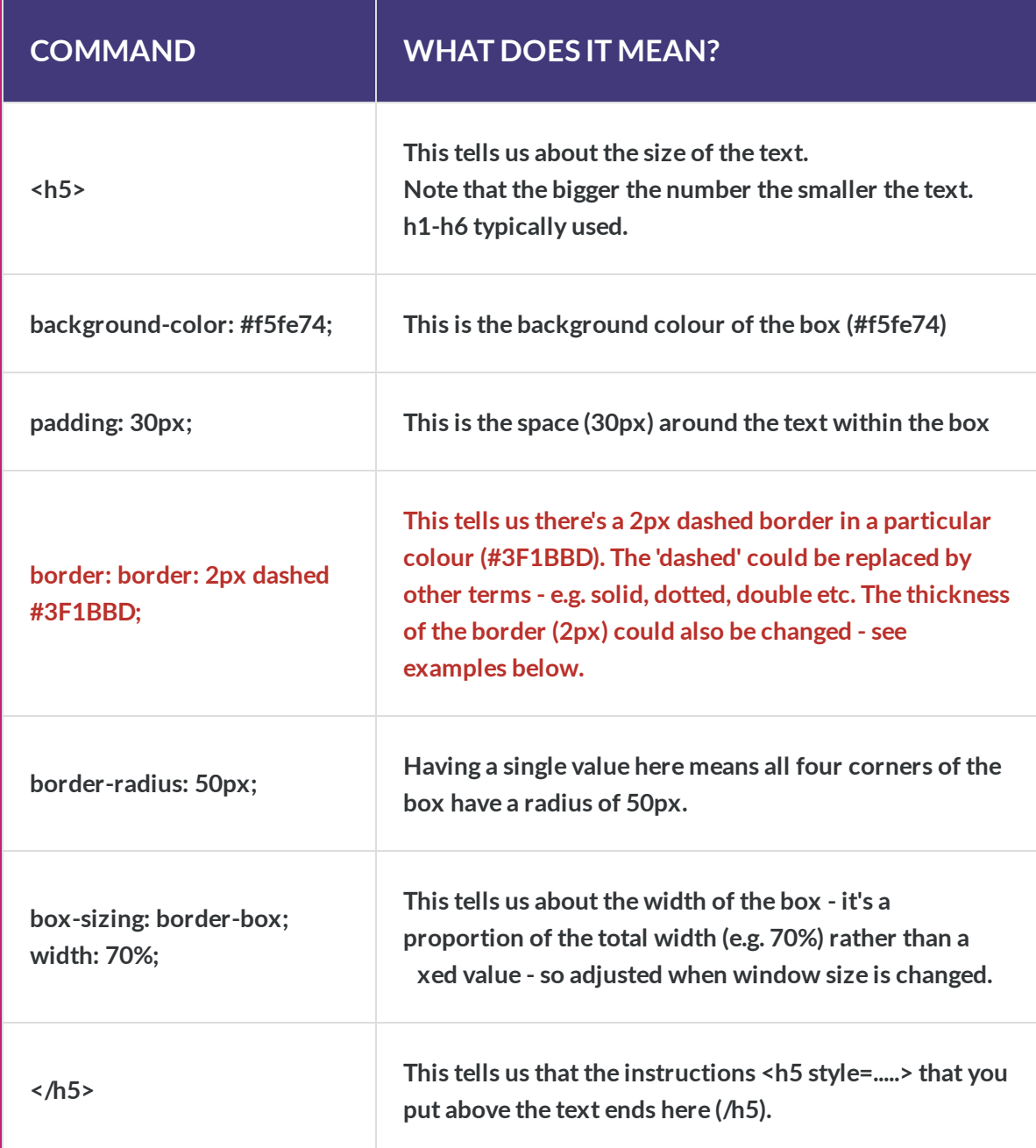

*And of course all of these values can be changed so your boxes etc. are the way you want them.*

# **Asymmetric boxes with borders of different thickness**

**Click on each of the buttons on the image below to see the code used for each box**

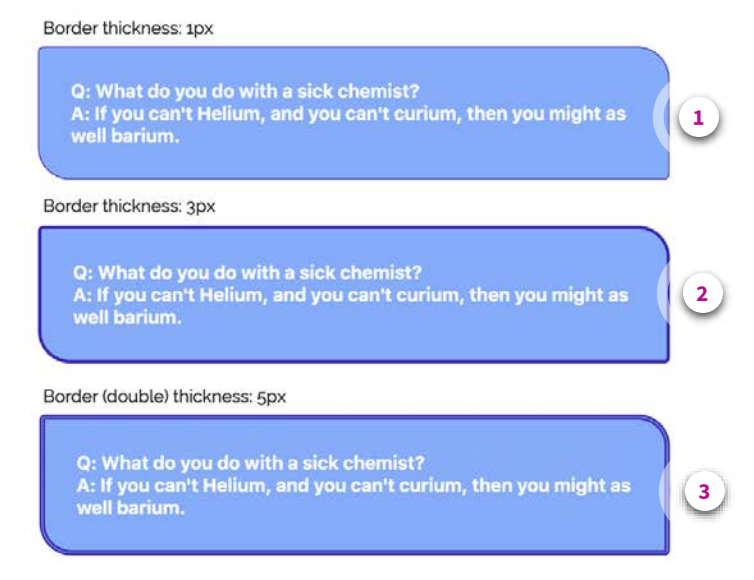

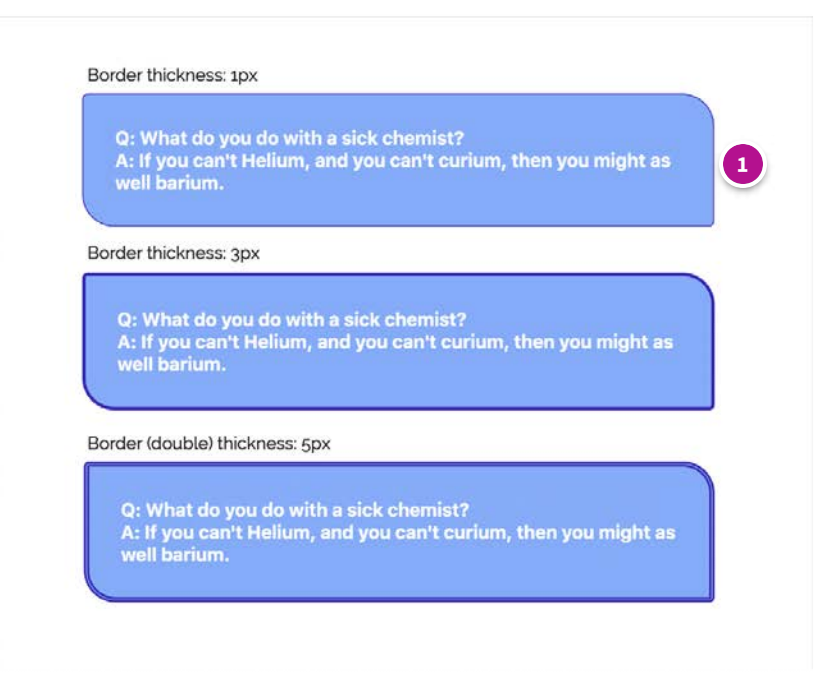

#### **Border thickness: 1px**

#### **CODE:**

<h5 style="background-color: #7dabfe ; padding: 30px; **border: 1px solid #3F1BBD;** border-radius: 5px 30px; boxsizing: border-box; width: 70%; "><b><span class="" style="color: rgb(255, 255, 255);">Q: What do you do with a sick chemist?<br></span></b><br/>span class="" style="color: rgb(255, 255, 255);">A: If you can't Helium, and you can't curium, then you might as well barium.</span></b></h5>

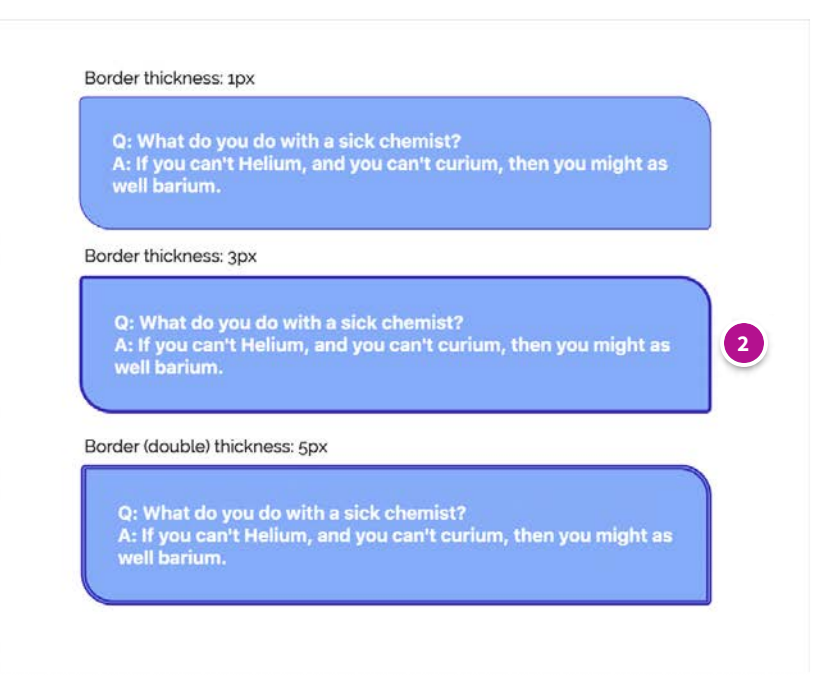

#### **Border thickness: 3px**

#### **CODE:**

<h5 style="background-color: #7dabfe ; padding: 30px; **border: 3px solid #3F1BBD;** border-radius: 5px 30px; boxsizing: border-box; width: 70%; "><b><span class="" style="color: rgb(255, 255, 255);">Q: What do you do with a sick chemist?<br></span></b><br/>span class="" style="color: rgb(255, 255, 255);">A: If you can't Helium, and you can't curium, then you might as well barium.</span></b></h5>

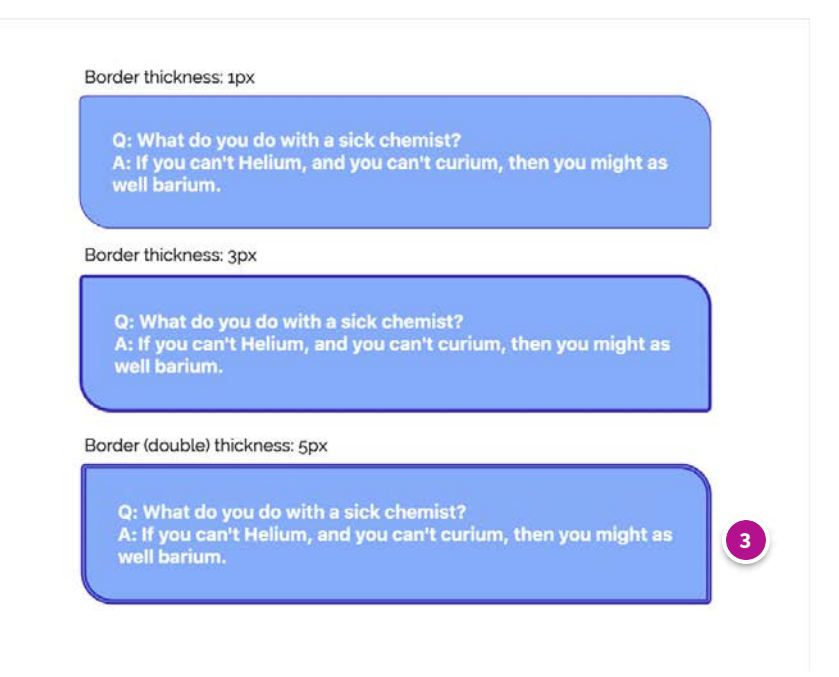

#### **Border: 5px**

#### **CODE:**

<h5 style="background-color: #7dabfe ; padding: 30px; **border: 5px double #3F1BBD;** border-radius: 5px 30px; boxsizing: border-box; width: 70%; "><b><span class="" style="color: rgb(255, 255, 255);">Q: What do you do with a sick chemist?<br>></span></b>>><span class="" style="color: rgb(255, 255, 255);">A: If you can't Helium, and you can't curium, then you might as well barium.</span></b>></h5>

### **CODE FOR BLUE BOXES ABOVE (borders of varying thickness)**

**<h5 style="background-color: #7dabfe; padding: 30px; border: 'X'px solid #3F1BBD; border-radius: 5px 30px; box-sizing: border-box; width: 70%; ">**<b> <span class="" style="color: rgb(255, 255, 255);">Q: What do you do with a sick chemist?<br> </span></b><b><span class="" style="color: rgb(255, 255, 255);">A: If you can't Helium, and you can't curium, then you might as well barium. </span></b>**</h5>**

**\****Where 'x' is a number corresponding to thickness of the border*

### **Different borders on each edge**

**You can have a different border colour and thickness on each side by de ning which border you want to change... if you use 'border' alone, the instruction will be for all borders. But if you re ne the instruction (e.g. border-top, border-right, border-bottom, border-left), you can get different borders on each side of the box.**

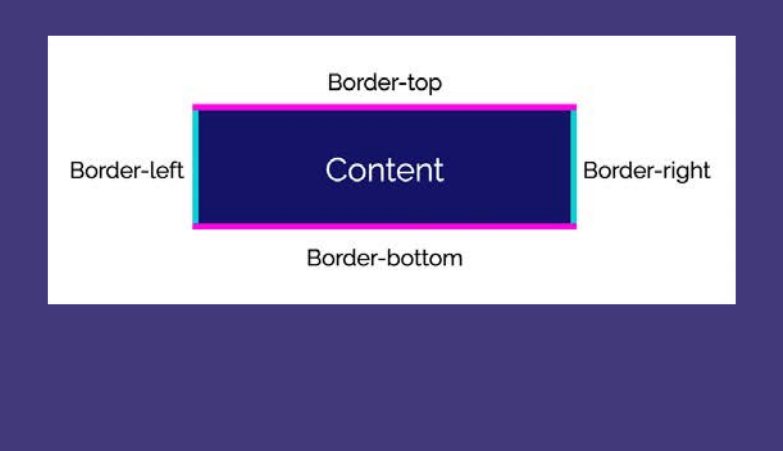

#### **For example:**

border-left: 1px solid red; border-right: 7px solid yellow; border-top: 4px solid blue; border-bottom: 2px solid black;

"Different borders...."

### **CODE FOR THE BOX ABOVE (different borders)**

**<div style="background-color: white; padding: 30px; border-left: 1px solid red; border-right: 7px solid yellow; border-top: 4px solid blue; border-bottom: 2px solid black; box-sizing: border-box; width: 90%; ">**<h4><span style="color: rgb(51, 51, 51); font-family: inherit; font-size: 1.5rem;" class="">"Different borders...."</span> <br></h4><p style="font-weight: bold;"></p>**</div>**

# **A border on only one edge of a box**

You may nd it useful to add a coloured border to only one side of a box, possibly in combination with selected rounded corners and colours - for example:

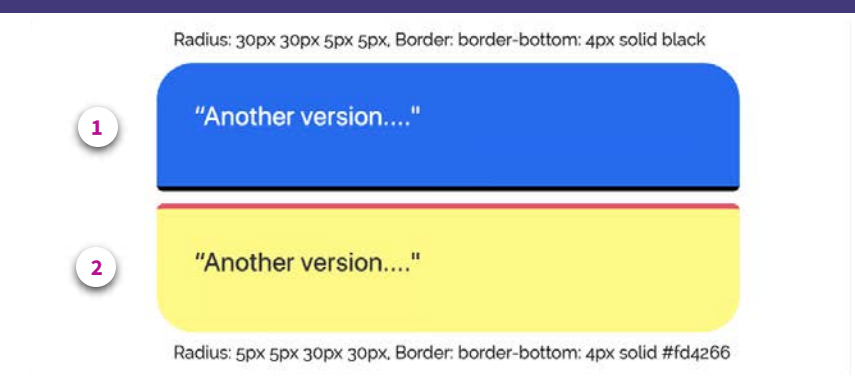

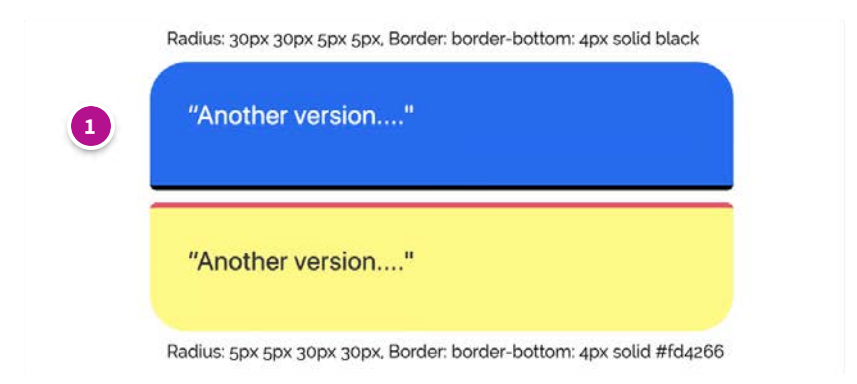

#### **Bottom border: 4px black**

#### **CODE:**

<div style="background-color: #0268f7; padding: 30px; margin-bottom: 10px; **border-bottom: 4px solid black;** border-radius: 30px 30px 5px 5px; box-sizing: border-box; width: 60%; ">

<h4><span style="color: rgb(255, 255, 255); font-family: inherit; font-size: 1.5rem;" class="">"Another version...."

</span><br/>>br></h4><p style="font-weight: bold;"></p></div>

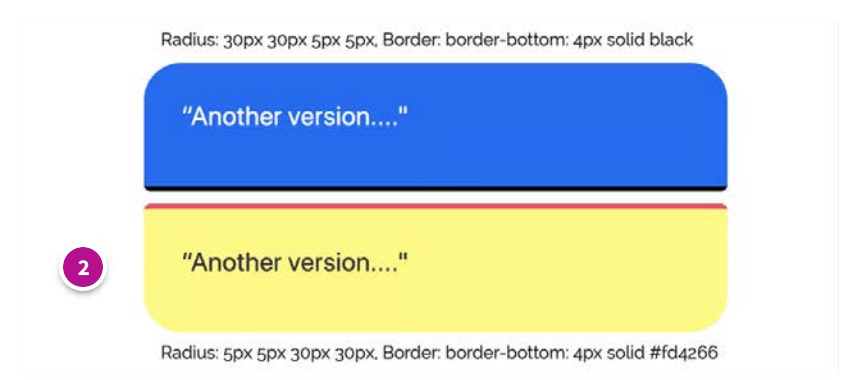

#### **Top border: 4px red**

#### **CODE:**

<div style="background-color: #cefd10; padding: 30px; **border-top: 4px solid #fd4266;** border-radius: 5px 5px 30px 30px; box-sizing: border-box; width: 60%; "><h4><span style="color: rgb(51, 51, 51); font-family: inherit; font-size: 1.5rem;" class="">"Another version...."</span><br></h4><p style="font-weight: bold;"></p></div>

### **CODE FOR BOXES ABOVE**

**Blue box:**

**<div style="background-color: #0268f7; padding: 30px; margin-bottom: 10px; border-bottom: 4px solid black; border-radius: 30px 30px 5px 5px; boxsizing: border-box; width: 60%; ">**<h4><span style="color: rgb(255, 255, 255); font-family: inherit; font-size: 1.5rem;" class="">"Another version...."</span><br> </h4><p style="font-weight: bold;"></p>**</div>**

**Yellow box:**

**<div style="background-color: #cefd10; padding: 30px; border-top: 4px solid #fd4266; border-radius: 5px 5px 30px 30px; box-sizing: border-box; width: 60%; ">**<h4><span style="color: rgb(51, 51, 51); font-family: inherit; font-size: 1.5rem;" class="">"Another version...."</span><br/>shandlender style="font-weight: bold;"></p> **</div>**

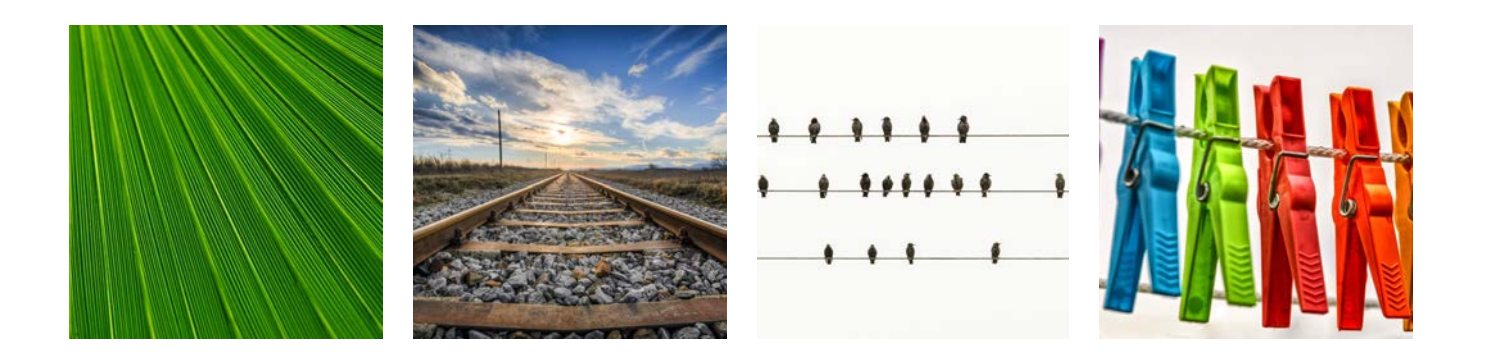

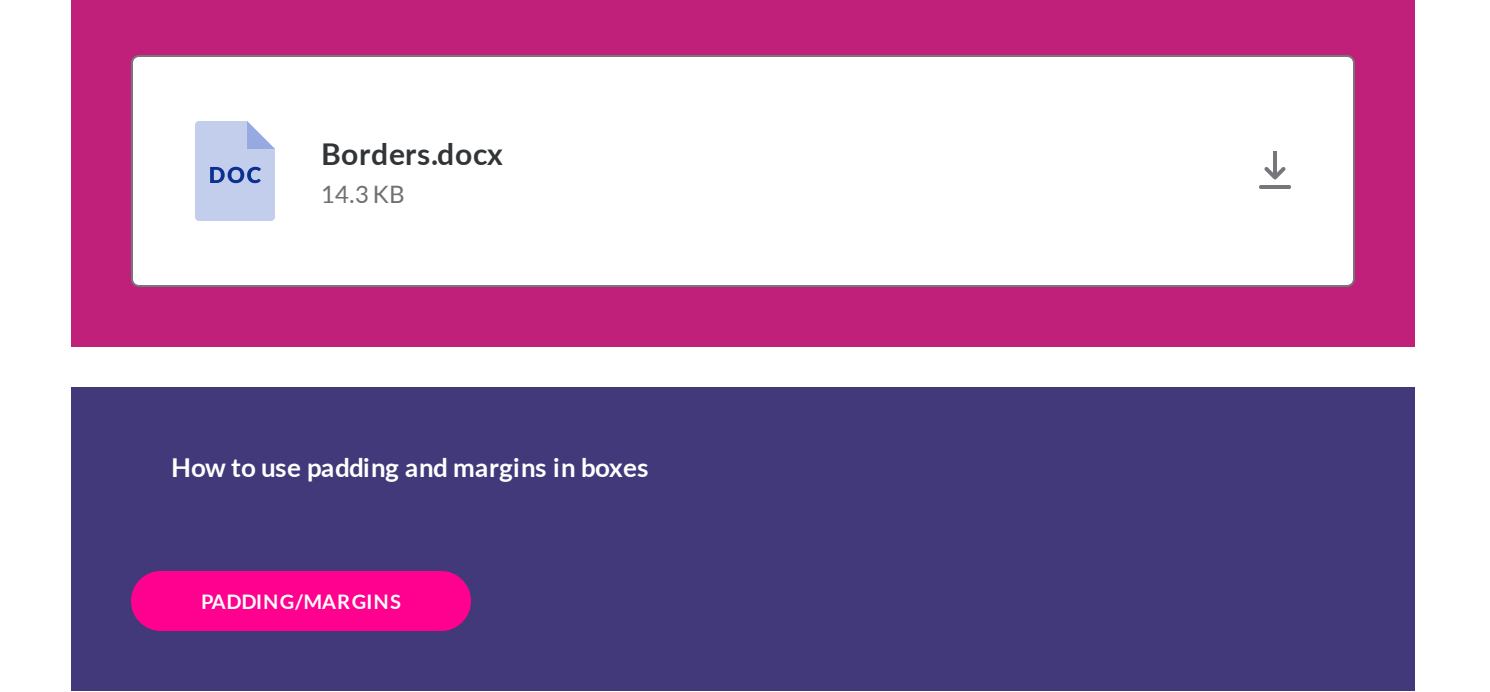

*Lesson 8 of 11*

# **Use of padding and margins in boxes**

**Dee Scadden**

# **Padding and margins are two different things when we think about HTML code...**

**Padding:** in the context of text boxes, the **padding (px)** is the space between the text and the edge of the box - so a kind of 'internal' spacer

**Margins:** in the context of text boxes, the margins (px) is the space between the text box and another element - so a kind of 'external' spacer

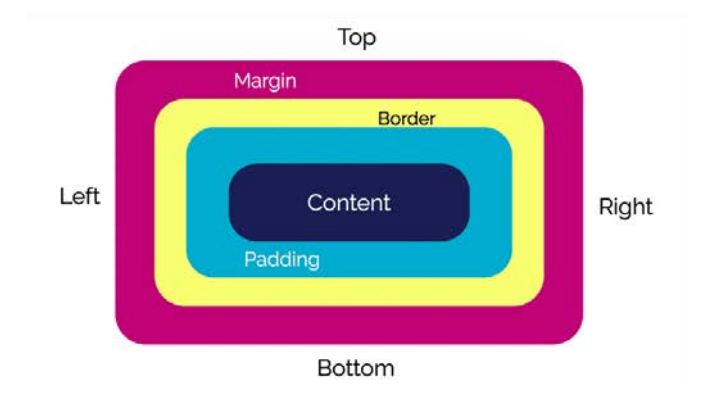

## **Padding within boxes**

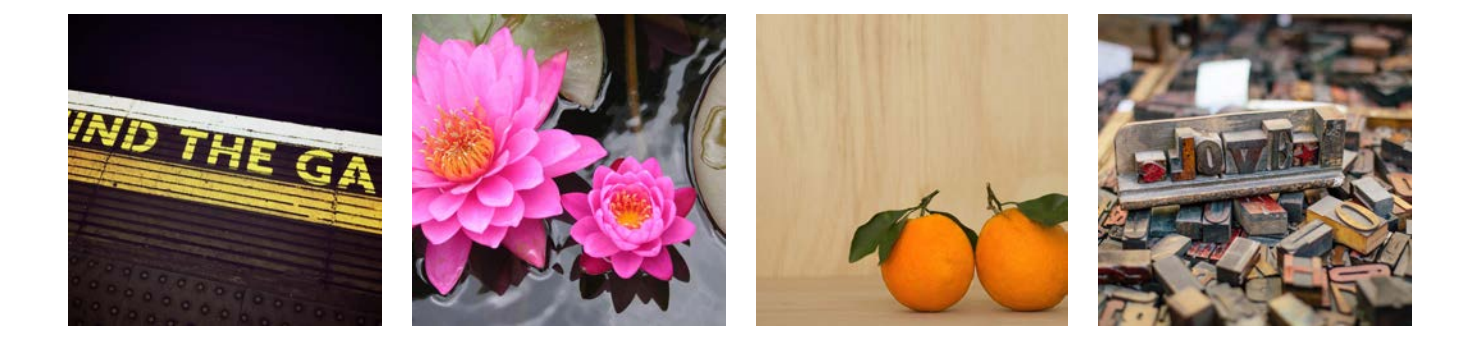

### **Padding values that apply to all sides of content**

Click on each of the buttons on the image below to see the code used for each box

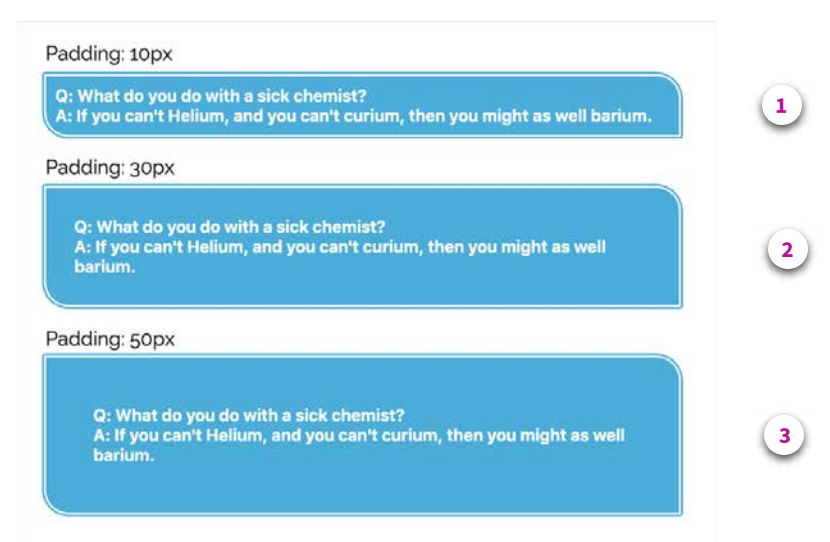

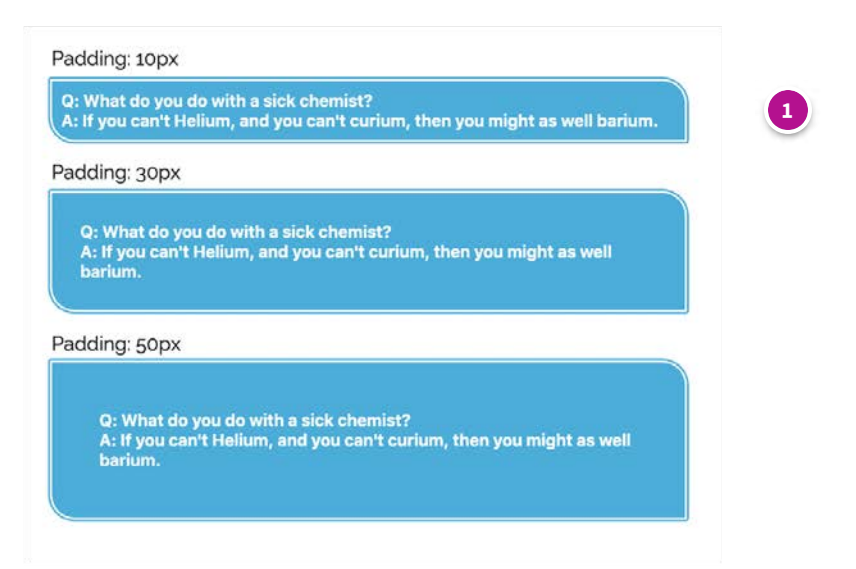

#### **Padding: 10px**

#### **CODE:**

<h5 style="background-color: #02aede ; **padding: 10px;** border: 6px double #ffffff; border-radius: 5px 30px; boxsizing: border-box; width: 80%; "><b><span class="" style="color: rgb(255, 255, 255);">Q: What do you do with a sick chemist?<br></span></b><br/>>span class="" style="color: rgb(255, 255, 255);">A: If you can't Helium, and you can't curium, then you might as well barium.</span></b></h5>

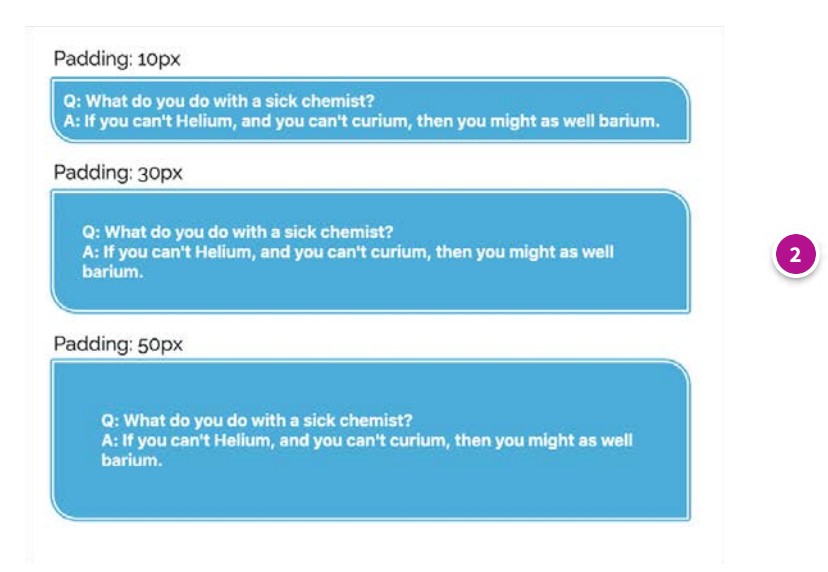

#### **Padding: 30px**

#### **CODE:**

<h5 style="background-color: #02aede; **padding: 30px;** border: 6px double #ffffff; border-radius: 5px 30px; boxsizing: border-box; width: 80%; "><b><span class="" style="color: rgb(255, 255, 255);">Q: What do you do with a sick chemist?<br></span></b><br/>>span class="" style="color: rgb(255, 255, 255);">A: If you can't Helium, and you can't curium, then you might as well barium.</span></b></h5>

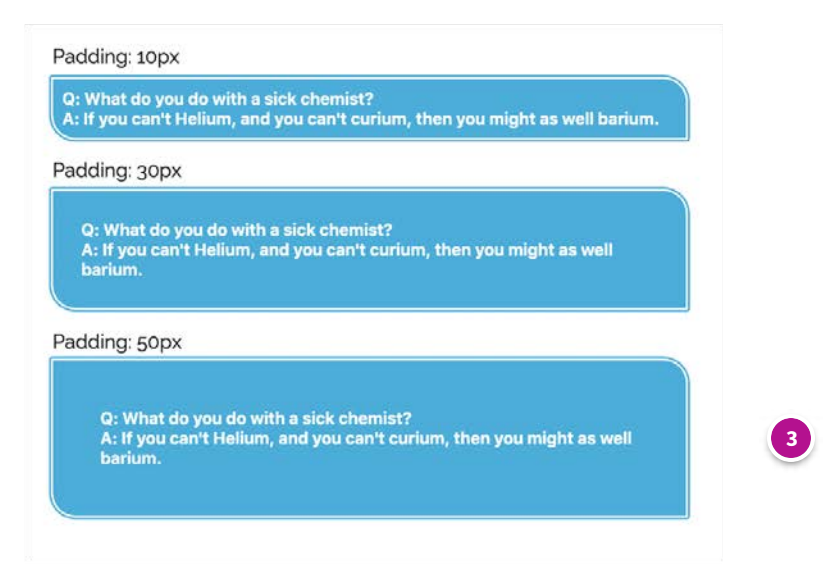

#### **Padding: 50px**

#### **CODE:**

<h5 style="background-color: #02aede; **padding: 50px;** border: 6px double #ffffff; border-radius: 5px 30px; boxsizing: border-box; width: 80%; "><b><span class="" style="color: rgb(255, 255, 255);">Q: What do you do with a sick chemist?<br></span></b><br/>>span class="" style="color: rgb(255, 255, 255);">A: If you can't Helium, and you can't curium, then you might as well barium.</span></b></h5>

### **CODE FOR BLUE BOXES ABOVE**

**<h5 style="background-color: #02aede ; padding: 'X'px; border: 6px double #ffffff; border-radius: 5px 30px; box-sizing: border-box; width: 80%; "><b><span class=""** style="color: rgb(255, 255, 255);">Q: What do you do with a sick chemist?<br> </span></b><br/>span class="" style="color: rgb(255, 255, 255);">A: If you can't Helium, and you can't curium, then you might as well barium.</span></b></h5>

**\****Where 'x' is 10-50px in the examples above. By adding a single number to the padding instruction, Xpx padding is added on every side of the content.*

### **Differential padding on each side of the content**

You can add padding in a more de ned way by specifying the padding on each side.

If only one value for padding is used (as above), the same padding is added to each side. However, if you use speci c values for each side (e.g. padding-top, padding-right etc.), you can customise the padding - as shown below.

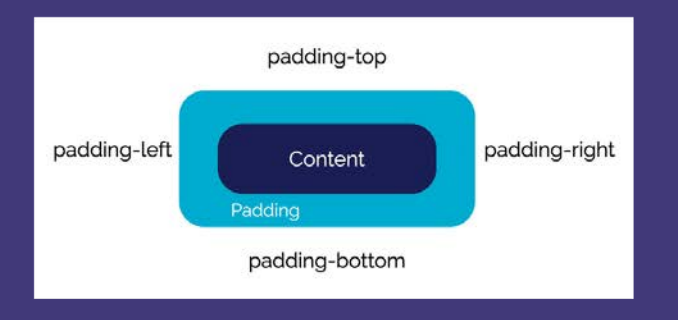

### **Example:**

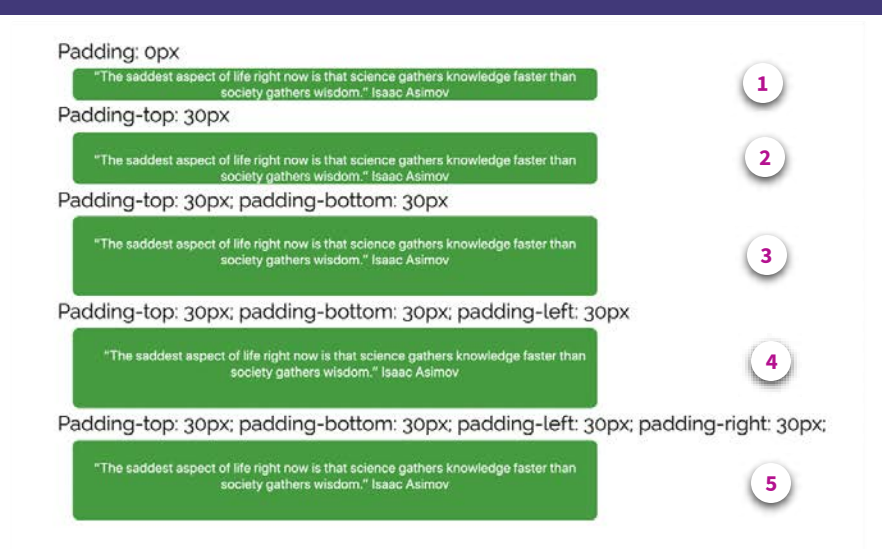

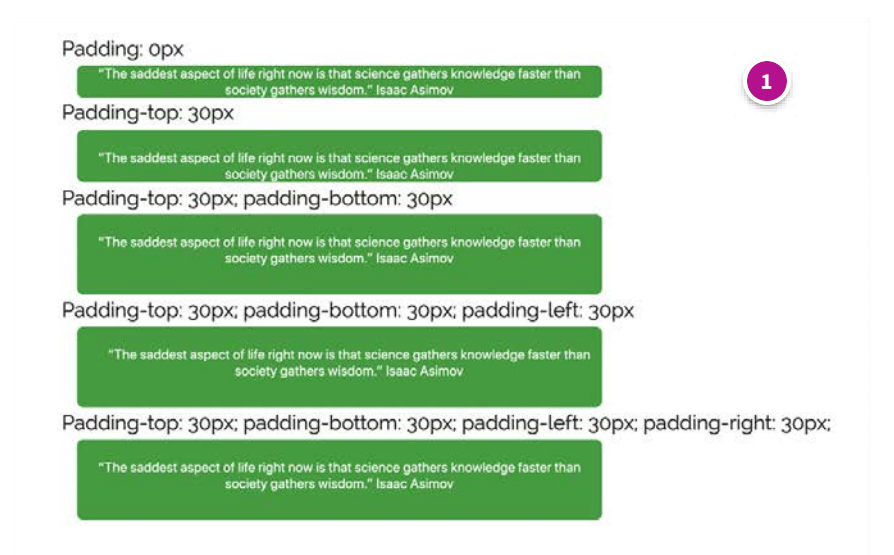

#### **Padding: 0px**

#### **CODE:**

<div style="background-color: #029e31; **padding-top: 0px; padding-left: 0px; padding-right: 0px; padding-bottom: 0px;** border-radius: 10px; margin-bottom: 20px; box-sizing: border-box; width: 90%; "><h5 style="text-align: center;"> <span style="color: rgb(255, 255, 255);" class="">"The saddest aspect of life right now is that science gathers knowledge faster than society gathers wisdom." Isaac Asimov</span></h5><p style="font-weight: bold;"></p></div>

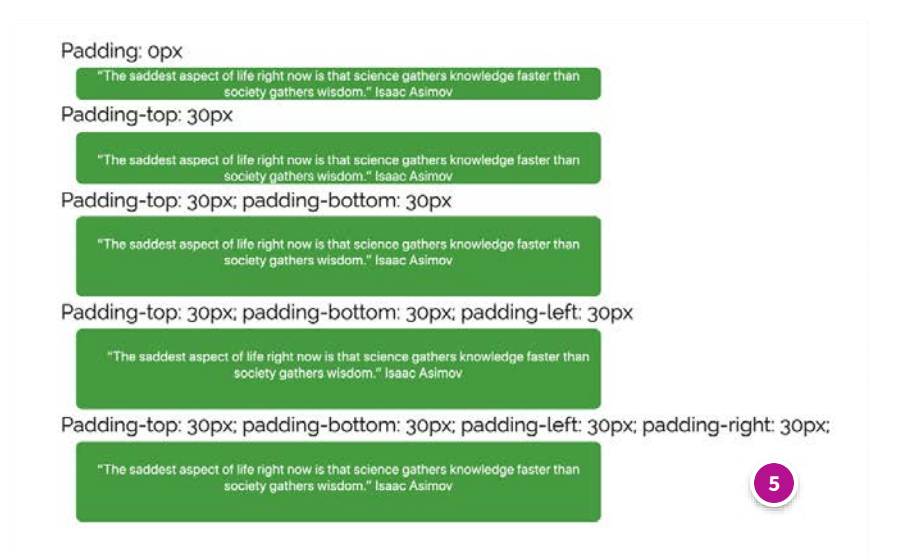

#### **Padding-top: 30px; padding-bottom: 30px; padding-left: 30px; padding-right: 30px**

#### **CODE**

<div style="background-color: #029e31; padding-top: 30px; padding-left: 30px; padding-right: 30px; padding**bottom: 30px;** border-radius: 10px; margin-bottom: 20px; box-sizing: border-box; width: 90%; "><h5 style="text-align: center;"><span style="color: rgb(255, 255, 255);" class="">"The saddest aspect of life right now is that science gathers knowledge faster than society gathers wisdom." Isaac Asimov</span></h5><p style="font-weight: bold;">  $<$ /p> $<$ /div>

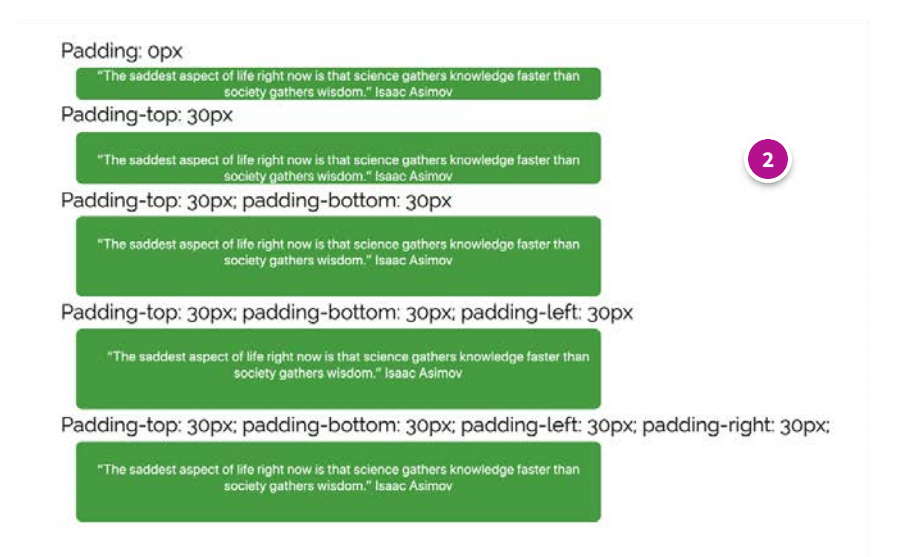

#### **Padding-top: 30px**

#### **CODE:**

<div style="background-color: #029e31; **padding-top: 30px; padding-left: 0px; padding-right: 0px; padding-bottom: 0px;** border-radius: 10px; margin-bottom: 20px; box-sizing: border-box; width: 90%; "><h5 style="text-align: center;"> <span style="color: rgb(255, 255, 255);" class="">"The saddest aspect of life right now is that science gathers knowledge faster than society gathers wisdom." Isaac Asimov</span></h5><p style="font-weight: bold;"></p></div>

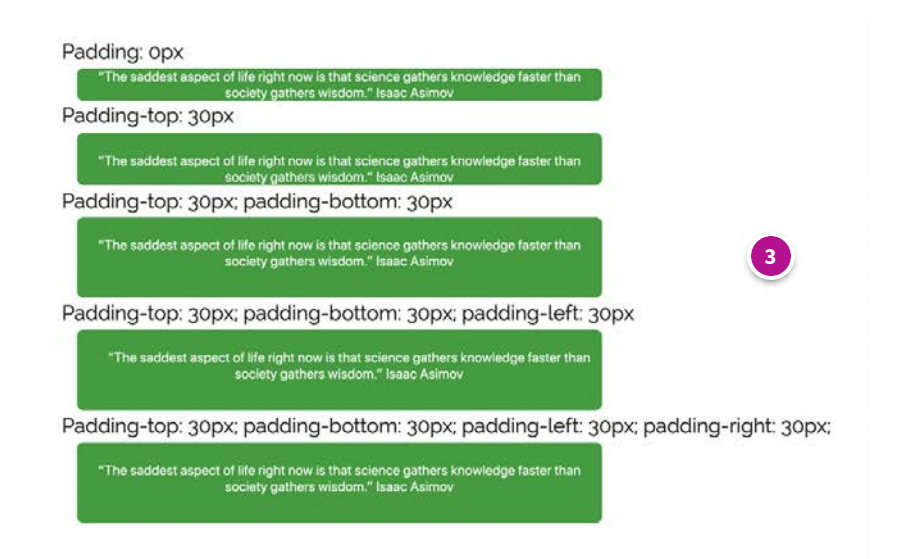

#### **Padding-top: 30px; padding-bottom: 30pxx 30px 5px 30px**

#### **CODE:**

<div style="background-color: #029e31; **padding-top: 30px; padding-left: 0px; padding-right: 0px; padding-bottom: 30px;** border-radius: 10px; margin-bottom: 20px; box-sizing: border-box; width: 90%; "><h5 style="text-align: center;"><span style="color: rgb(255, 255, 255);" class="">"The saddest aspect of life right now is that science gathers knowledge faster than society gathers wisdom." Isaac Asimov</span></h5><p style="font-weight: bold;">  $<$ /p> $<$ /div>

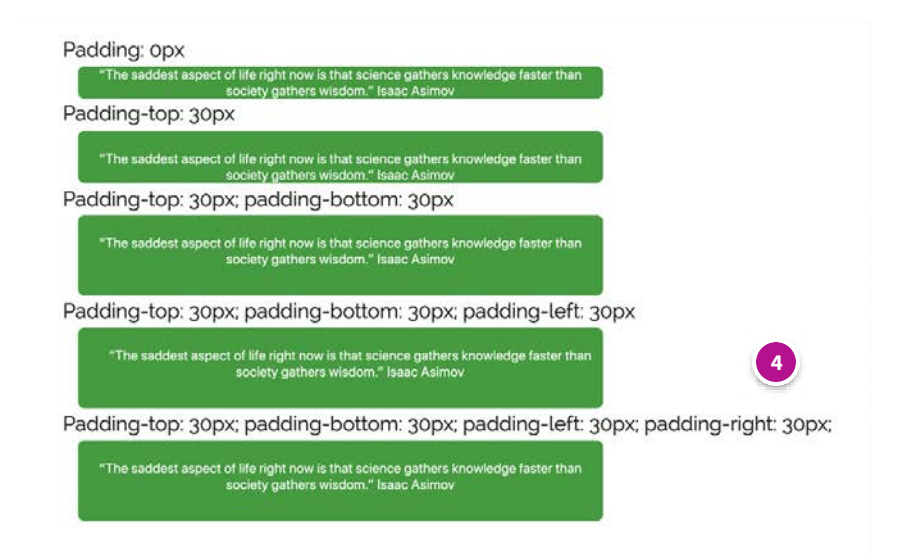

#### **Padding-top: 30px; padding-bottom: 30px; padding-left: 30px**

#### **CODE:**

<div style="background-color: #029e31; **padding-top: 30px; padding-left: 30px; padding-right: 0px; paddingbottom: 30px;** border-radius: 10px; margin-bottom: 20px; box-sizing: border-box; width: 90%; "><h5 style="text-align: center;"><span style="color: rgb(255, 255, 255);" class="">"The saddest aspect of life right now is that science gathers knowledge faster than society gathers wisdom." Isaac Asimov</span></h5><p style="font-weight: bold;">  $<$ /p> $<$ /div>

### **AN EXAMPLE OF CODE IN THE GREEN BOXES ABOVE:**

**<div style="background-color: #029e31; padding-top: 30px; padding-left: 0px; padding-right: 0px; padding-bottom: 30px; border-radius: 10px; margin-bottom: 20px; box-sizing: border-box; width: 90%; ">**<h5 style="text-align: center;"><span style="color: rgb(255, 255, 255);" class="">"The saddest aspect of life right now is that science gathers knowledge faster than society gathers wisdom." Isaac Asimov</span></h5><p style="font-weight: bold;"></p></div>

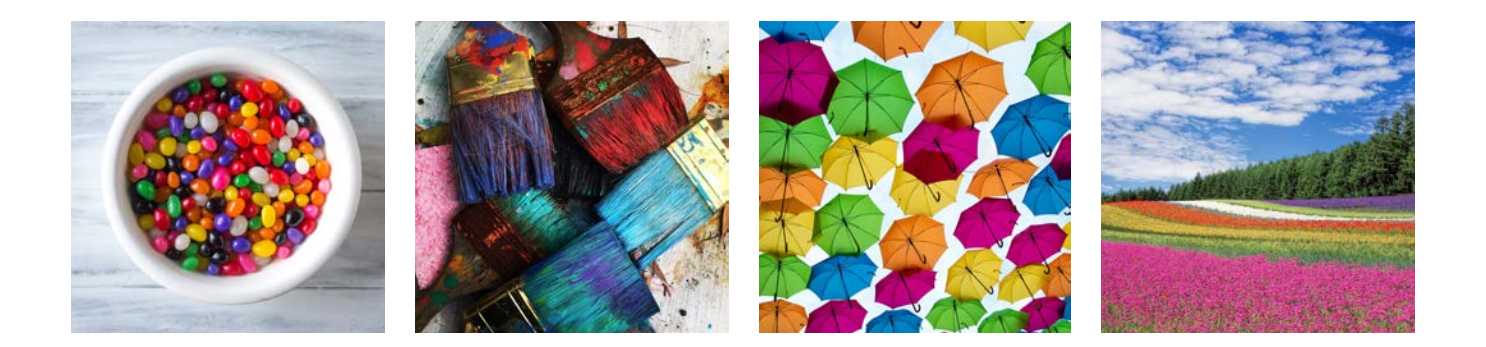

### **Margins outside boxes**

**A single value can be given for margins, which means the same margin will be used on all sides of the object. e.g. margin: 30px;**

**Alternatively, more speci c values can be de ned for the margin on each side of the object/content - e.g. using margin-top, margin-right etc. This is shown in the example below.**

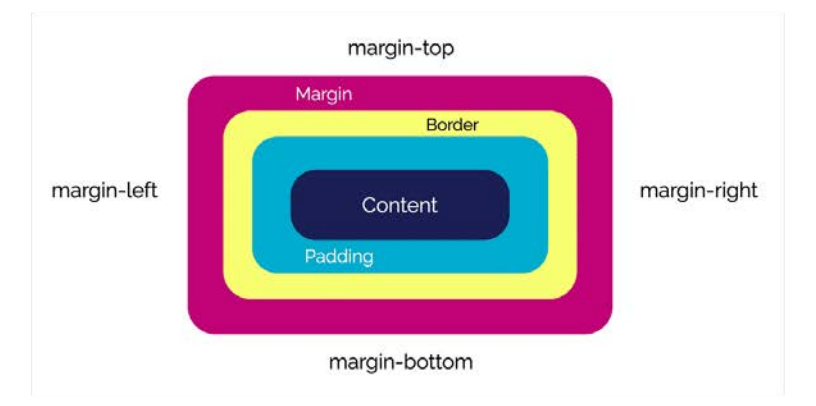

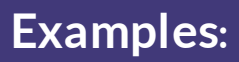

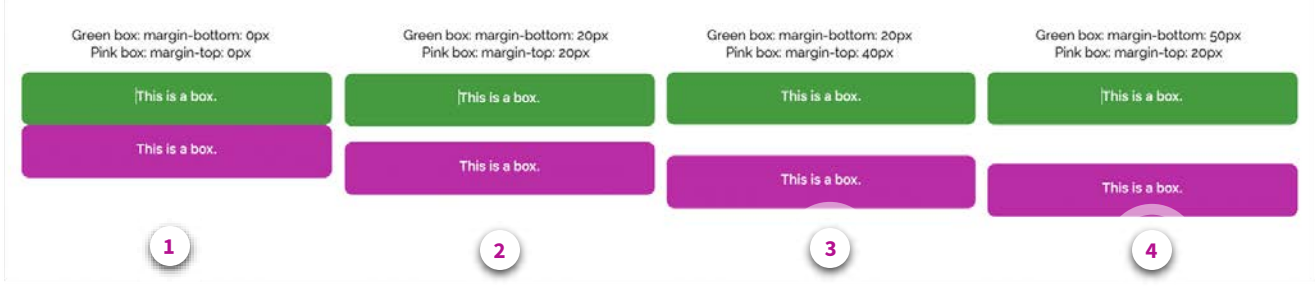

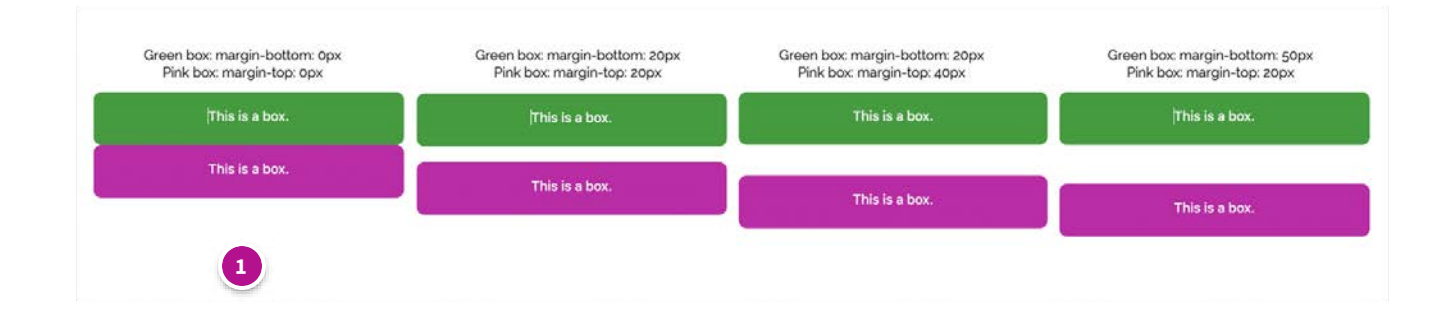

#### **Green margin-bottom: 0px, Pink margin-top: 0px**

#### **CODE:**

<div style="background-color: #029e31; padding: 20px; border-radius: 10px; **margin-bottom: 0px;** box-sizing: borderbox; width: 60%; ">

<h5 style="text-align: center;"><span style="color: rgb(255, 255, 255); font-family: inherit; font-size: 1.25rem;">This is a box.</span><br></h5></div>

<div style="background-color: #c802aa; padding: 20px; border-radius: 10px; **margin-top: 0px**; box-sizing: border-box; width: 60%; ">

<h5 style="text-align: center;"><span style="color: rgb(255, 255, 255);" class="">This is a box.</span></h5></div>

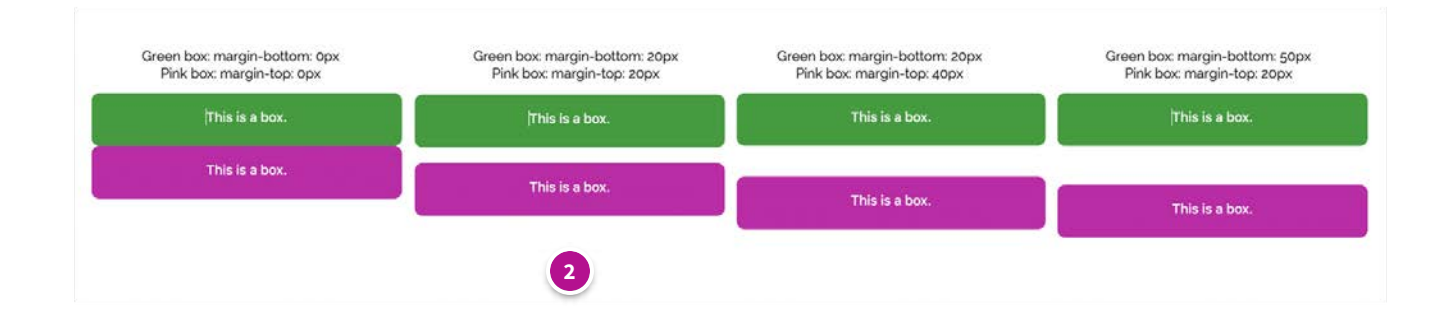

#### **Green margin-bottom: 20px, Pink margin-top: 20px**

#### **CODE:**

<div style="background-color: #029e31; padding: 20px; border-radius: 10px; **margin-bottom: 20px;** box-sizing: border-box; width: 60%; ">

<h5 style="text-align: center;"><span style="color: rgb(255, 255, 255); font-family: inherit; font-size: 1.25rem;">This is a box.</span><br></h5></div>

<div style="background-color: #c802aa; padding: 20px; border-radius: 10px; **margin-top: 20px;** box-sizing: borderbox; width: 60%; ">

<h5 style="text-align: center;"><span style="color: rgb(255, 255, 255);" class="">This is a box.</span></h5></div>

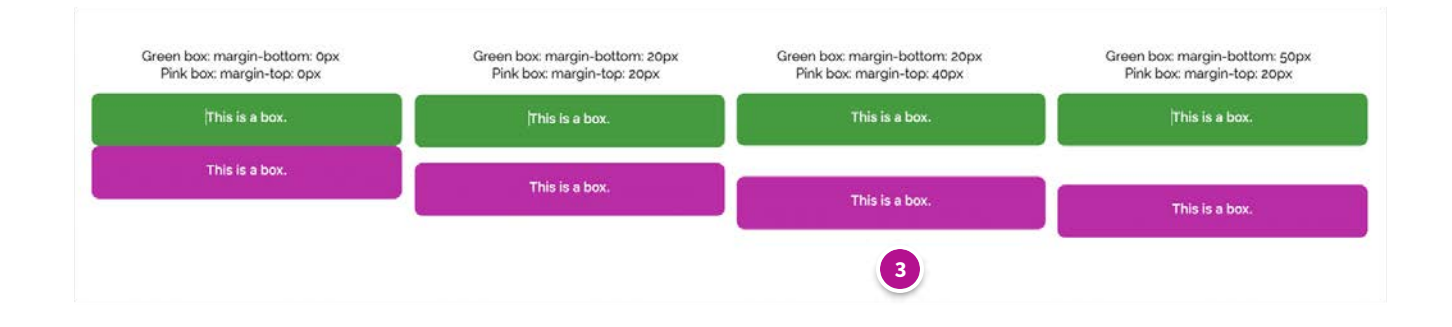

#### **Green margin-bottom: 20px, Pink margin-top: 40px**

#### **CODE:**

<div style="background-color: #029e31; padding: 20px; border-radius: 10px; **margin-bottom: 20px;** box-sizing: border-box; width: 60%; ">

<h5 style="text-align: center;"><span style="color: rgb(255, 255, 255); font-family: inherit; font-size: 1.25rem;">This is a box.</span><br/>>br></h5></div>

<div style="background-color: #c802aa; padding: 20px; border-radius: 10px; **margin-top: 40px;** box-sizing: borderbox; width: 60%; ">

<h5 style="text-align: center;"><span style="color: rgb(255, 255, 255);" class="">This is a box.</span></h5></div>

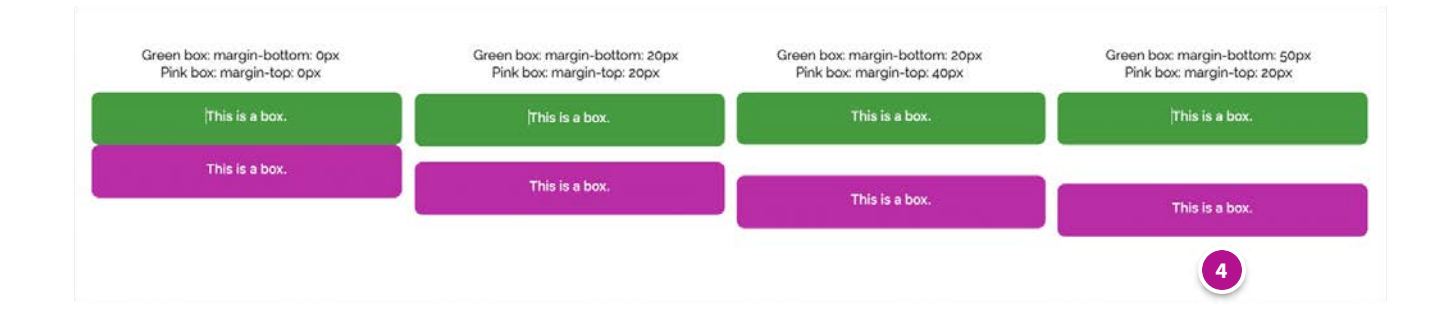

#### **Green margin-bottom: 50px, Pink margin-top: 20px**

#### **CODE:**

<div style="background-color: #029e31; padding: 20px; border-radius: 10px; **margin-bottom: 50px;** box-sizing: border-box; width: 60%; ">

<h5 style="text-align: center;"><span style="color: rgb(255, 255, 255); font-family: inherit; font-size: 1.25rem;">This is a box. $\le$ /span $\ge$  $\le$ br $\ge$  $\le$ /h5 $\ge$  $\le$ /div $\ge$ 

<div style="background-color: #c802aa; padding: 20px; border-radius: 10px; **margin-top: 20px;** box-sizing: borderbox; width: 60%; ">

<h5 style="text-align: center;"><span style="color: rgb(255, 255, 255);" class="">This is a box.</span></h5></div>

# **AN EXAMPLE OF CODE USED FOR THE MARGINS SHOWN ABOVE: In this example the margins are between the green and pink boxes GREEN BOX <div style="background-color: #029e31; padding: 20px; border-radius: 10px; margin-bottom: 50px; box-sizing: border-box; width: 60%; ">**<h5 style="text-align: center;"><span style="color: rgb(255, 255, 255); font-family: inherit; font-size: 1.25rem;">This is a box.</span><br></h5>**</div> PINK BOX <div style="background-color: #c802aa; padding: 20px; border-radius: 10px; margin-top: 20px; box-sizing: border-box; width: 60%; ">**<h5 style="text-

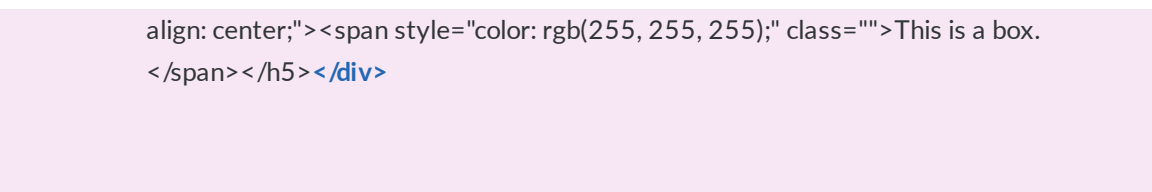

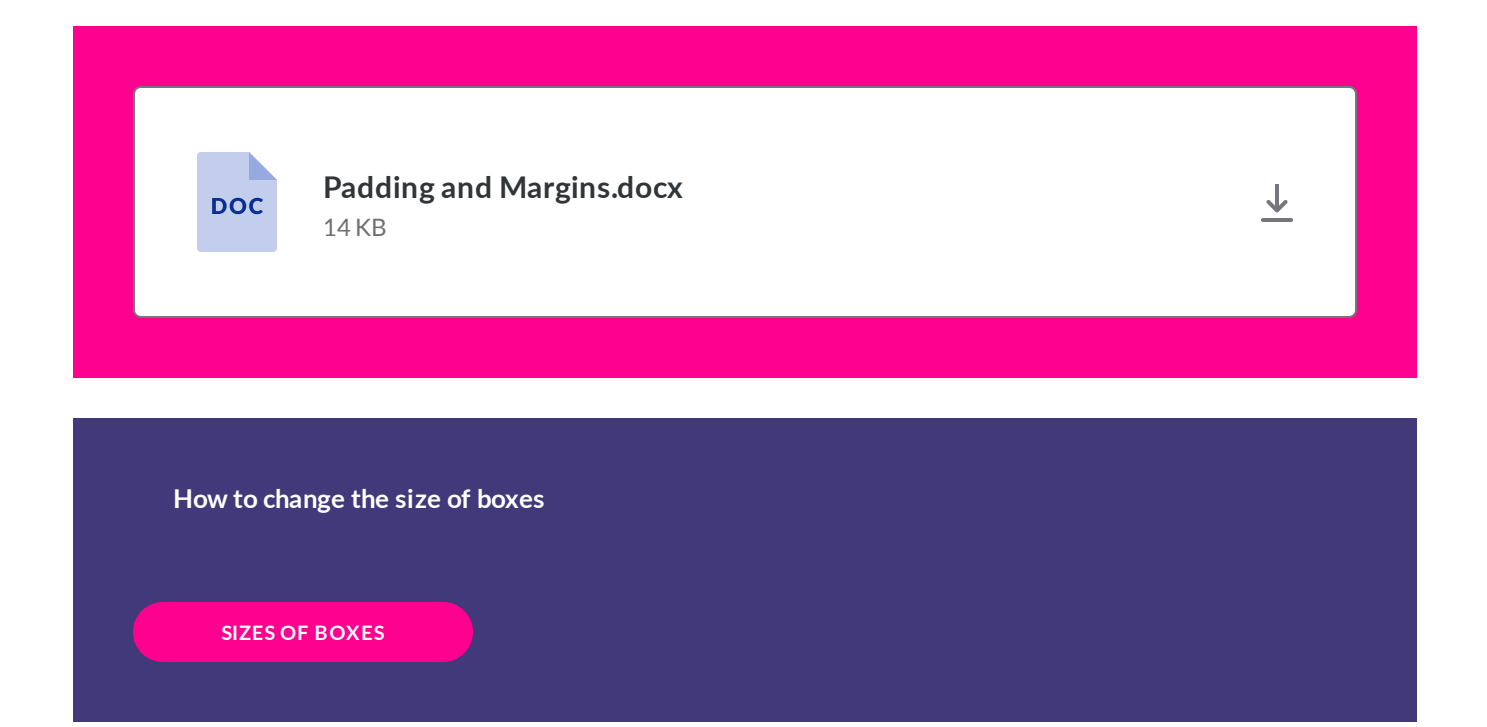

*Lesson 9 of 11*

# **Changing the size of boxes**

**Dee Scadden**  $DS$ 

# **Changing the width of boxes**

You may not always want your coloured to be full width here's how to change the width of boxes within a Moodle text box (e.g. label).

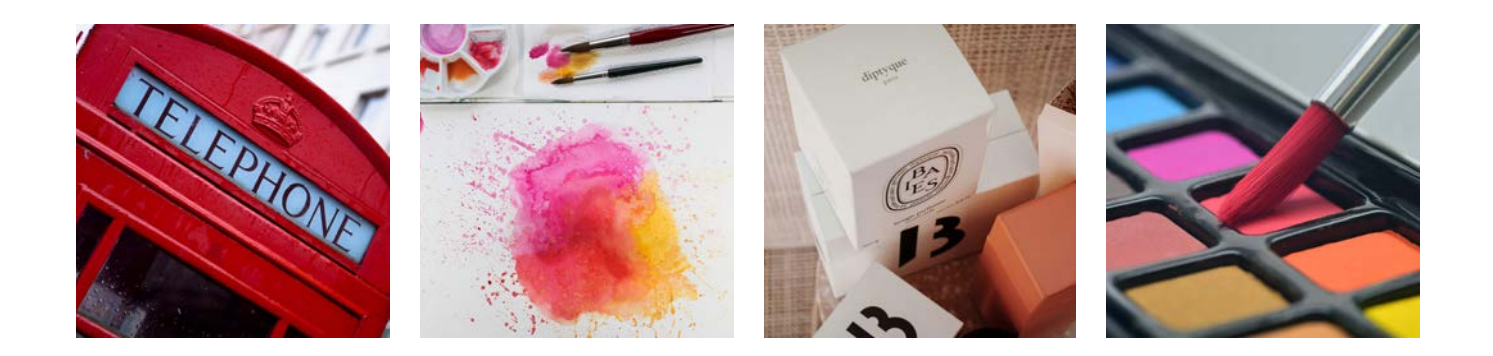

**Making boxes a speci c width**

### **e.g. De ning the width of a box using px**

**Click on each of the buttons on the image below to see the code used for each box**

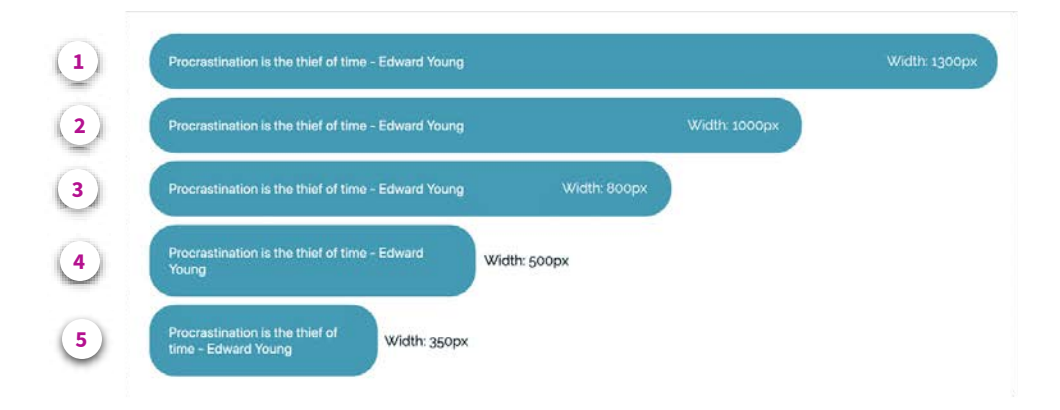

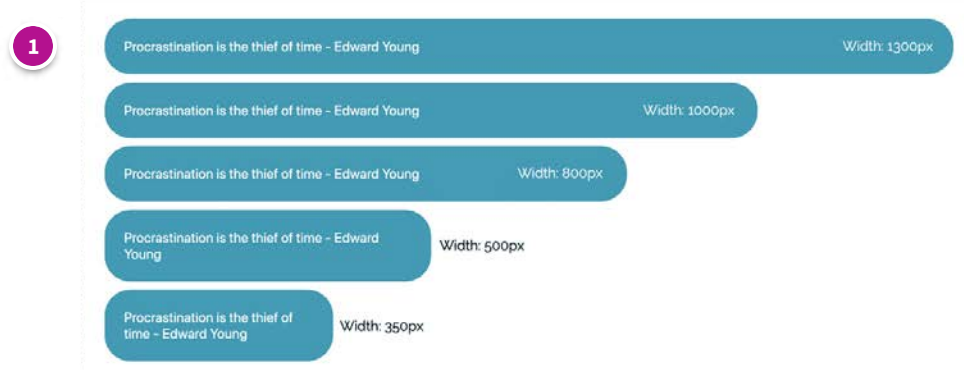

#### **Box width: 1300px**

#### **CODE:**

<h4 style="background-color: #029cb7 ; padding: 30px; **width: 1300px;** border-radius: 40px; "><b><span class="" style="color: rgb(255, 255, 255);">Procrastination is the thief of time - Edward Young</span></b></h4>
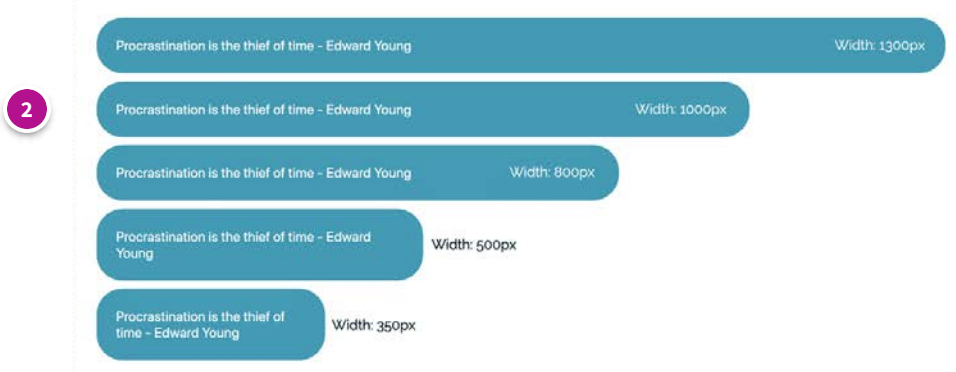

# **Box width: 1000px**

#### **CODE:**

<h4 style="background-color: #029cb7 ; padding: 30px; **width: 1000px;** border-radius: 40px; "><b><span class="" style="color: rgb(255, 255, 255);">Procrastination is the thief of time - Edward Young</span></b></h4>

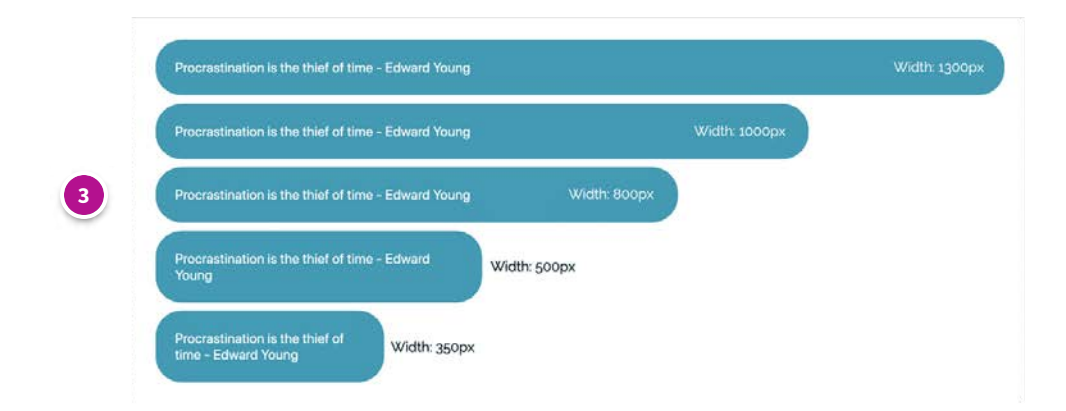

# **Box width: 800px**

#### **CODE:**

<h4 style="background-color: #029cb7 ; padding: 30px; width: 800px; border-radius: 40px; "><b><span class="" style="color: rgb(255, 255, 255);">Procrastination is the thief of time - Edward Young</span></b></h4>

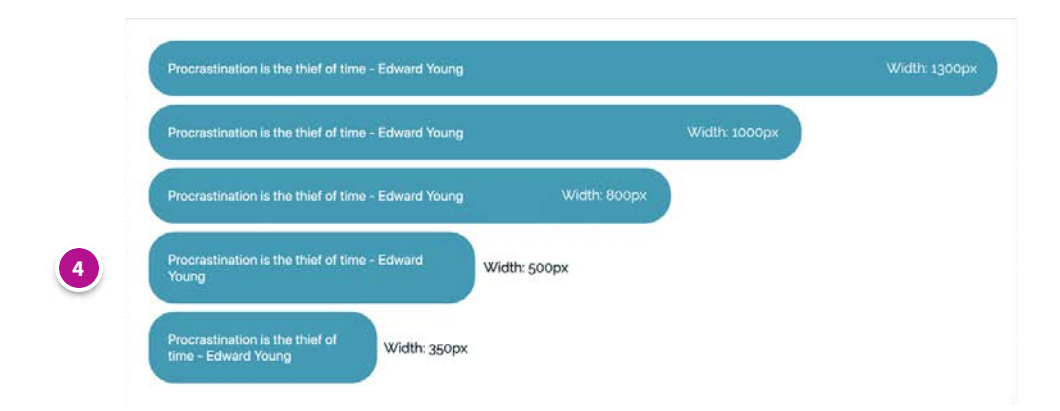

# **Box width: 500px**

### **CODE:**

<h4 style="background-color: #029cb7; padding: 30px; width: 500px; border-radius: 40px; "><b><span class="" style="color: rgb(255, 255, 255);">Procrastination is the thief of time - Edward Young</span></b></h4>

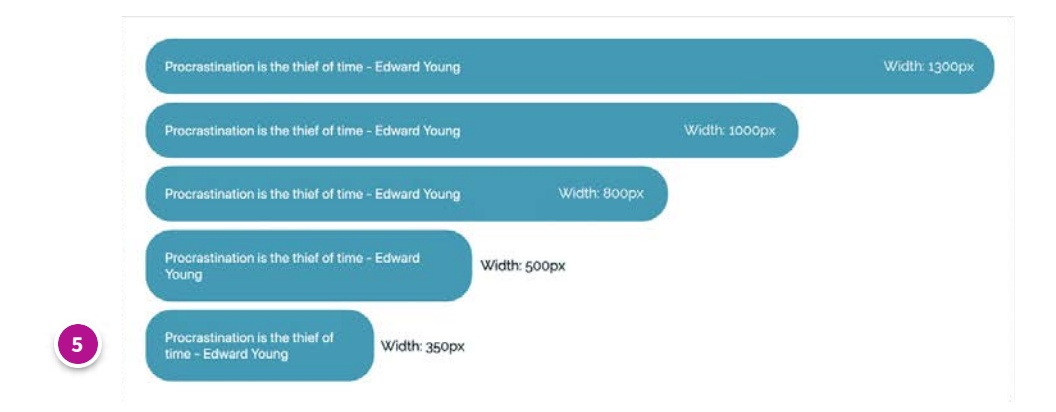

### **Box width: 350px**

#### **CODE:**

<h4 style="background-color: #029cb7 ; padding: 30px; **width: 350px;** border-radius: 40px; "><b><span class="" style="color: rgb(255, 255, 255);">Procrastination is the thief of time - Edward Young</span></b></h4>

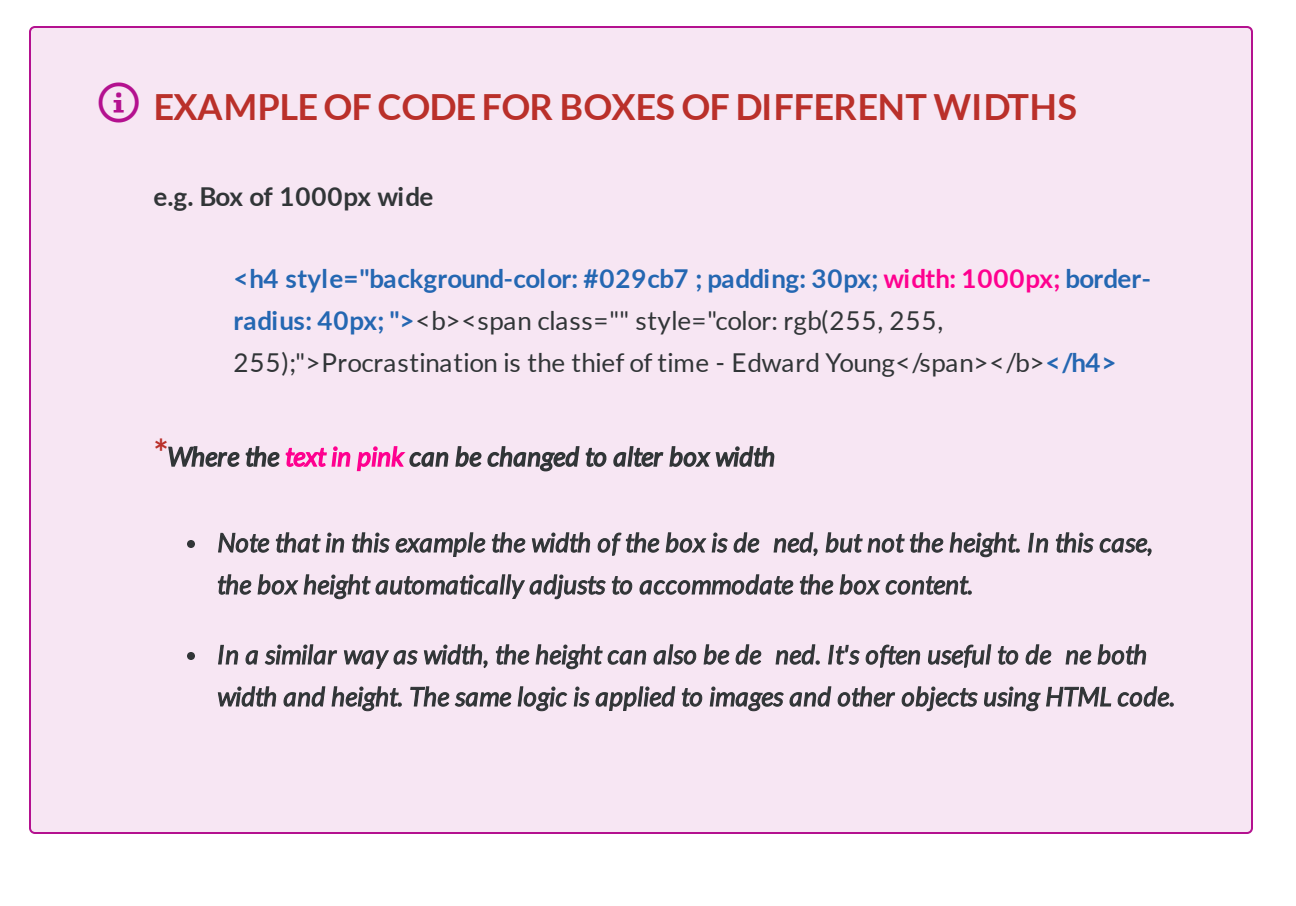

# **e.g. De ning the width of the box as a percentage of the total width**

*In this case, the width of the box will adjust as the maximum size of the screen changes.*

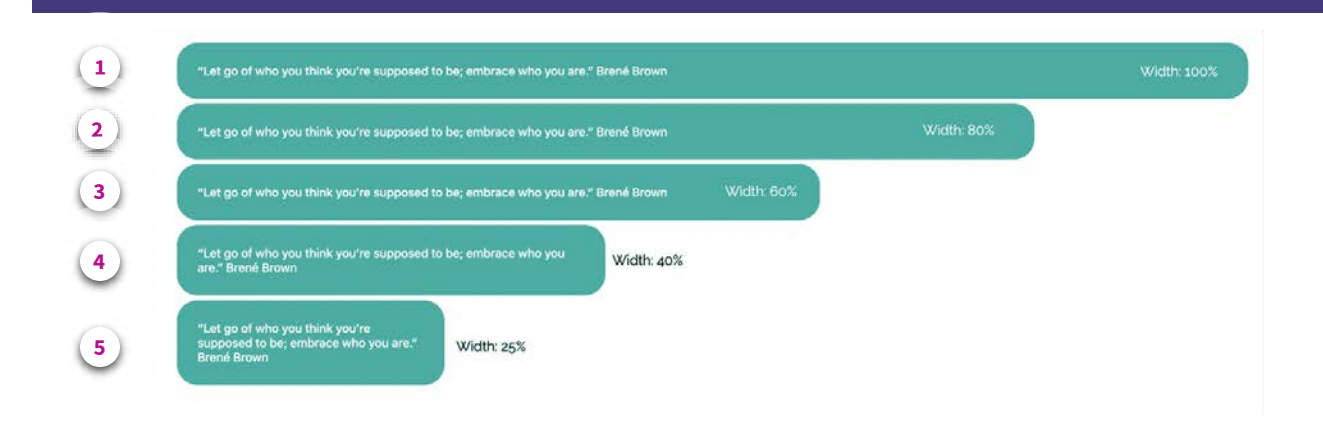

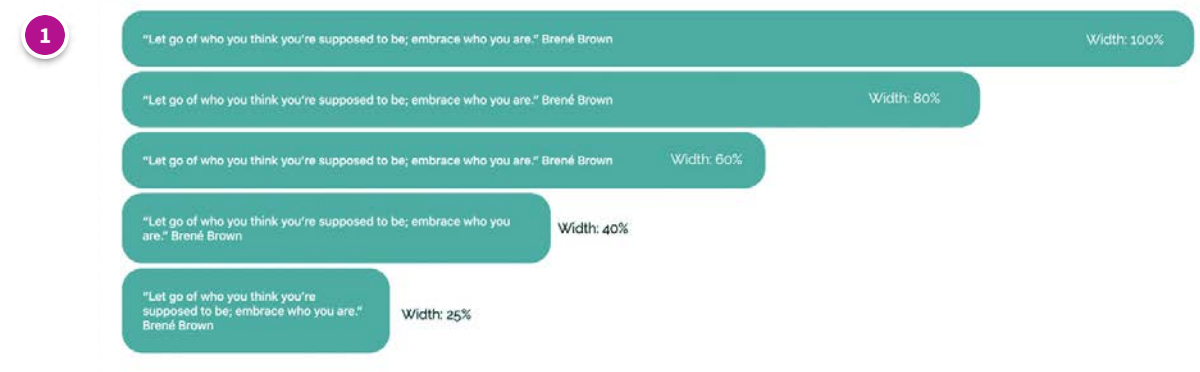

### **Box width: 100%**

#### **CODE:**

<h5 style="background-color: #02afa2 ; padding: 30px; border-radius: 30px; **box-sizing: border-box; width: 100%;** "> <span><span class="" style="color: rgb(255, 255, 255);"><span class="" style="color: #ffffff;">"Let go of who you think you're supposed to be; embrace who you are." Brené Brown</span></span></span></h5>

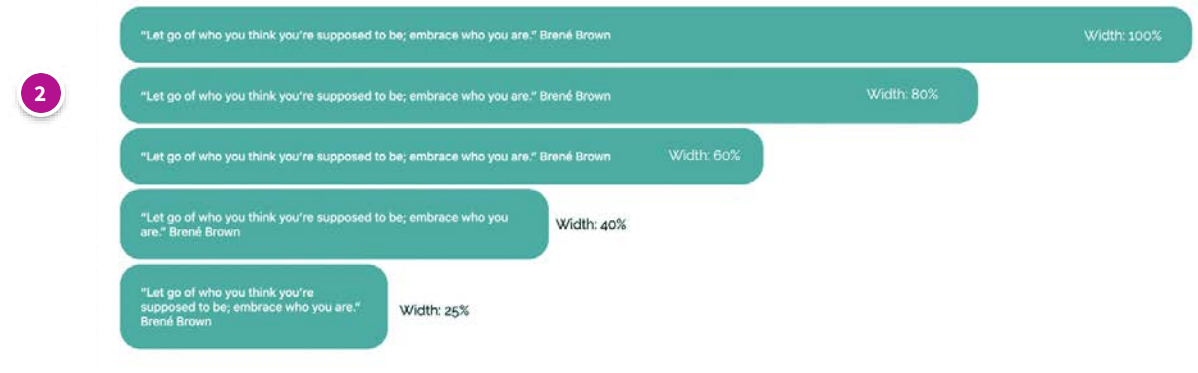

# **Box width: 80%**

#### **CODE:**

<h5 style="background-color: #02afa2 ; padding: 30px; border-radius: 30px; **box-sizing: border-box; width: 80%;** "> <span><span class="" style="color: rgb(255, 255, 255);"><span class="" style="color: #ffffff;">"Let go of who you think you're supposed to be; embrace who you are." Brené Brown</span></span></span></h5>

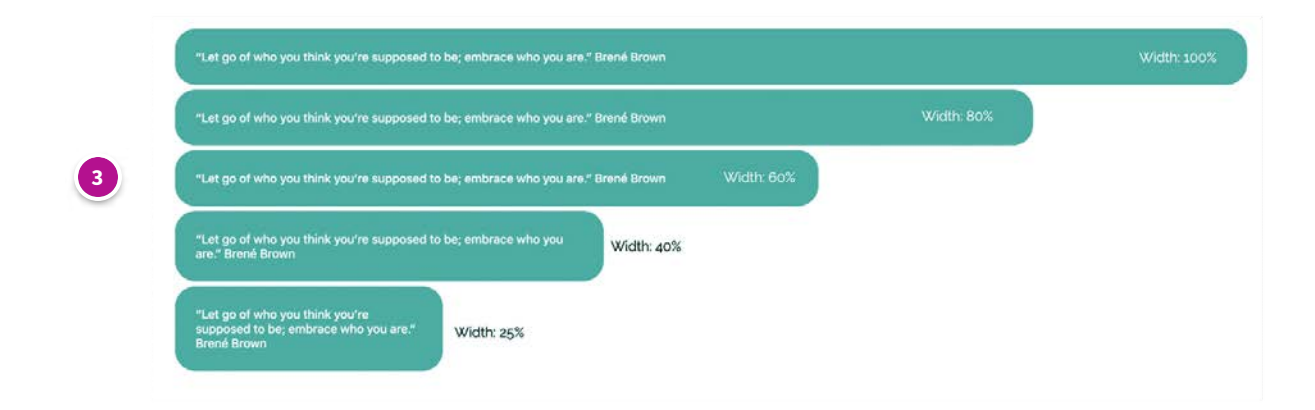

### **Box width: 60%**

#### **CODE:**

<h5 style="background-color: #02afa2 ; padding: 30px; border-radius: 30px; **box-sizing: border-box; width: 60%;** "> <span><span class="" style="color: rgb(255, 255, 255);"><span class="" style="color: #ffffff;">"Let go of who you think you're supposed to be; embrace who you are." Brené Brown</span></span></span></h5>

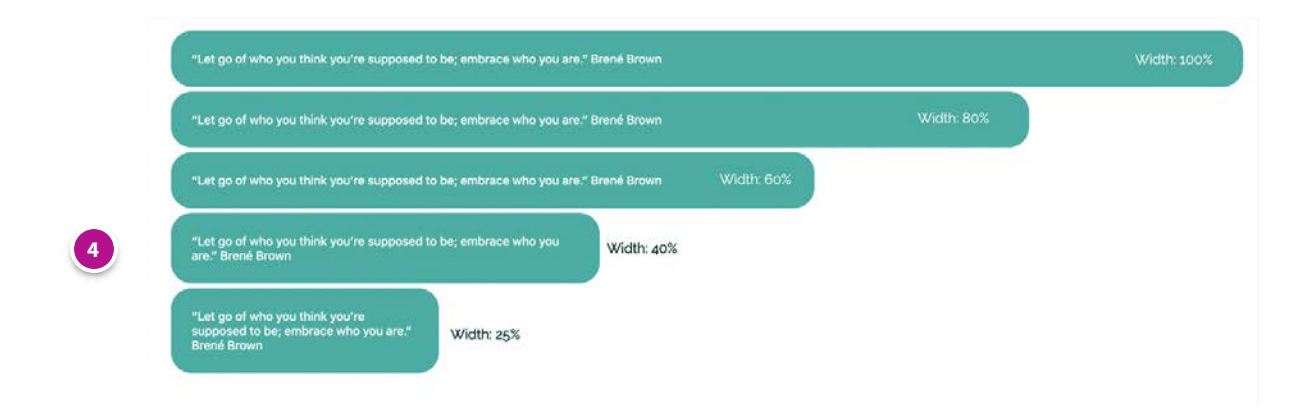

#### **Box width: 40%**

#### **CODE:**

<h5 style="background-color: #02afa2 ; padding: 30px; border-radius: 30px; **box-sizing: border-box; width: 40%;** "> <span><span class="" style="color: rgb(255, 255, 255);"><span class="" style="color: #ffffff;">"Let go of who you think you're supposed to be; embrace who you are." Brené Brown</span></span></span></h5>

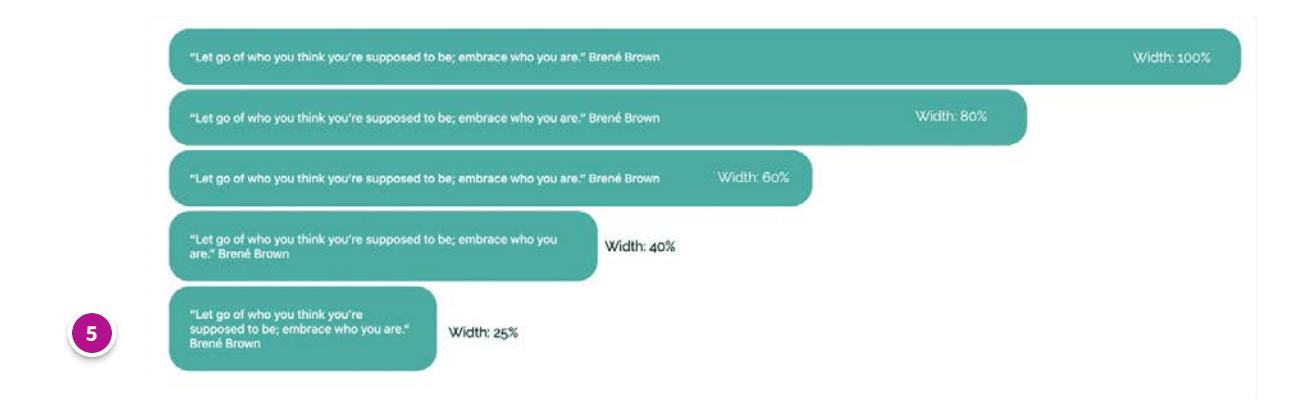

#### **Box width: 25%**

#### **CODE**

<h5 style="background-color: #02afa2 ; padding: 30px; border-radius: 30px; **box-sizing: border-box; width: 25%;** "> <span><span class="" style="color: rgb(255, 255, 255);"><span class="" style="color: #ffffff;">"Let go of who you think you're supposed to be; embrace who you are." Brené Brown</span></span></h5></span></h5>

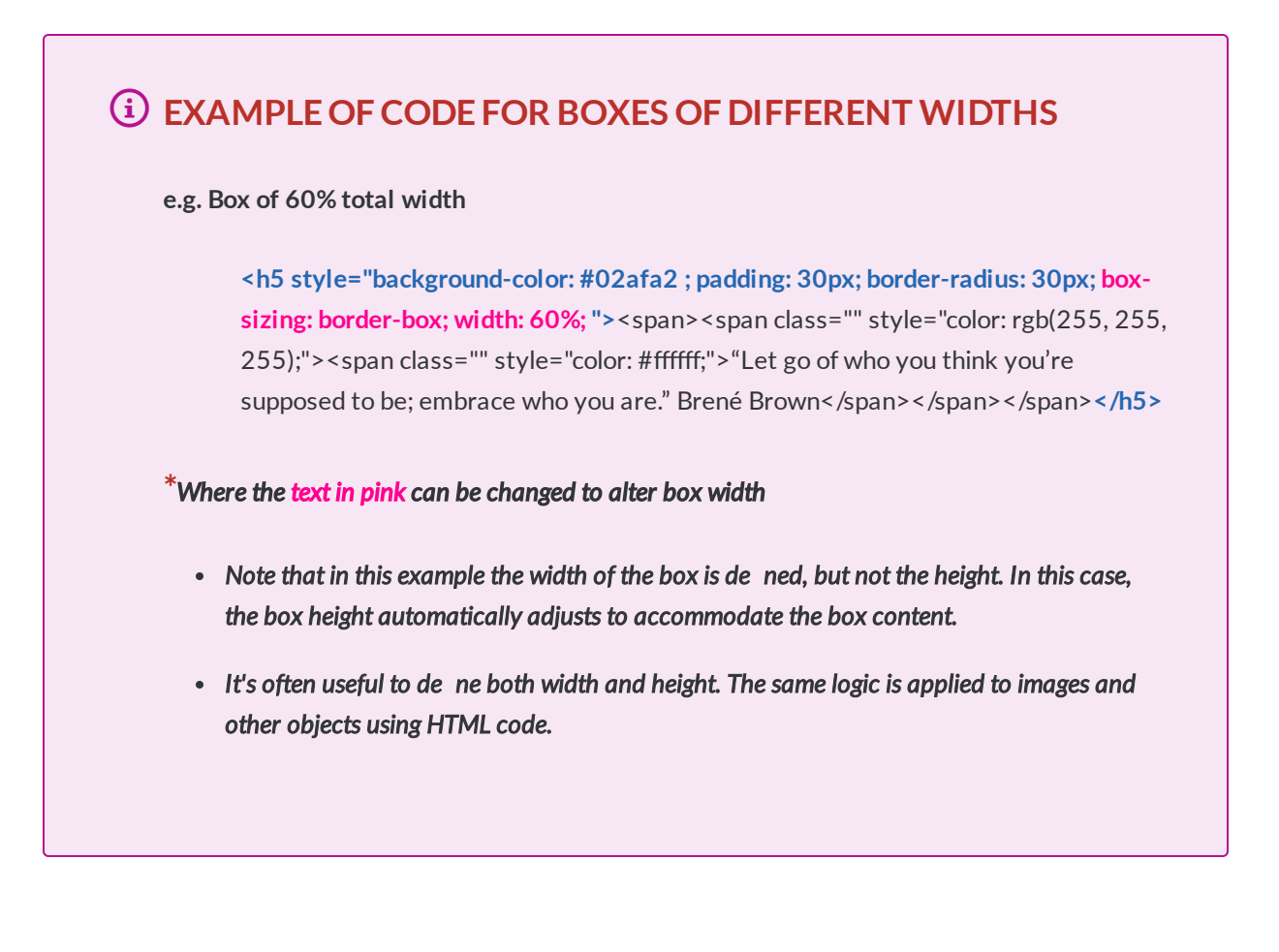

# **Making boxes a speci c height**

The code for the various boxes can be found below

# **e.g. De ning the height of a box using px**

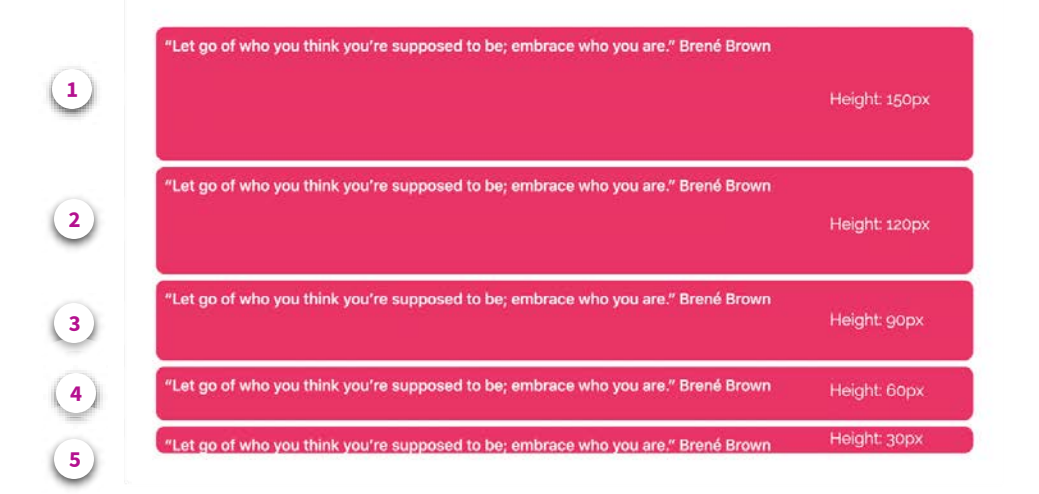

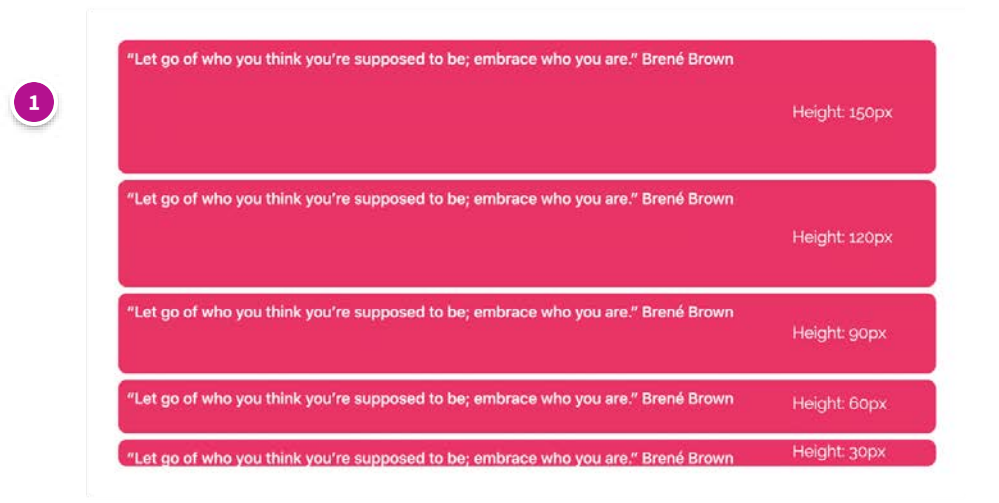

# **Box height: 150px**

#### **CODE:**

<h5 style="background-color: #fc0764 ; padding: 10px; border-radius: 10px; **height: 150px**; "><span><span class="" style="color: rgb(255, 255, 255);"><span class="" style="color: #ffffff;">"Let go of who you think you're supposed to be; embrace who you are." Brené Brown</span></span></span></h5>

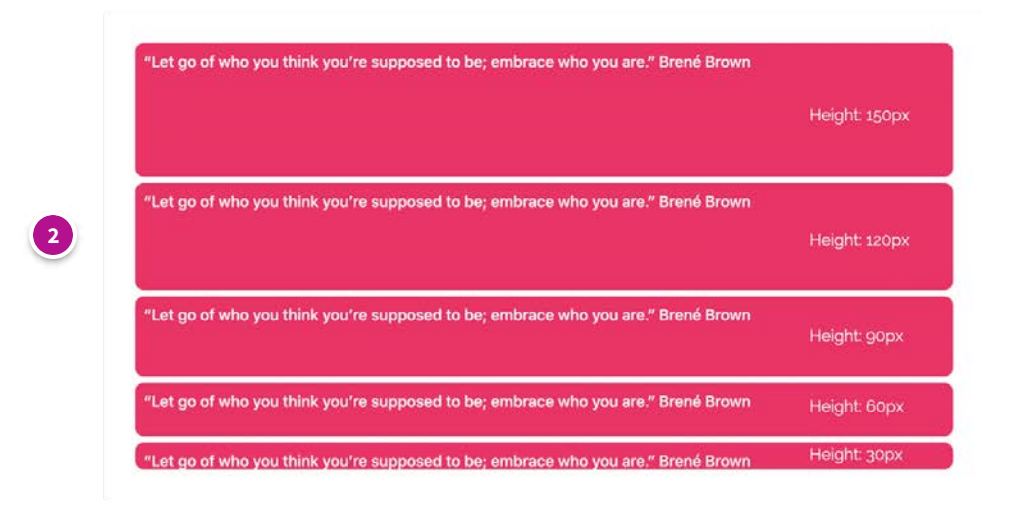

# **Box height: 120px**

#### **CODE:**

<h5 style="background-color: #fc0764 ; padding: 10px; border-radius: 10px; **height: 120px**; "><span><span class="" style="color: rgb(255, 255, 255);"><span class="" style="color: #ffffff;">"Let go of who you think you're supposed to be; embrace who you are." Brené Brown</span></span></span></h5>

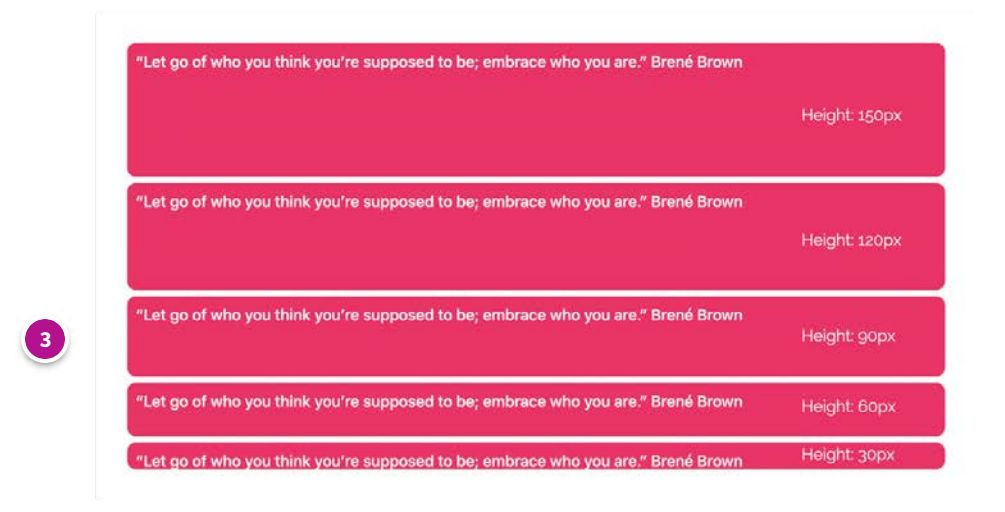

# **Box height: 90px**

#### **CODE:**

<h5 style="background-color: #fc0764 ; padding: 10px; border-radius: 10px; **height: 90px;** "><span><span class="" style="color: rgb(255, 255, 255);"><span class="" style="color: #ffffff;">"Let go of who you think you're supposed to be; embrace who you are." Brené Brown</span></span></span></h5>

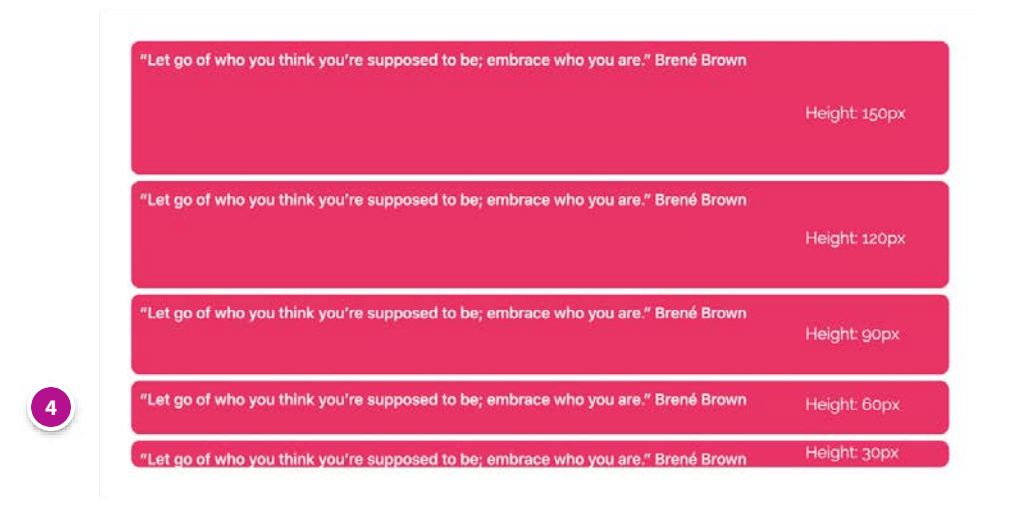

# **Box height: 60px**

#### **CODE:**

<h5 style="background-color: #fc0764 ; padding: 10px; border-radius: 10px; **height: 60px;** "><span><span class="" style="color: rgb(255, 255, 255);"><span class="" style="color: #ffffff;">"Let go of who you think you're supposed to be; embrace who you are." Brené Brown</span></span></span></h5>

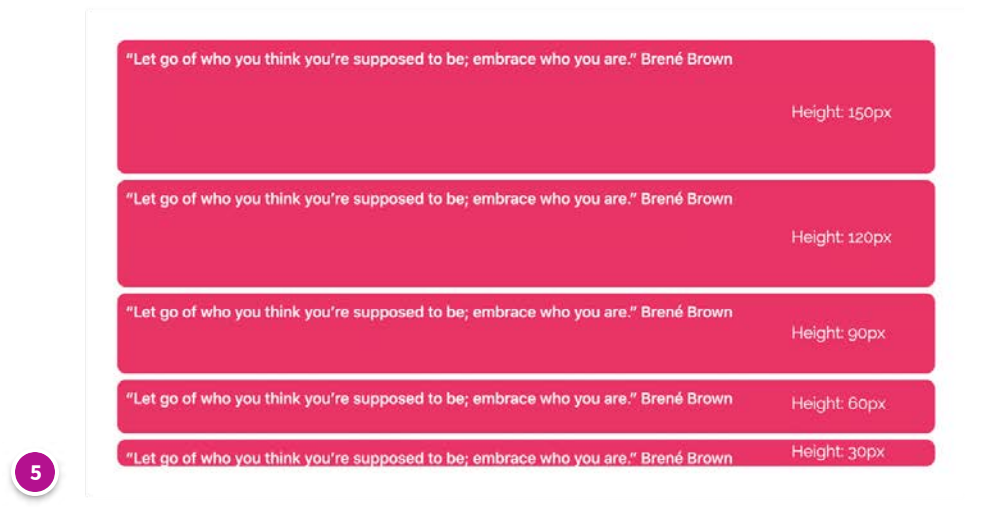

# **Box height: 30px**

CODE

<h5 style="background-color: #fc0764 ; padding: 10px; border-radius: 10px; **height: 30px;** "><span><span class="" style="color: rgb(255, 255, 255);"><span class="" style="color: #ffffff;">"Let go of who you think you're supposed to be; embrace who you are." Brené Brown</span></span></span></h5>

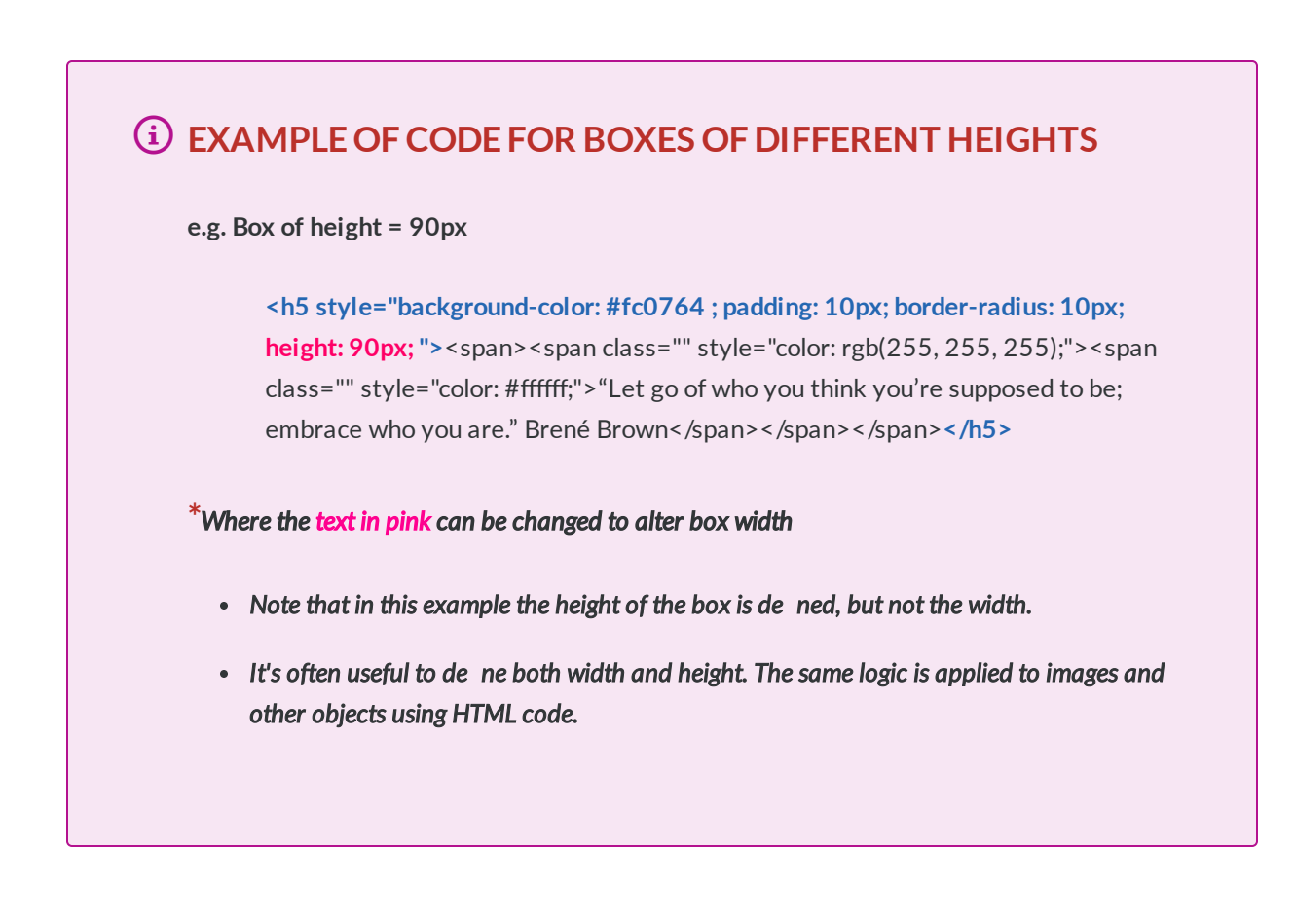

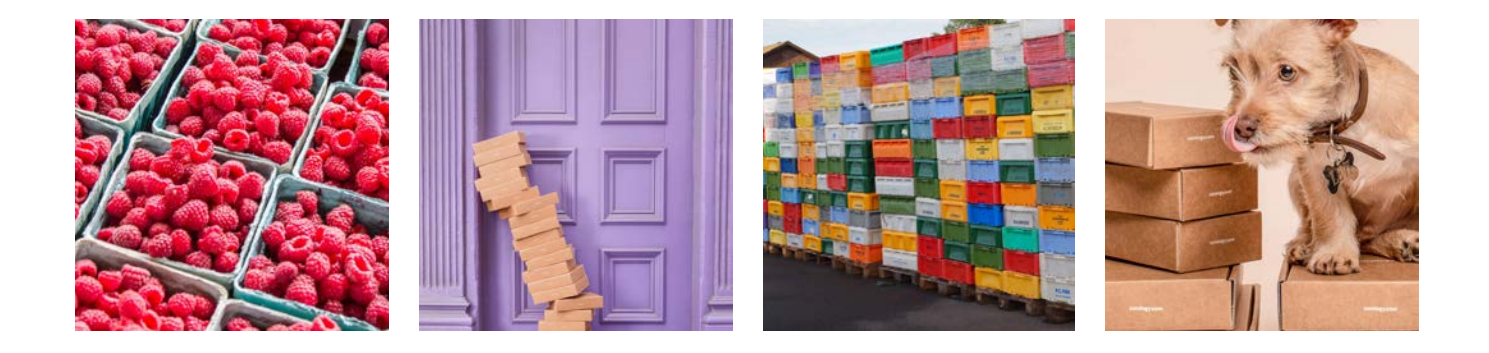

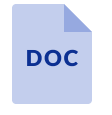

**[Size of boxes.docx](https://articulateusercontent.com/rise/courses/rayFmuWnjfpNYgxTYlwY05OG9xfGpFDF/lbEnSS4DeR9bWzwQ-Size%2520of%2520boxes.docx)** 13.5 KB

 $\overline{\uparrow}$ 

**Alignment of text and boxes - within boxes, and relative to other things**

**ALIGNMENT**

*Lesson 10 of 11*

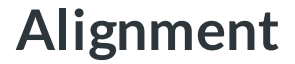

**Dee Scadden**  $DS$ 

# **Aligning text within a box, or aligning the box within the Moodle label etc.**

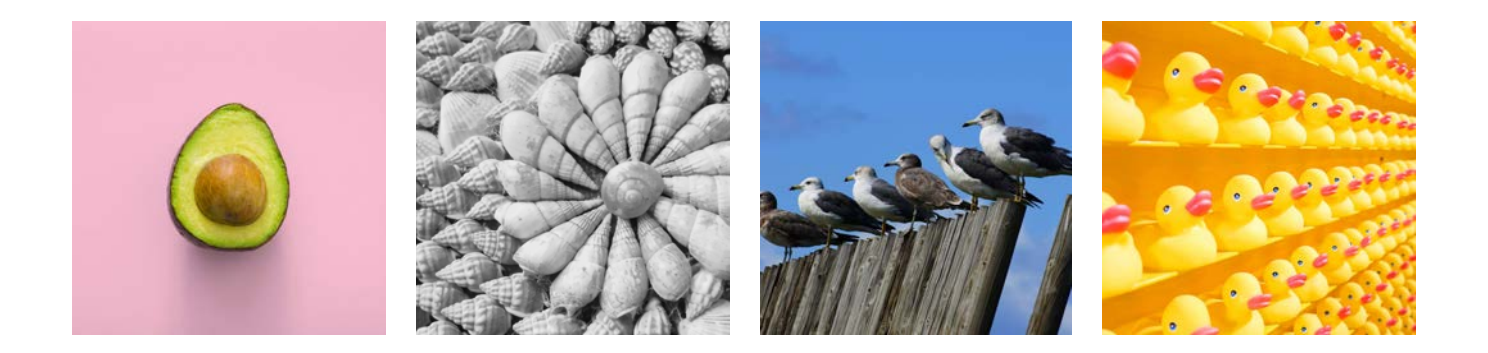

# **Text alignment**

The code for the various boxes can be found below

# **Example:**

**Text within the purple box (below) is aligned left, center, and right, while text in the navy box is only aligned left (default).**

**Click on each of the buttons on the image below to see the code used for each box**

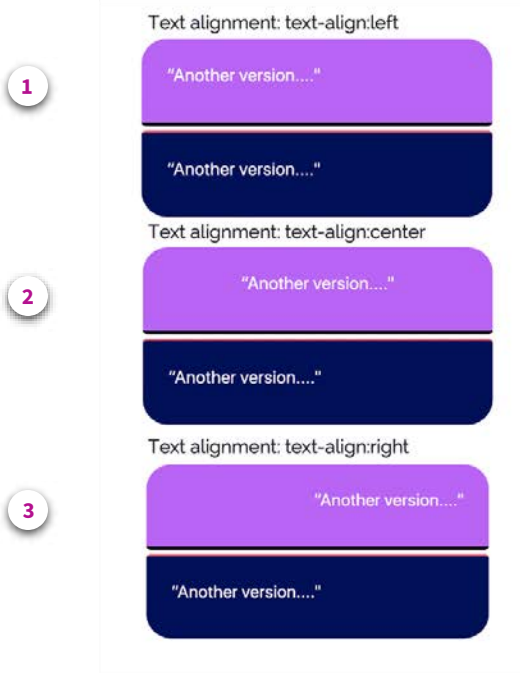

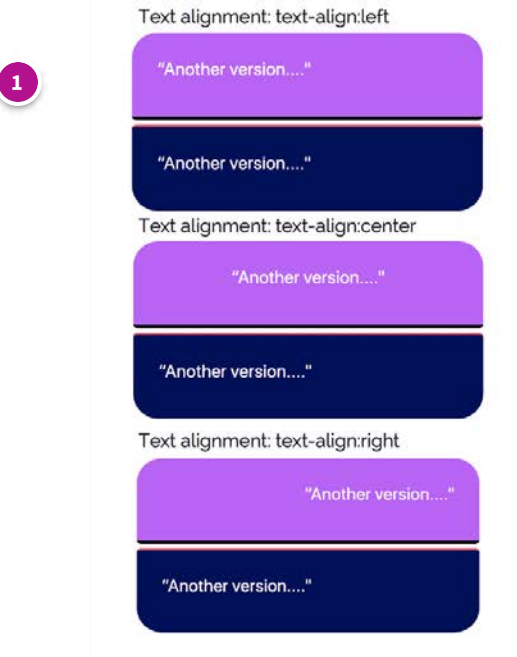

# **Text aligned left (de ned for purple box)**

#### **CODE:**

#### **Purple box**

<div style="background-color: #c759fd; padding: 30px; margin-bottom: 10px; border-bottom: 4px solid black; **textalign:left;** border-radius: 30px 30px 5px 5px; box-sizing: border-box; width: 60%; "><h4><span style="color: rgb(255, 255, 255); font-family: inherit; font-size: 1.5rem;" class="">"Another version...."</span><br></h4><p style="fontweight: bold;"></p></div>

#### **Navy box**

<div style="background-color: #010d5c; padding: 30px; border-top: 4px solid #fd4266; border-radius: 5px 5px 30px 30px; box-sizing: border-box; width: 60%; "><h4><span style="color: rgb(255, 255, 255); font-family: inherit; fontsize: 1.5rem;" class="">"Another version...."</span><br/>>br></h4><p style="font-weight: bold;"></p></div>

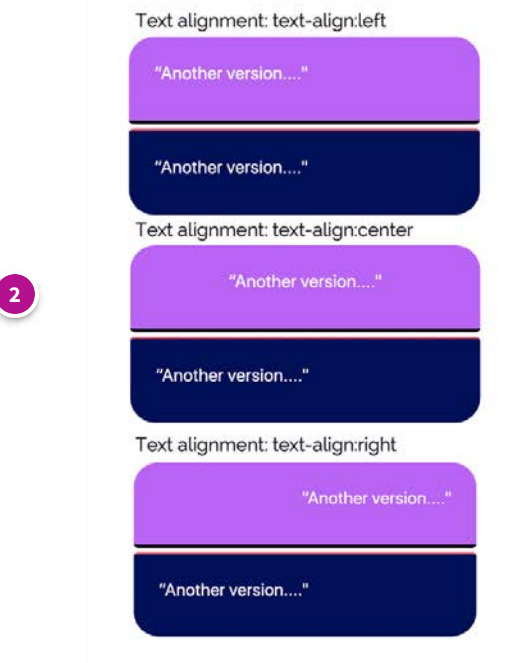

# **Text aligned center (de ned for purple box)**

#### **CODE:**

#### **Purple box**

<div style="background-color: #c759fd; padding: 30px; margin-bottom: 10px; border-bottom: 4px solid black; **textalign:center;** border-radius: 30px 30px 5px 5px; box-sizing: border-box; width: 60%; "><h4><span style="color: rgb(255, 255, 255); font-family: inherit; font-size: 1.5rem;" class="">"Another version...."</span><br></h4><p style="font-weight: bold;"></p></div>

#### **Navy box**

<div style="background-color: #010d5c; padding: 30px; border-top: 4px solid #fd4266; border-radius: 5px 5px 30px 30px; box-sizing: border-box; width: 60%; "><h4><span style="color: rgb(255, 255, 255); font-family: inherit; fontsize: 1.5rem;" class="">"Another version...."</span><br/>>br></h4><p style="font-weight: bold;"></p></div>

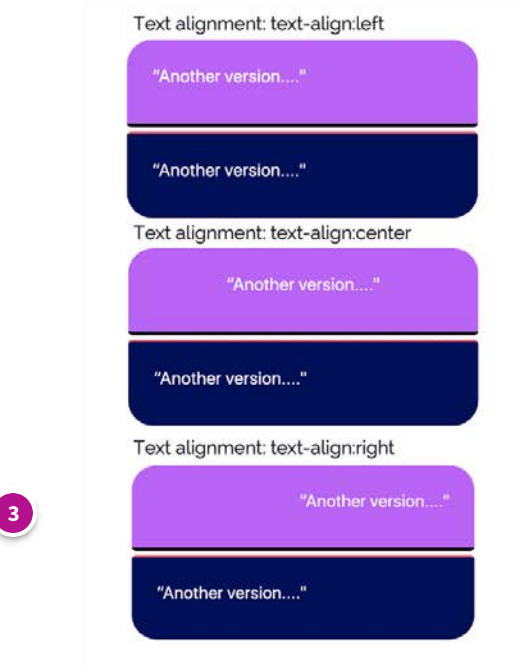

# **Text aligned right (de ned for purple box)**

#### **CODE:**

#### **Purple box**

<div style="background-color: #c759fd; padding: 30px; margin-bottom: 10px; border-bottom: 4px solid black; **textalign:right;** border-radius: 30px 30px 5px 5px; box-sizing: border-box; width: 60%; "><h4><span style="color: rgb(255, 255, 255); font-family: inherit; font-size: 1.5rem;" class="">"Another version...."</span><br></h4><p style="font-weight: bold;"></p></div>

#### **Navy box**

<div style="background-color: #010d5c; padding: 30px; border-top: 4px solid #fd4266; border-radius: 5px 5px 30px 30px; box-sizing: border-box; width: 60%; "><h4><span style="color: rgb(255, 255, 255); font-family: inherit; fontsize: 1.5rem;" class="">"Another version...."</span><br/>>br></h4><p style="font-weight: bold;"></p></div>

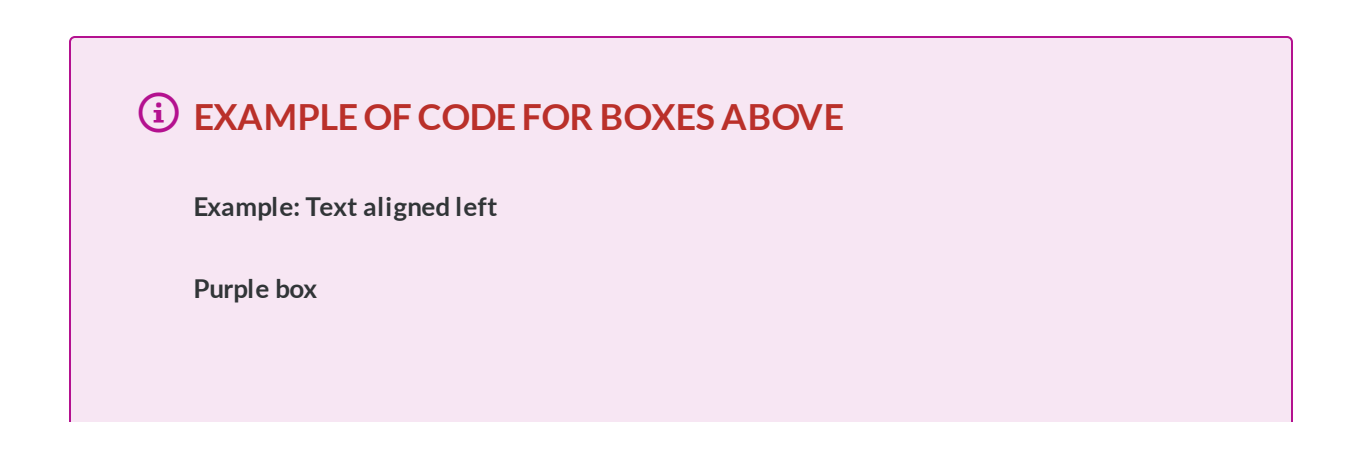

**<div style="background-color: #c759fd; padding: 30px; margin-bottom: 10px; border-bottom: 4px solid black; text-align:left; border-radius: 30px 30px 5px 5px; box-sizing: border-box; width: 60%; ">**<h4><span style="color: rgb(255, 255, 255); font-family: inherit; font-size: 1.5rem;" class="">"Another version...."</span><br>> </h4><p style="font-weight: bold;"></p>**</div>**

#### **Navy box**

**<div style="background-color: #010d5c; padding: 30px; border-top: 4px solid #fd4266; border-radius: 5px 5px 30px 30px; box-sizing: border-box; width: 60%; ">**<h4><span style="color: rgb(255, 255, 255); font-family: inherit; font-size: 1.5rem;" class="">"Another version...."</span><br></h4><p style="font-weight: bold;"></p>**</div>**

# **Box alignment**

The code for the various boxes can be found below

**Two boxes aligned left or center within the text box (independently of each other).**

**Click on each of the buttons on the image below to see the code used for each box**

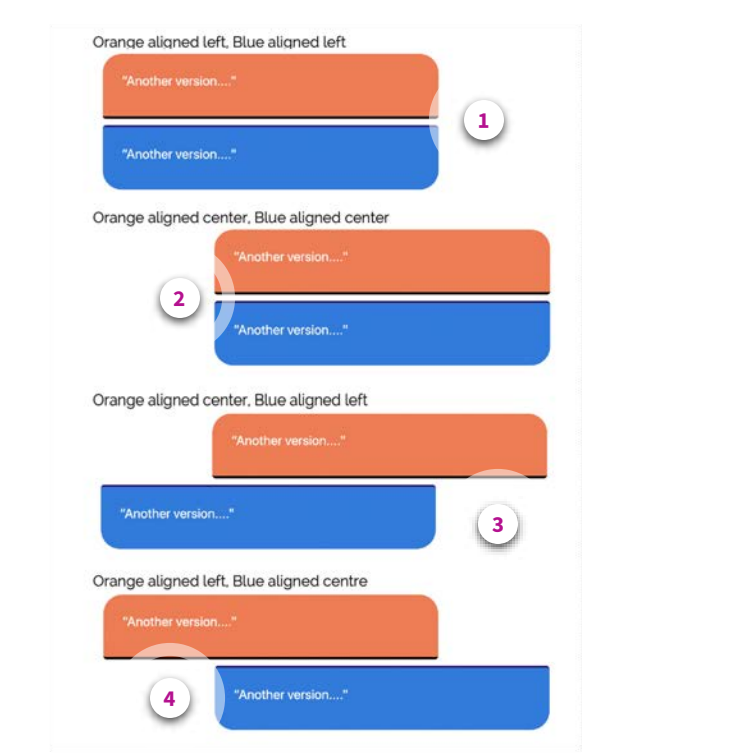

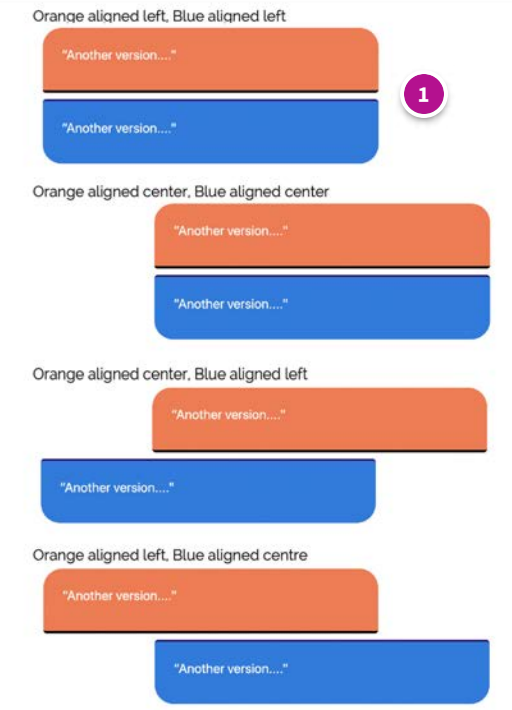

# **Orange box (left), Blue box (left)**

#### **CODE:**

#### **Orange (left) - default position**

<div style="background-color: #fd7648; padding: 30px; border-bottom: 4px solid black; text-align:left; border-radius: 30px 30px 5px 5px; box-sizing: border-box; width: 60%; margin-bottom: 10px; "><h4><span style="color: rgb(255, 255, 255); font-family: inherit; font-size: 1.5rem;" class="">"Another version...."</span><br></h4><p style="fontweight: bold;"></p></div>

#### **Blue (left) - default position**

<div style="background-color: #027ae1; padding: 30px; border-top: 3px solid #310172; border-radius: 5px 5px 30px 30px; box-sizing: border-box; width: 60%; margin-bottom: 30px; "><h4><span style="color: rgb(255, 255, 255); fontfamily: inherit; font-size: 1.5rem;" class="">"Another version...."</span><br></h4><p style="font-weight: bold;"></p>  $\langle$ div $>$ 

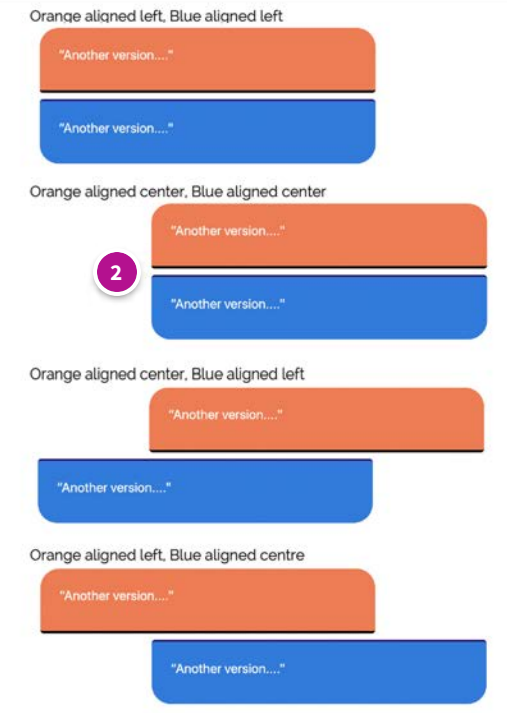

# **Orange box (center), Blue box (center)**

#### **CODE:**

#### **Orange (center)**

**<center>**<div style="background-color: #fd7648; padding: 30px; margin-bottom: 10px; border-bottom: 4px solid black; text-align:left; border-radius: 30px 30px 5px 5px; box-sizing: border-box; width: 60%; "><h4><span style="color: rgb(255, 255, 255); font-family: inherit; font-size: 1.5rem;" class="">"Another version...."</span><br> </h4><p style="font-weight: bold;"></p></div><**/center>** 

#### **Blue (center)**

**<center>**<div style="background-color: #027ae1; padding: 30px; margin-bottom: 30px; border-top: 3px solid #310172; border-radius: 5px 5px 30px 30px; box-sizing: border-box; width: 60%; text-align:left"><h4><span style="color: rgb(255, 255, 255); font-family: inherit; font-size: 1.5rem;" class="">"Another version...."</span><br> </h4><p style="font-weight: bold;"></p></div><**/center>** 

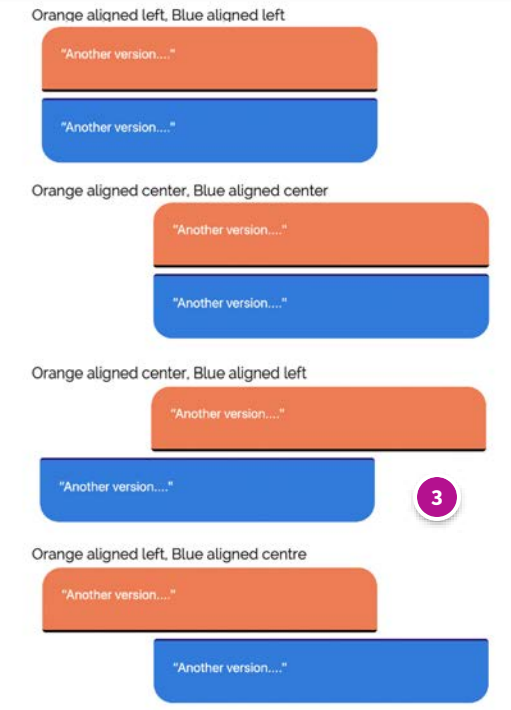

# **Orange box (center), Blue box (left)**

#### **CODE:**

#### **Orange (center)**

**<center>**<div style="background-color: #fd7648; padding: 30px; border-bottom: 4px solid black; margin-bottom: 10px; text-align:left; border-radius: 30px 30px 5px 5px; box-sizing: border-box; width: 60%; "><h4><span style="color: rgb(255, 255, 255); font-family: inherit; font-size: 1.5rem;" class="">"Another version...."</span><br> </h4><p style="font-weight: bold;"></p></div><**/center>** 

#### **Blue (left) - default position**

<div style="background-color: #027ae1; padding: 30px; margin-bottom: 30px; border-top: 3px solid #310172; border-radius: 5px 5px 30px 30px; box-sizing: border-box; width: 60%; text-align:left"> <h4><span style="color: rgb(255, 255, 255); font-family: inherit; font-size: 1.5rem;" class="">"Another version...." </span><br/>style="font-weight: bold;"></p></div></

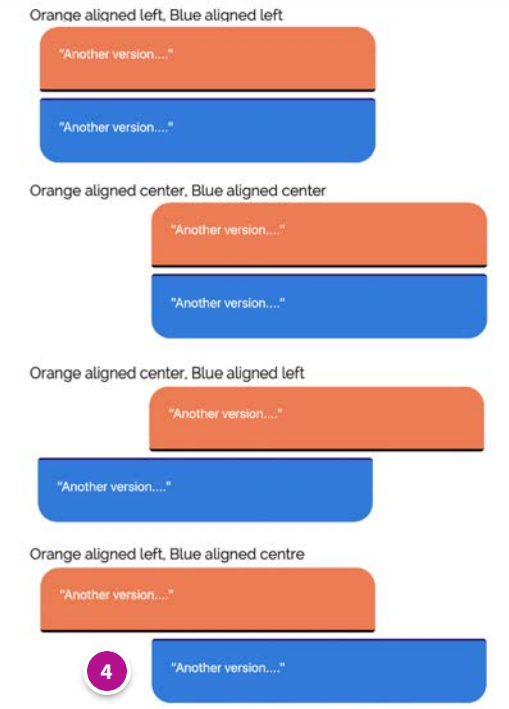

# **Orange box (left), Blue box (center)**

#### **CODE:**

#### **Orange (left) - default position**

<div style="background-color: #fd7648; padding: 30px; border-bottom: 4px solid black; margin-bottom: 10px; textalign:left; border-radius: 30px 30px 5px 5px; box-sizing: border-box; width: 60%; "><h4><span style="color: rgb(255, 255, 255); font-family: inherit; font-size: 1.5rem;" class="">"Another version...."</span><br></h4><p style="fontweight: bold;"></p></div>

#### **Blue (center)**

**<center>**<div style="background-color: #027ae1; padding: 30px; margin-bottom: 30px; border-top: 3px solid #310172; border-radius: 5px 5px 30px 30px; box-sizing: border-box; width: 60%; text-align:left"><h4><span style="color: rgb(255, 255, 255); font-family: inherit; font-size: 1.5rem;" class="">"Another version...."</span><br> </h4><p style="font-weight: bold;"></p></div>**</center>**

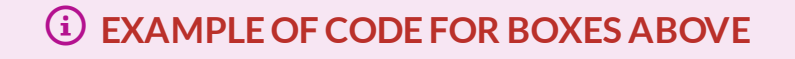

**Orange (center)**

**<center><div style="background-color: #fd7648; padding: 30px; border-bottom: 4px solid black; margin-bottom: 10px; text-align:left; border-radius: 30px 30px 5px 5px; box-sizing: border-box; width: 60%; ">**<h4><span style="color: rgb(255, 255, 255); font-family: inherit; font-size: 1.5rem;" class="">"Another version...." </span><br></h4><p style="font-weight: bold;"></p></div>**</center>**

#### **Blue (left) - default position**

**<div style="background-color: #027ae1; padding: 30px; margin-bottom: 30px; border-top: 3px solid #310172; border-radius: 5px 5px 30px 30px; box-sizing: border-box; width: 60%; text-align:left">**<h4><span style="color: rgb(255, 255, 255); font-family: inherit; font-size: 1.5rem;" class="">"Another version...."</span> <br></h4><p style="font-weight: bold;"></p>**</div>**

*Note: The position of the orange box is de ned as being in the center, while the blue box is in the default position (left), so not de ned. In Moodle the position of the text box can also be determined using the alignment tools in the text box function.*

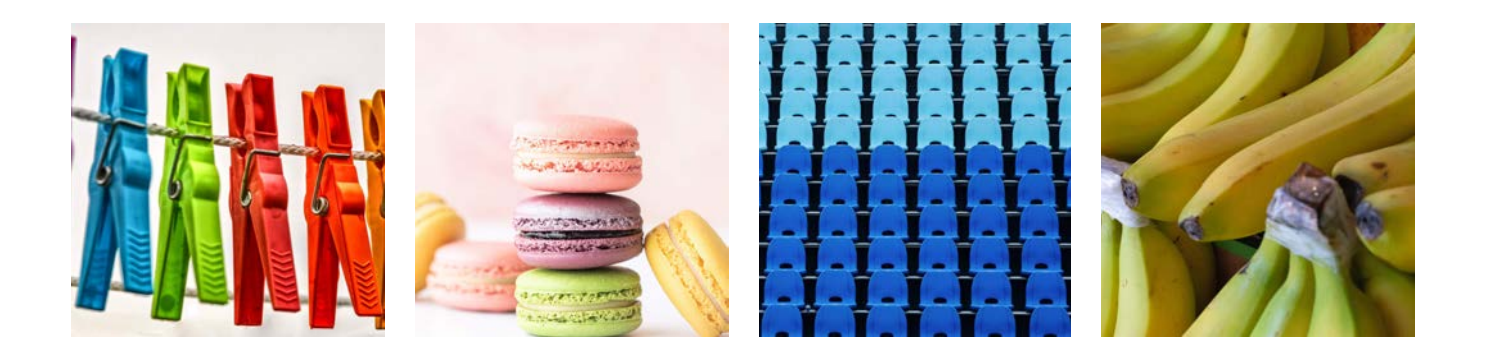

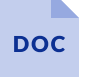

**[Alignment.docx](https://articulateusercontent.com/rise/courses/rayFmuWnjfpNYgxTYlwY05OG9xfGpFDF/CXyzEQNsUgPUT0vr-Alignment.docx)** 13.8 KB

↓

**Watch some webcasts about adding coloured boxes to Moodle**

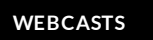

*Lesson 11 of 11*

# **A few webcasts about coloured boxes**

Dee Scadden

**Coloured boxes - demo**

Here are a few webcasts showing how to manipulate coloured boxes in Moodle:

**Coloured Boxes (A)**

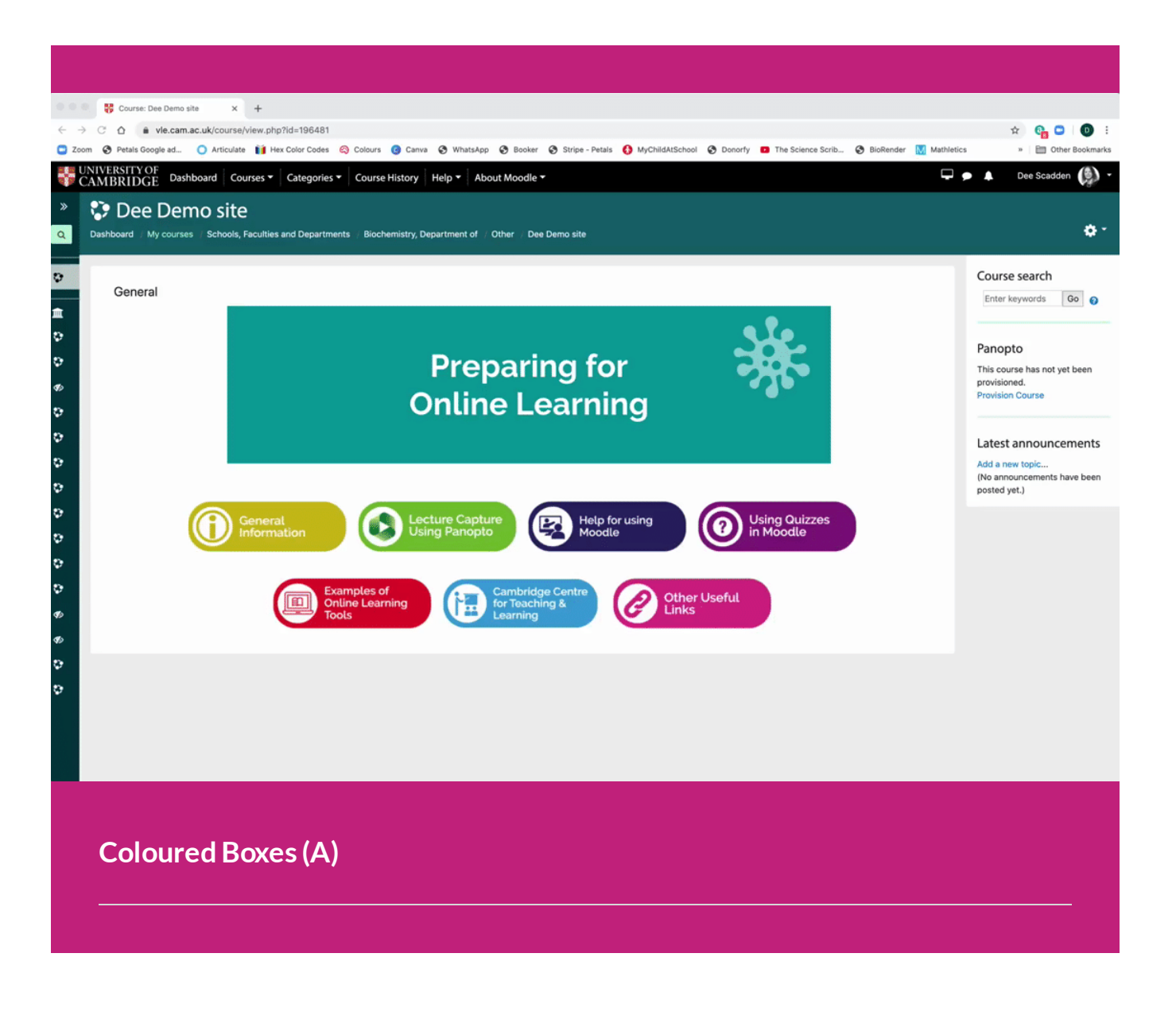

**Coloured Boxes (B)**

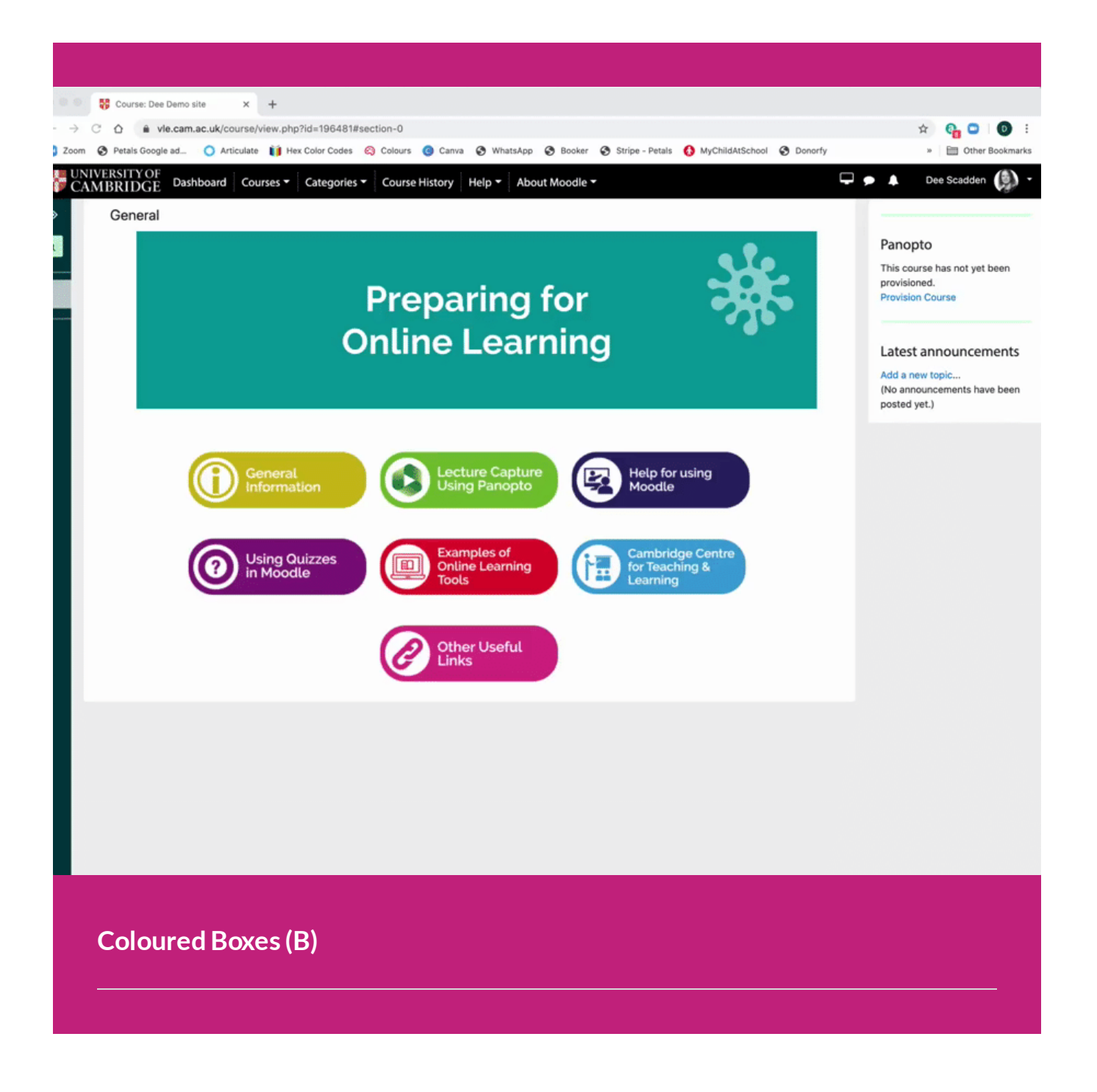

**Coloured Boxes (C)**

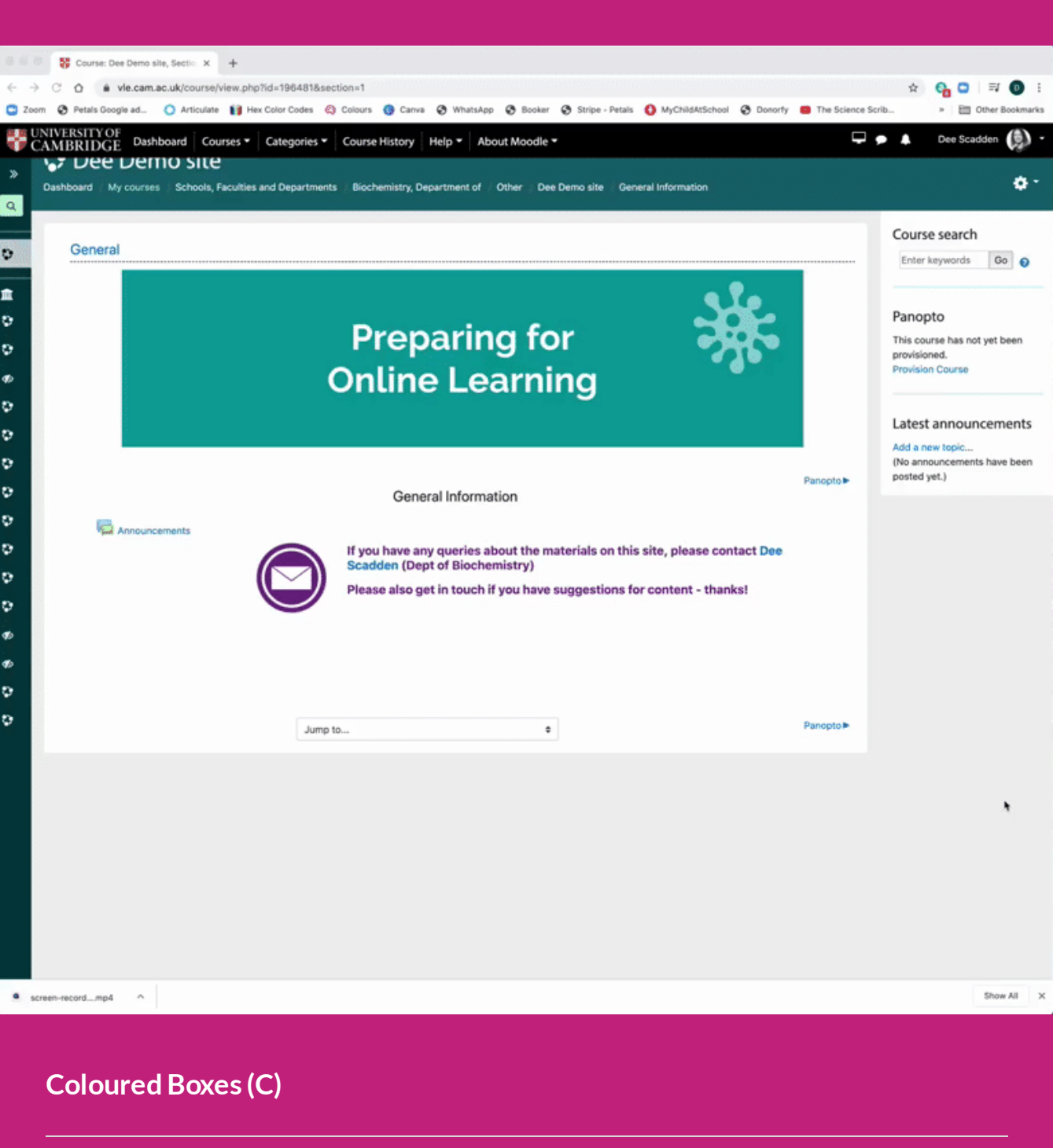

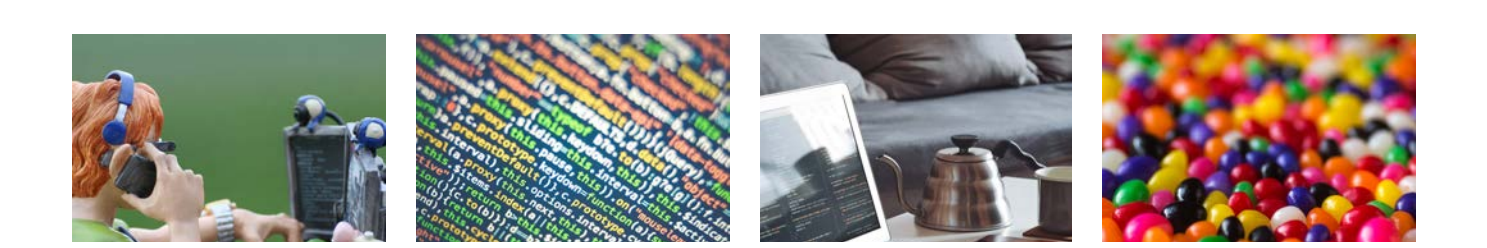

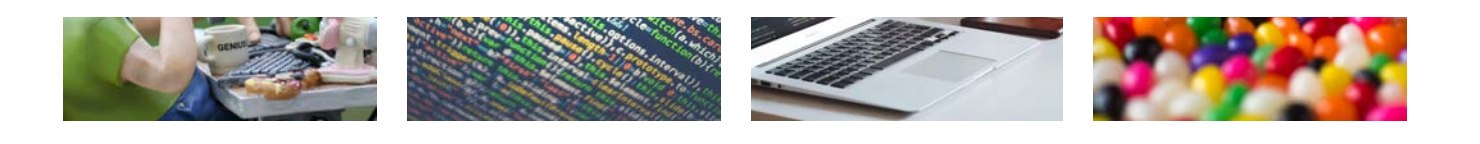

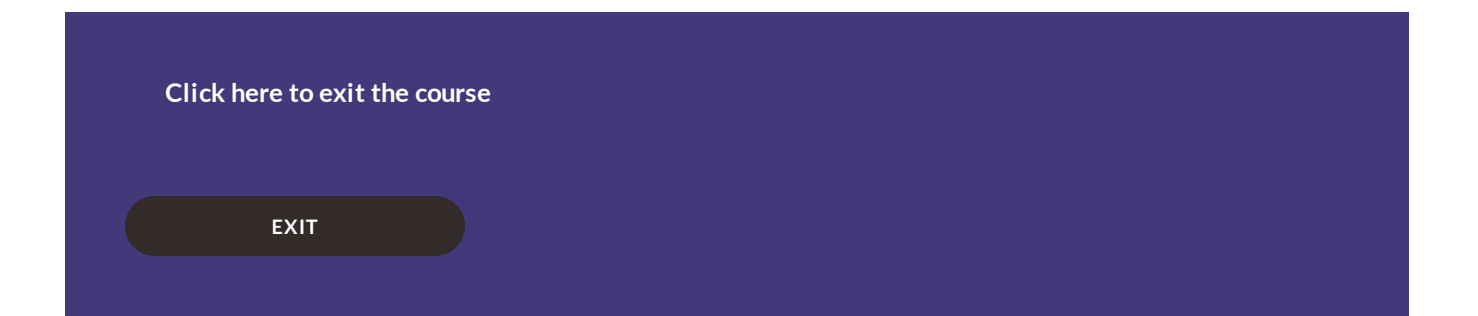